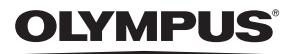

## **DIGITALE CAMERA**

# *SP-100EE*

## **Gebruiksaanwijzing**

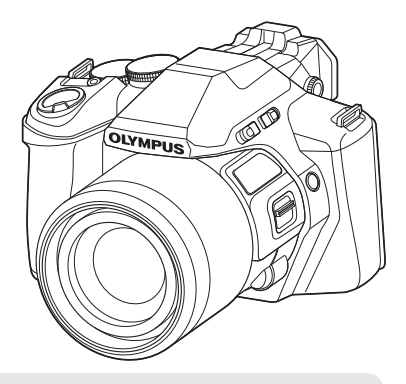

- Bedankt voor uw aankoop van een Olympus digitale camera. Lees voordat u uw nieuwe camera gaat gebruiken deze handleiding aandachtig door om u van optimale prestaties en van een lange gebruiksduur van de camera te verzekeren. Bewaar deze handleiding op een veilige plaats zodat u hem ook later nog eens kunt raadplegen.
- Voordat u belangrijke opnamen gaat maken, doet u er goed aan eerst enkele proefopnamen te maken teneinde u met de camera vertrouwd te maken.
- De afbeeldingen van het scherm en de camera zijn tijdens de ontwikkeling van het toestel vervaardigd en kunnen op kleine punten afwijken van het toestel dat u in handen hebt.

Registreer uw product op **www.olympus.eu/register-product** en ontvang extra voordelen van Olympus!

## **Het uitpakken van de doos**

Bij de camera worden de volgende onderdelen meegeleverd.

Als er een onderdeel ontbreekt of beschadigd is, neemt u contact op met de verkoper waarvan u de camera hebt gekocht.

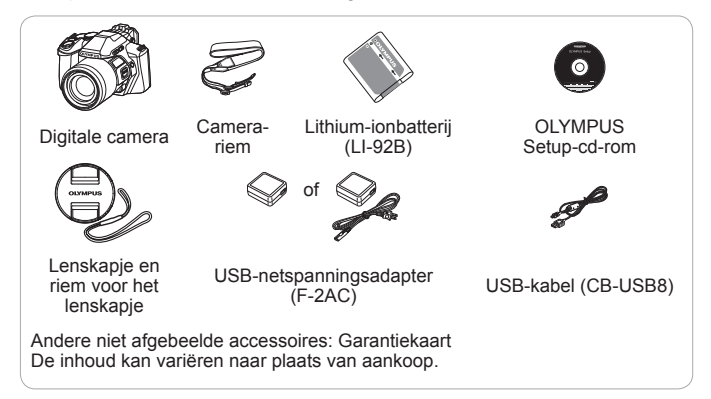

#### **<sup>1</sup> Opmerkingen**

• De illustraties en toelichtingen in deze handleiding vermelden telkens de Engelse menuweergave.

U kunt de taal van de menuweergave voor deze camera zelf kiezen. Meer informatie vindt u in "Taal voor de monitor wijzigen" (Blz. 63).

#### **De camerariem bevestigen**

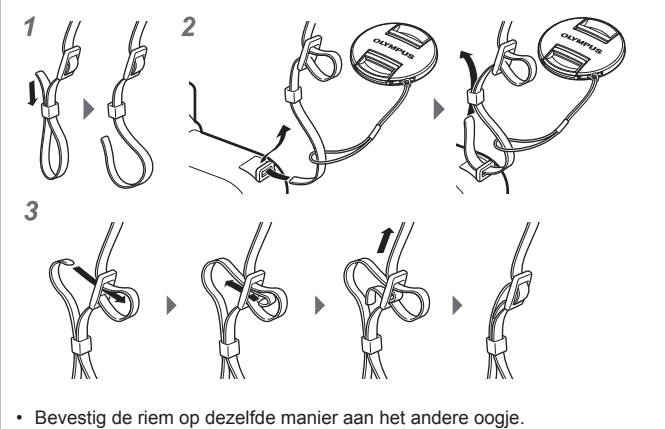

- Trek de camerariem zo strak dat deze niet los kan raken.
- U kunt het lenskapje aan de riem bevestigen.

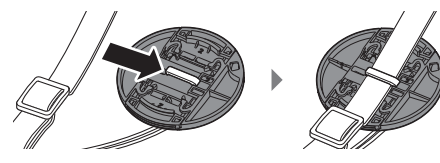

## **Namen van onderdelen**

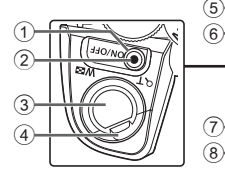

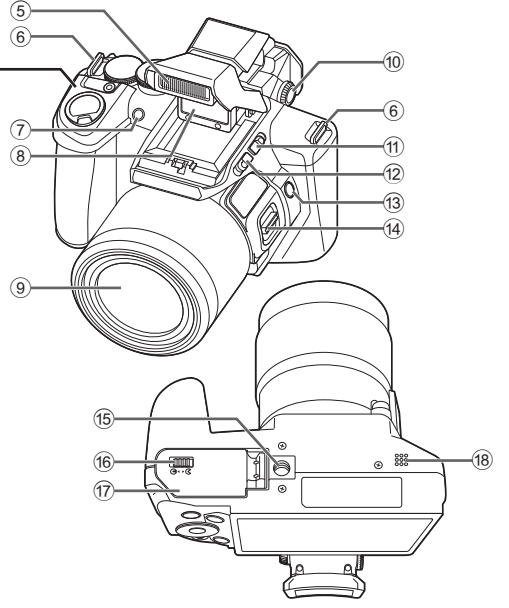

- 1 ON/OFF-knop
- 2 Indicatorlampje
- 3 Ontspanknop
- 4 Zoomknop
- 5 Ingebouwde flitser
- 6 Oogje voor de riem
- 7 Zelfontspanner-LED/AF-verlichting
- 8 Puntvizier
- 9 Lens
- 0 Dioptriecorrectiering
- (1) Schakelaar puntvizier
- (12) Flitserschakelaar
- <sup>(3)</sup> Knop AFL/FOCUS LIMIT
- (14) Zoomknop zijkant
- <sup>(15)</sup> Statiefaansluiting
- (6) Vergrendelknop van het batterij-/ kaartcompartiment
- g Klepje van het batterij-/ kaartcompartiment
- <sup>(18)</sup> Luidspreker

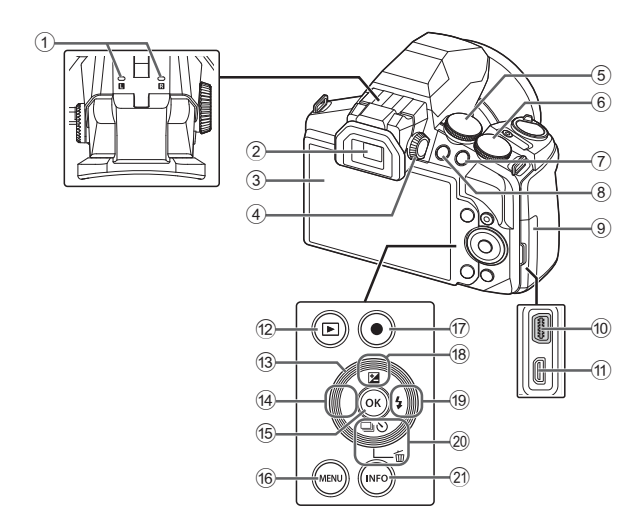

- 1 Stereomicrofoon
- 2 Zoeker (EVF)
- 3 Monitor
- 4 Draaiknop puntvizier
- 5 Functieknop
- 6 Subregelaar
- 7 Knop Fn
- $\circledR$  Knop  $\Box$  (EVF)
- 9 Connectorkap
- 0 Multiconnector
- a HDMI-microconnector
- $\boxed{2}$   $\boxed{\blacktriangleright}$  Knop (Playback)
- (13) Pendelknop
- $\textcircled{\scriptsize{4}}$  Knop  $\textup{\textlessleft}}$  (links)
- $(15)$  Knop  $(96)$
- <sup>(16)</sup> Knop **MENU**
- <sup>(17)</sup> Knop ◎ (film)
- $\overline{18}$  Knop  $\triangle$  (omhoog) /  $\blacksquare$  (belichtingscorrectie)
- $\textcircled{\scriptsize{19}}$  Knop  $\triangleright$  (rechts) / $\frac{1}{2}$  (flitser)
- <sup>20</sup> Knop ∇ (omlaag) /  $\Box_{\mathsf{II}}(s)$  (repeterende opnamen/ zelfontspanner) / 而 (wissen)
- k Knop **INFO** (informatiedisplay)

## **Voorbereidingen voor het fotograferen**

## **De batterij en het kaartje plaatsen en verwijderen**

- **1** Voer de stappen  $(1)$  en  $(2)$  uit om het klepje van het batterij-/ kaartcompartiment te openen.
	- Schakel de camera uit voor u het klepje van het batterij-/ kaartcompartiment opent.
- 2 Schuif het vergrendelknopie voor de batterij in de richting van de pijl om de batterij te plaatsen.
	- Plaats de batterij zoals aangegeven, zodat de **O**-markering naar het vergrendelknopje van de batterij gericht is.
	- Schuif het vergrendelknopje voor de batterij in de richting van de pijl om de batterij te ontgrendelen, en haal de batterij eruit.
- **3** Steek het kaartje recht in de kaartsleuf totdat het op zijn plaats vastklikt.
	- Gebruik altijd de aangegeven kaartjes in deze camera. Plaats geen andere geheugenkaarttypen.  $\mathbb{R}$  "Gebruik van de kaart" (Blz. 89)
	- Raak de metalen onderdelen van het kaartje nooit rechtstreeks aan.

Vergrendelknop van het batterij-/kaartcompartiment

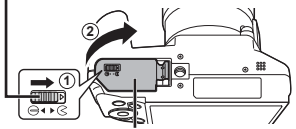

Klepje van het batterij-/ kaartcompartiment

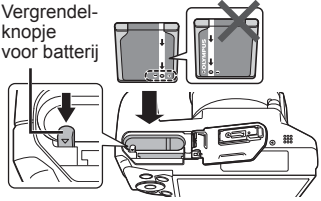

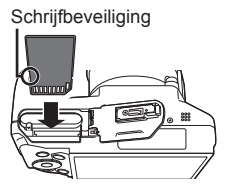

#### **Het kaartje verwijderen**

Druk het kaartje in tot u een klik hoort en het kaartje uitspringt, neem het kaartje dan uit de camera.

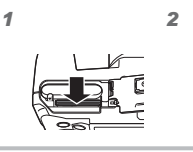

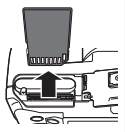

- 4 Voer de stappen 1 en 2 uit om het klepje van het batterij-/ kaartcompartiment te sluiten.
	- Als u de camera gebruikt, dient u het klepje van het batterij-/ kaartcompartiment gesloten te houden.

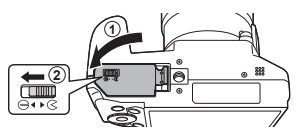

## **De batterij opladen**

- **1** Sluit de USB-kabel en de USB-lichtnetadapter aan op de camera en laad de batterij op.
	- Bij levering is de batterij niet volledig geladen. Voor u de camera gebruikt, dient u de batterij op te laden tot het indicatorlampje uitgaat (maximaal 5 uur).

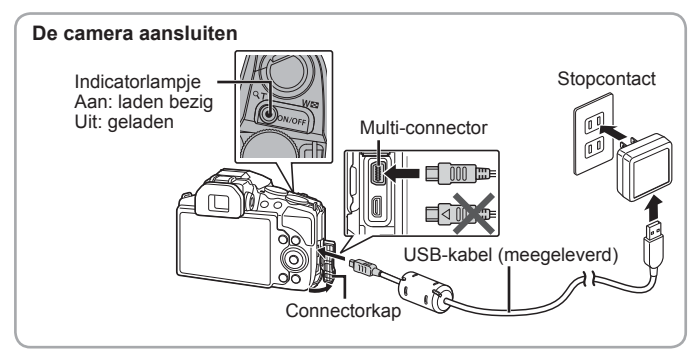

Om de batterij in het buitenland op te laden, zie "Uw oplader en USBlichtnetadapter in het buitenland gebruiken" (Blz. 88).

- Gebruik nooit een andere kabel dan de meegeleverde of door Olympus voorgeschreven USB-kabel. Dit zou rook of brand kunnen veroorzaken.
- De meegeleverde F-2AC USB-lichtnetadapter (hierna de USB-lichtnetadapter genoemd) is afhankelijk van de regio waar u de camera heeft gekocht. Als u een USB-lichtnetadapter met rechtstreekse stekker heeft ontvangen, steekt u deze rechtstreeks in het stopcontact.
- Vergeet niet de stekker van de USB-lichtnetadapter uit het stopcontact te halen wanneer het opladen voltooid is of de weergave eindigt.
- Voor meer gegevens over de batterij verwijzen we naar "Voorzorgsmaatregelen bij de omgang met batterijen" (Blz. 98). Voor meer gegevens over de USB-lichtnetadapter verwijzen we naar "USB-lichtnetadapter" (Blz. 99).
- Als het indicatorlampje niet oplicht, moet u de aansluiting van de USB-kabel en de USB-lichtnetadapter controleren.
- Als op de monitor aan de achterzijde "No Connection" wordt weergegeven, ontkoppel de USB-kabel dan en stel [Storage] onder [USB Connection] (Blz. 61) in voordat de kabel opnieuw gekoppeld wordt.

#### **Wanneer moeten de batterijen worden opgeladen**

Laad de batterij op als de foutmelding verschijnt die hier rechts getoond wordt.

Knippert rood

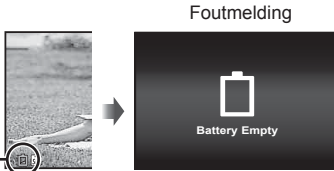

## **De camera inschakelen en voor het eerst instellen**

Wanneer u de camera voor het eerst inschakelt, verschijnt er een scherm waarin u de taal voor de menu's en berichten op de monitor kunt instellen, alsook de datum en de tijd.

Raadpleeg "Datum en tijd instellen f [ $\bigoplus$ ]" (Blz. 63) om de geselecteerde datum en tijd te wijzigen.

**1** Druk op de knop **ON/OFF** om de camera in te schakelen, druk vervolgens op  $\triangle \nabla \triangleleft \triangleright$  op de pendelknop om uw taal te selecteren en druk op de knop (ok).

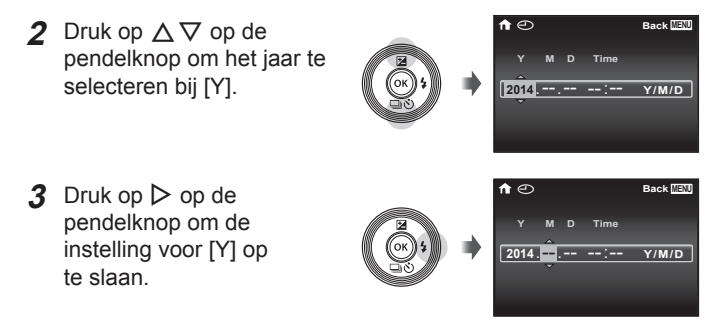

- **4** Zoals in stappen 2 en 3 drukt u op  $\Delta \nabla \langle \mathbf{P} \rangle$  op de pendelknop om [M] (maand), [D] (dag), [Time] (uren en minuten) en [Y/M/D] (volgorde datum) in te stellen, en drukt u vervolgens op  $(\infty)$ .
	- Voor een nauwkeurige instelling van de tijd drukt u op de knop  $\circledast$  als het tijdsignaal 00 seconden aangeeft.

5 Gebruik  $\triangleleft$   $\triangleright$  om de tijdzone te selecteren en druk op de knop (ok).

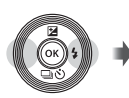

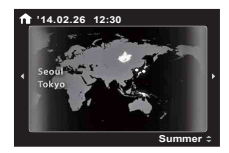

• Gebruik  $\Delta \nabla$  om de zomertijd ([Summer]) in of uit te schakelen.

## **Basisfuncties gebruiken**

## **Foto's maken**

- **1** Druk op knop **ON/OFF** om de camera in te schakelen. Wanneer de camera is ingeschakeld, wordt de monitor ingeschakeld.
- **2** Stel de functieknop in op P. In de stand P past de camera automatisch de sluitertijd en het diafragma aan op basis van de helderheid van het onderwerp.
- **3** Kadreer de opname.
	- Zorg ervoor dat u de flitser, de microfoon of andere belangrijke delen niet afdekt met uw vingers enz. wanneer u de camera vasthoudt.
	- Druk op knop  $\Box$  (EVF) om een foto te maken met de zoeker (EVF). Elke keer dat u op knop  $\left|\bigcirc\right|$  (EVF) drukt, wordt geschakeld tussen de zoeker (EVF) en de monitor aan de achterzijde.
	- Als de weergave in de zoeker (EVF) wazig is, blijf dan door de zoeker (EVF) kijken en draai aan de dioptriecorrectiering (Blz. 4) tot de weergave scherpgesteld wordt.
- **4** Druk de sluiterknop half in om scherp te stellen. De camera kan niet scherpstellen als het autofocusteken rood knippert. Probeer opnieuw scherp te stellen.
	- De waarden voor de sluitertijd en het diafragma worden in rood weergegeven als de camera geen optimale belichting kan verkrijgen.

Half indrukken

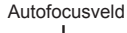

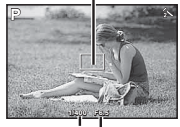

**Sluitertiid** 

Diafragmawaarde

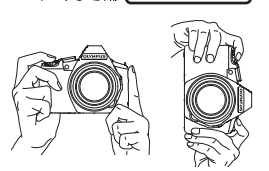

**5** Druk de sluiterknop voorzichtig helemaal in om de foto te nemen; zorg ervoor dat de camera hierbij niet bewogen wordt.

Half indrukken

Helemaal indrukken

**4/30**

## **Foto's bekijken (Beelden weergeven)**

Schakel de camera in.

#### Druk op knop  $\blacktriangleright$ .

- Uw meest recente foto wordt weergegeven.
- $\cdot$  Gebruik  $\triangleleft$  om een beeld te selecteren.

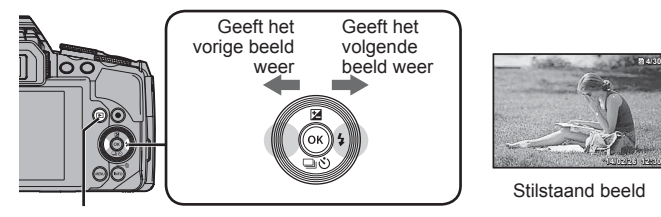

Knop <del>►</del> Pendelknop

#### **Indexweergave**

- In enkelbeeldweergave draait u de zoomknop naar W voor de indexweergave.
- Gebruik  $\wedge \nabla \triangleleft \triangleright$  om de cursor te verplaatsen.
- Stel de zoomknop in op T voor enkelbeeldweergave.

#### **Gezoomd weergeven**

- In enkelbeeldweergave draait u de zoomknop naar T om tot 10× in te zoomen en naar W om terug te keren naar enkelbeeldweergave. Druk op knop (o) om terug te keren naar enkelbeeldweergave.
- Druk vervolgens op  $\Delta \nabla \triangleleft \triangleright$  om het beeld te verschuiven in de richting van de ingedrukte knop.

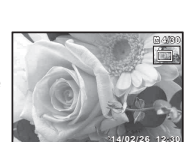

**'14/02/26 12:30**

## **Films opnemen**

- **1** Druk op knop  $\odot$  (film) om de opname te starten.
	- De videobeelden worden opgenomen in de ingestelde opnamestand. Merk op dat de opnamestandeffecten mogelijk niet gerealiseerd worden in bepaalde opnamestanden.
	- Er wordt ook geluid opgenomen.
	- Bij gebruik van een camera met een CMOS-beeldsensor kunnen bewegende beelden vervormd worden weergegeven door het rollende sluiter-effect.

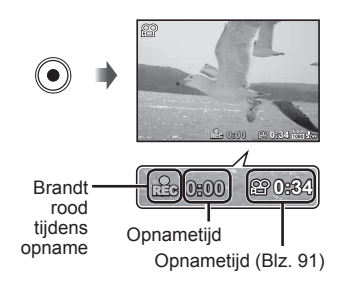

Dit is een natuurkundig fenomeen waarbij de gefilmde beelden vervormd worden bij het filmen van een snel bewegend onderwerp of door de bewegingen van de camera. Dit fenomeen valt vooral op bij een grote brandpuntsafstand.

**2** Druk opnieuw op knop  $\odot$  (film) om de opname te stoppen.

## **Filmweergave**

Selecteer een video en druk op de knop (ok).

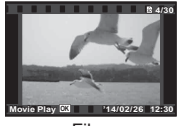

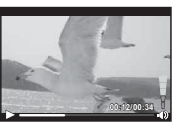

Film Tijdens afspelen

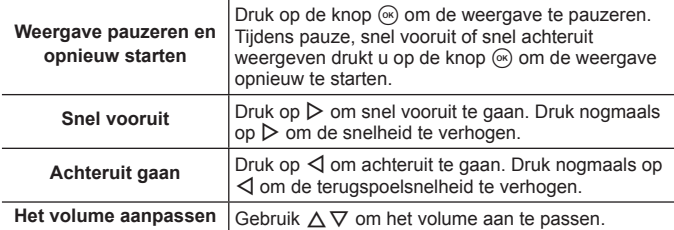

#### **Bedieningen terwijl de weergave gepauzeerd is**

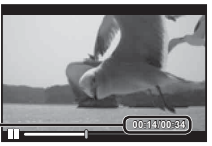

Verstreken tijd/Totale opnametijd **00:14/00:34 4/00:34**

Tijdens pauze

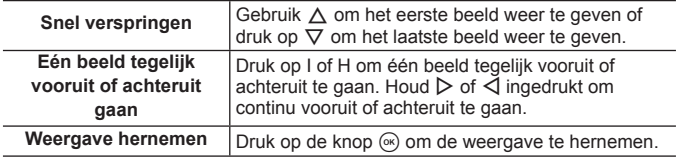

#### **Afspelen van videobeelden stoppen**

Druk op de knop **MENU**.

• Om films weer te geven op de computer, wordt de meegeleverde pc-software aanbevolen. Wanneer de pc-software voor het eerst wordt gebruikt, sluit u de camera aan op de computer, waarna u de software start.

## **Beelden wissen tijdens afspelen**

- **1** Geef het beeld weer dat u wilt wissen en druk op  $\nabla$  ( $\vec{m}$ ).
	- Selecteer om een filmpje te verwijderen het betreffende filmpje en druk op  $\nabla$  ( $\widehat{\mathbf{m}}$ ).

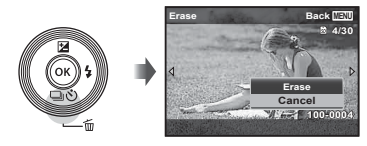

- **2** Druk op  $\Delta \nabla$  om [Erase] te selecteren en druk op de knop  $\infty$ .
	- Gegroepeerde beelden worden als een groep gewist (Blz. 17).
	- U kunt meerdere beelden of alle beelden tegelijk wissen (Blz. 58).

## **Panoramabeelden en gegroepeerde beelden weergeven**

#### **Panoramabeelden weergeven**

U kunt de weergave verschuiven van panoramabeelden die werden samengevoegd met [Auto] of [Manual].

- **1** Selecteer een panoramabeeld tijdens de weergave.
- **2** Druk op de knop  $\infty$ .

#### **De weergave van panoramabeelden regelen**

Weergave stoppen: druk op de knop MENU. **Pauze:** druk op de knop  $(\mathbb{R})$ .

#### Regelen tijdens pauze

Druk op  $\wedge \nabla \triangleleft \triangleright$  om het beeld te verschuiven in de richting van de ingedrukte knop.

Draai aan de zoomknop om het beeld te vergroten/verkleinen.

Druk op de knop  $\circledast$  om het schuiven te hernemen.

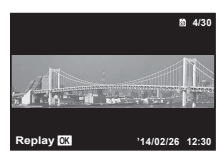

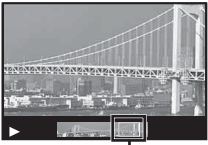

Weergavezone

#### **Gegroepeerde beelden weergeven**

Met repeterende opnamen en intervalopnamen worden de gemaakte beelden tijdens de weergave als groep weergegeven.

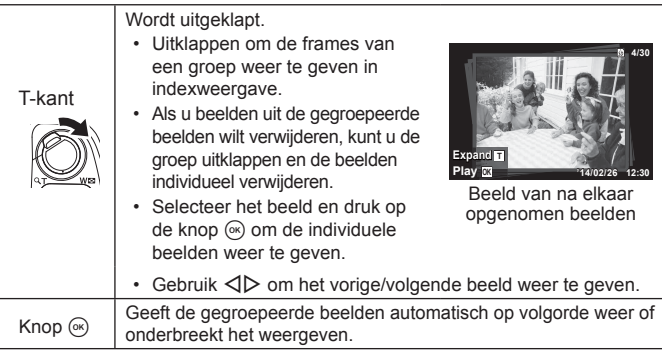

## **Monitorweergave**

#### **Weergave fotografeerscherm**

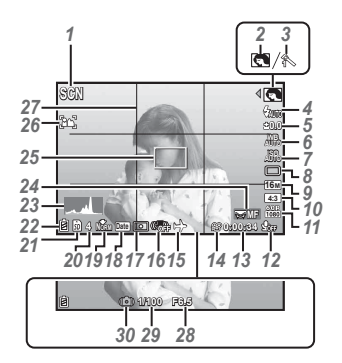

Wanneer de ontspanknop half ingedrukt wordt

#### **Een histogram lezen**

Als de piek het beeld te veel vult, is het beeld vooral wit.

Als de piek het beeld te veel vult, is het beeld vooral zwart.

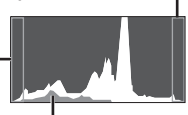

Het groene gedeelte toont de verdeling van de luminescentie in het centrum van het scherm.

#### **Overschakelen tussen weergaven**

Elke keer dat er op de knop **INFO** gedrukt wordt, veranderen de weergaven van Normaal → Gedetailleerd → Geen info.

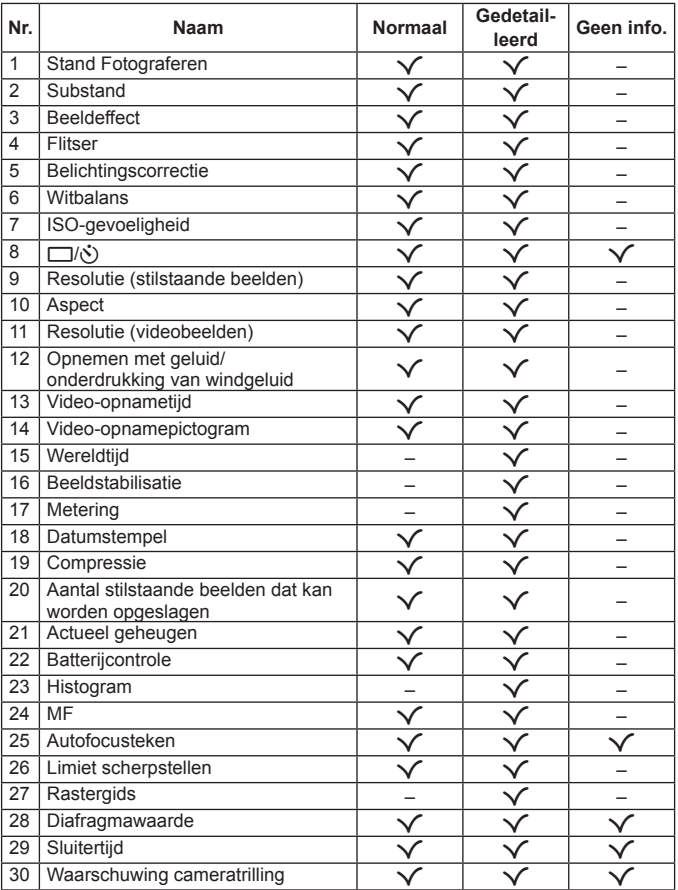

#### **Scherm Weergavestand**

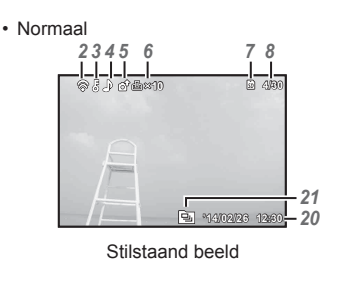

• Geen informatie

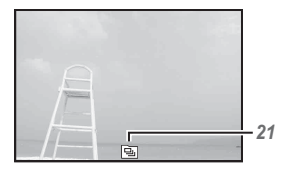

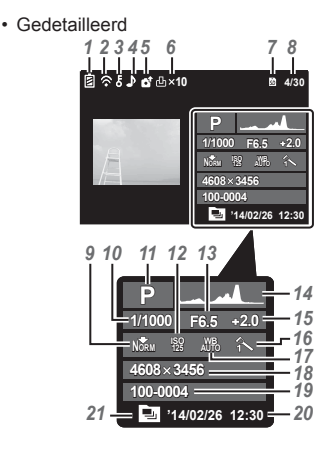

#### **Overschakelen tussen weergaven**

Elke keer dat er op de knop **INFO** gedrukt wordt, veranderen de weergaven van Normaal → Gedetailleerd → Geen info.

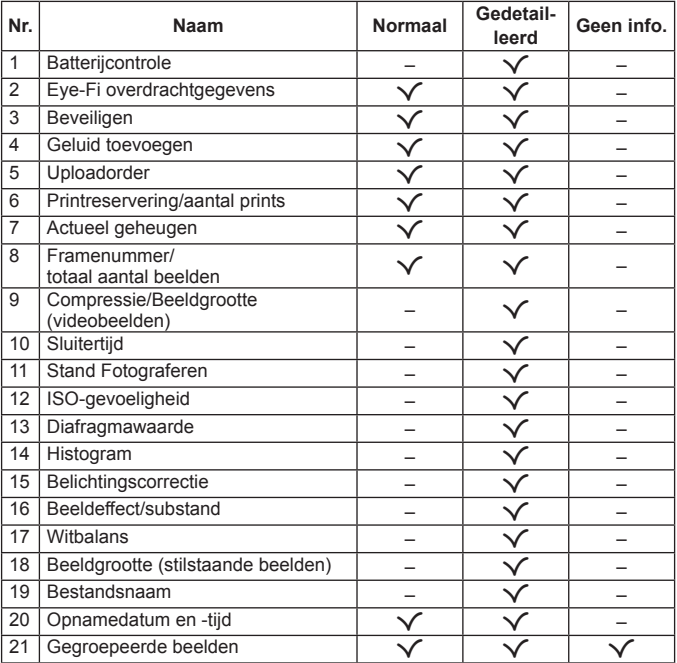

## **Fotograferen met basisfuncties**

## **De fotografeerstanden gebruiken**

#### **Stand Fotograferen selecteren**

Draai aan de functieknop om de fotografeerstand in te stellen op de indicator.

• Selecteerde substand nadat u **ART**, **SCN** of  $\bowtie$  hebt gekozen.

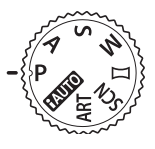

#### **Overzicht van fotografeerstanden**

• De standaardinstellingen van de functie zijn aangegeven in

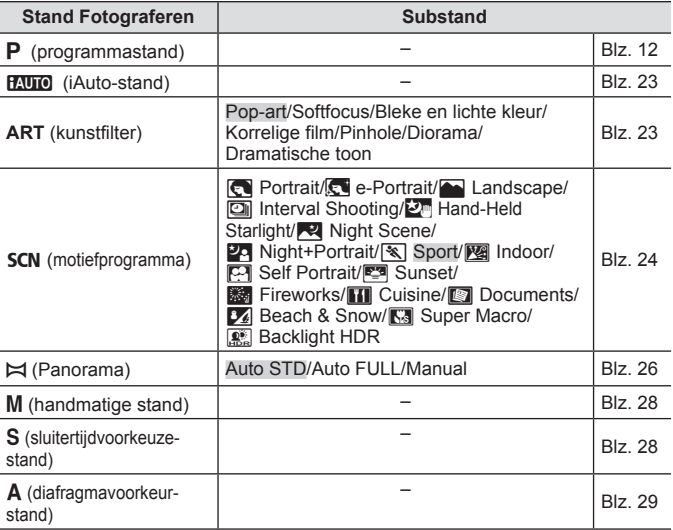

- "Lijst van beschikbare instellingen in elke fotografeerstand" (Blz. 92), "Lijst van SCN-instellingen" (Blz. 93), "Lijst van ART-instellingen" (Blz. 94)
- In bepaalde opnamestanden kan het enkele ogenblikken duren om het beeld te verwerken nadat een foto werd gemaakt.

### A **(iAUTO-stand)**

Een volautomatische stand waarbij de camera automatisch de instellingen optimaliseert voor de huidige scène. De camera doet al het werk, wat handig is voor beginners.

- **1** Draai de functieknop naar **Muro**.
- **2** Druk de sluiterknop half in om scherp te stellen. De camera kan niet scherpstellen als het autofocusteken rood knippert. Probeer opnieuw scherp te stellen.
- **3** Druk de sluiterknop voorzichtig helemaal in om de foto te nemen; zorg ervoor dat de camera hierbij niet bewogen wordt.

#### **ART (kunstfilters)**

U kunt foto's maken met kleur en effect zoals posters en schilderijen.

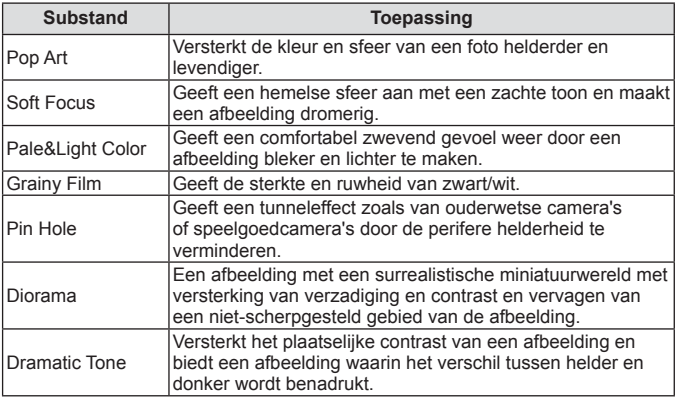

- **1** Draai de functieknop naar ART.
- 2 Gebruik  $\triangleleft$  om een substand te kiezen en druk daarna op  $\infty$ .
	- Druk nogmaals op  $\circledast$  om het keuzescherm voor de substand weer te geven.

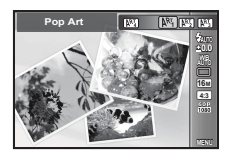

## O **(motiefprogramma)**

Alleen door het kiezen van een substand in overeenstemming met het onderwerp of het motief, is het mogelijk met een juiste instelling te fotograferen.

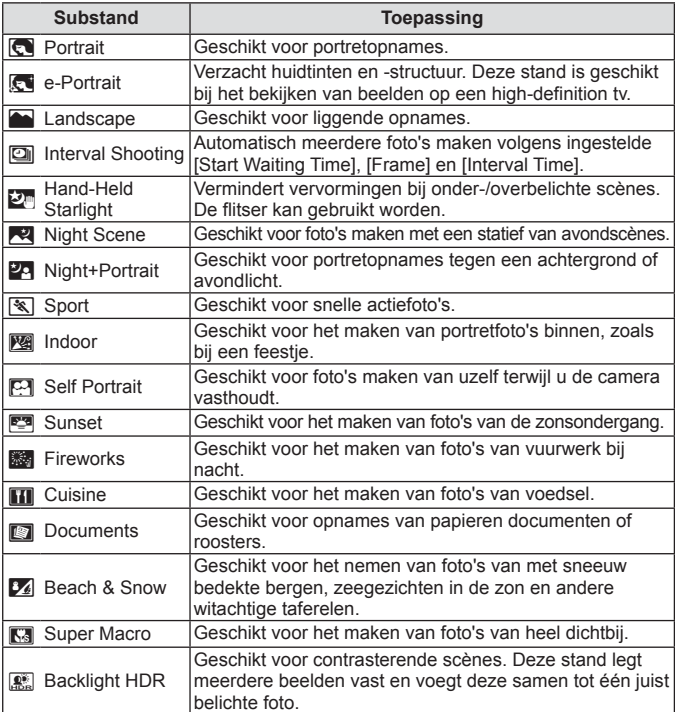

- 1 Draai de functieknop naar SCN.
- 2 Gebruik  $\triangleleft$  om een substand te kiezen en druk daarna op (ok).
	- Druk nogmaals op  $\circledast$  om het keuzescherm voor de substand weer te geven.
- ES. ണ്ട്ര **ബ Portrait 16M 4:3**
- In de stand [e-Portrait] worden twee beelden opgenomen: een ongewijzigd beeld en een tweede beeld waarop de [e-Portrait]-effecten zijn toegepast.

#### **E** Intervalstand

Past de intervalinstellingen in het instellingenmenu aan voordat in SCN (Scene Mode) intervalstand wordt geselecteerd voor het maken van een foto.

#### **De instelling aanpassen**

- **1** Druk op de **MENU**-knop om de menu's weer te geven.
- **2** Gebruik  $\triangleleft$  om naar tabblad Pagina te gaan, gebruik  $\triangle \nabla$  om Instellingenmenu 3 te selecteren en druk daarna op  $(x)$ .

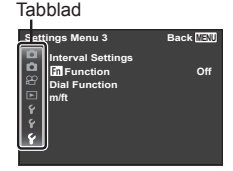

**3** Gebruik  $\Delta \nabla$  om [Interval Settings] te selecteren en druk op  $\Im$ . Druk vervolgens op  $\Delta \nabla$  om een item te selecteren en druk op  $(x)$ .

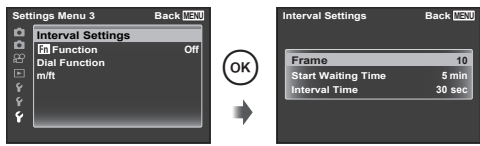

**4** Gebruik  $\wedge \nabla$  om een optie te markeren en druk op  $\circledast$  om te selecteren.

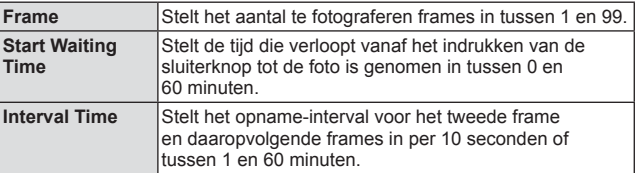

- Druk meerdere keren op de MENU-knop om het menu te verlaten.
- Het interval kan langer zijn dan het ingestelde interval, zoals wanneer de camera enkele seconden nodig heeft voor beeldverwerking.
- Genomen foto's worden als groep weergegeven.
- Voor de vrije ruimte op een kaart kunt u het ingestelde aantal frames niet fotograferen.
- De camera kan tijdens intervalfotografie naar slaapstand schakelen, maar het fotograferen wordt uitgevoerd volgens de instelling.

#### **De intervalstand annuleren**

Druk op de knop MENU.

#### p **(stand Panorama)**

U kunt meerdere beelden opnemen, die u dan combineert tot één beeld met een brede weergavehoek (panoramabeeld).

**1** Draai de functieknop naar  $\bowtie$ .

**2** Druk op knop  $\circledast$  om naar het functiemenu te gaan. Gebruik  $\triangleleft$  om een substand te kiezen en druk daarna op  $\circledast$ .

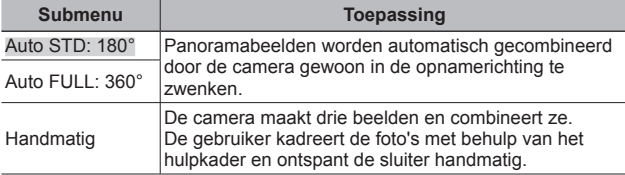

• Beweeg de camera alsof hij rond een verticale as door het midden van de lens draait om betere panoramabeelden te maken.

#### **Foto's maken met [Auto]**

- 1 Druk op de ontspanknop om de opname te starten.
- 2 Begin met pannen. Wanneer de pijl het einde van de gids bereikt, wordt de opname automatisch beëindigd.
	- De camera verwerkt de beelden automatisch en het gecombineerde panoramabeeld wordt weergegeven.

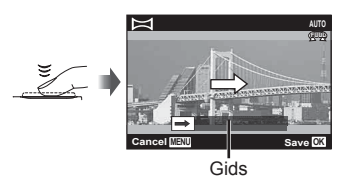

- Om halverwege te stoppen, drukt u op de ontspanknop of op de knop  $\infty$ . Als de camera even wordt gepauzeerd, wordt de opname automatisch beëindigd.
- Als de melding [Image was not created.] wordt weergegeven, maakt u de opname opnieuw.
- $\cdot$  Om de panoramafunctie af te sluiten, drukt u op de knop **MENU**.

#### **Fotograferen met [Manual]**

- $(1)$  Gebruik  $\wedge \nabla \triangleleft \triangleright$  om op te geven aan welke kant het volgende beeld moet worden aangesloten.
- 2 Druk op de ontspanknop om het eerste beeld te maken.

Richting voor het combineren van beelden

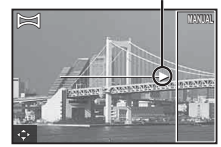

- 3 Kadreer de volgende opname zo dat de rand van het eerste frame, dat vaag op het scherm wordt weergegeven, het onderwerp van het tweede frame overlapt, en druk op de ontspanknop.
	- Om slechts twee frames te combineren, drukt u op de knop  $\circledast$ .
- 4 Herhaal stap 3 om een derde frame te nemen. De camera combineert de beelden automatisch tot één enkel panoramabeeld.

## M **(handmatige stand)**

In stand M kunt u het diafragma, de sluitertijd en de ISO-waarde handmatig instellen.

• Het verschil tussen de belichting en een geschikte belichting wordt weergegeven.

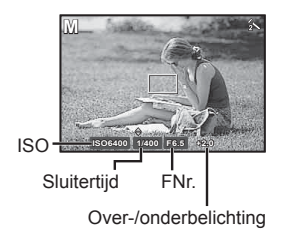

- **1** Draai de functieknop naar M.
- **2** Druk op  $\land$  en dan op  $\triangleleft\triangleright$  om het diafragma (F-nummers). sluitertijd en ISO te selecteren en druk op  $\Delta \nabla$  om elke waarde in te stellen.
- **3** Druk op de knop  $\circledcirc$  om in te stellen.

## S **(sluitertijdvoorkeurstand)**

In stand S kiest u de sluitertijd waarna de camera automatisch de optimale belichting voor het maken van de foto aanpast.

Het is mogelijk een snelle actiescène zonder wazig beeld te fotograferen, evenals een impressie van dynamische beweging.

> • De waarden voor de sluitertijd en het diafragma worden in rood weergegeven als de camera geen optimale belichting kan verkrijgen.

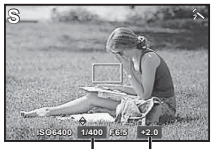

Sluitertijd Belicht. comp.

- **1** Draai de functieknop naar S.
- **2** Druk op  $\triangle$  en gebruik  $\triangle \nabla$  om een waarde voor de sluitertijd in te stellen. Druk op  $\triangleright$  en gebruik  $\Delta \triangledown$  om een waarde voor de belichtingscorrectie in te stellen.
- **3** Druk op de knop  $\circledcirc$  om in te stellen.

## A **(diafragmavoorkeurstand)**

In stand A kiest u de diafragmawaarde waarna de camera automatisch de sluitertijd instelt op optimale belichting.

Het is mogelijk de scherptediepte uit te drukken en de achtergrond opzettelijk te laten vervagen.

• De waarden voor de sluitertijd en het diafragma worden in rood weergegeven als de camera geen optimale belichting kan verkrijgen.

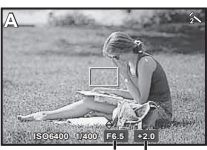

FNr. Belicht. comp.

**1** Draai de functieknop naar A.

- **2** Druk op  $\triangle$  en gebruik  $\triangle \nabla$  om de diafragmawaarde (F-nummers) in te stellen. Druk op  $\triangleright$  en gebruik  $\wedge \triangledown$  om een waarde voor de belichtingscorrectie in te stellen.
- **3** Druk op de knop  $\infty$  om in te stellen.

## **De zoom gebruiken**

Met de zoomknop kunt u het opnamebereik aanpassen.

Draai de zoomknop zo ver mogelijk om de zoomwerking te versnellen en draai deze deels voor een langzame zoomwerking.

• U kunt ook de zoomknop aan de zijkant gebruiken voor aanpassingen.

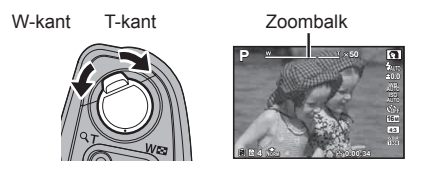

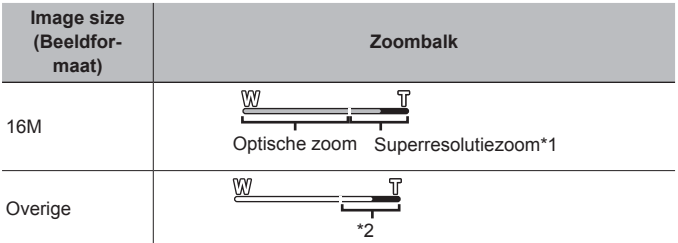

- \*1 Raadpleeg voor superresolutiezoom en meer informatie (Blz. 51).
- \*2 Door de betere verwerking van de pixels neemt de beeldkwaliteit niet af. De vergrotingsfactor is afhankelijk van de resolutie-instelling.

## **Opnameopties gebruiken (ingesteld met knop direct)**

Sommige items zijn niet beschikbaar in sommige fotografeerstanden. **IG** "Lijst van beschikbare instellingen in elke fotografeerstand" (Blz. 92)

#### **Flitser**

Er kan een flitser gebruikt worden bij het maken van foto's.

**1** Verschuif de flitserschakelaar om de flitser uit te klappen.

Flitserschakelaar

- **2** Druk op de knop  $\sharp$  ( $\triangleright$ ) om opties weer te geven.
- **3** Selecteer met <  $\Box$  been flitserfunctie en druk op  $(x)$ .

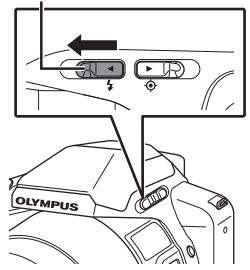

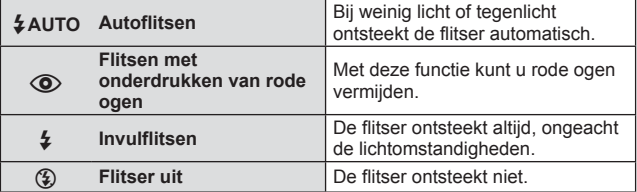

- Bij  $[$  (flitsen met onderdrukken van rode ogen) duurt het na de inleidende flitsen ongeveer 1 seconde voordat de sluiter ontspant. Beweeg de camera niet zolang de opname niet is voltooid.
- Het kan voorkomen dat [©] (flitsen met onderdrukken van rode ogen) onder bepaalde omstandigheden bij het fotograferen niet goed werkt.
- *£* **AUTO**  $\circled{2}$  kan worden ingesteld in modus **HAUTO**.

#### **De flitser uitschakelen**

Druk de flitser terug in de camera.

## **Belichtingscorrectie (**P/**ART**/p**/[**1**]/[**I**])**

Compenseert de helderheid (juiste belichting) aangepast door de camera.

- **1** Druk op de knop  $+/-$  ( $\triangle$ ) en gebruik  $\triangleleft\triangleright$  voor de belichtingscorrectie.
	- Kies positieve ('+') waarden om beelden helderder te maken en negatieve ('–') waarden om beelden donkerder te maken.

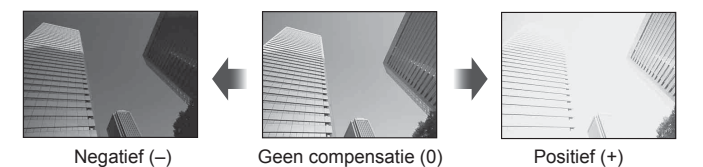

• Het is ook mogelijk belichtingscompensatie toe te passen in de standen A en S. Raadpleeg voor de bedieningsmethode (Blz. 29).

#### **Enkel/Repeterend**

- **1** Druk op de knop j(v) (∇) om menu direct weer te geven.
- 2 Selecteer een optie met  $\triangleleft$  b en druk op  $\infty$ .

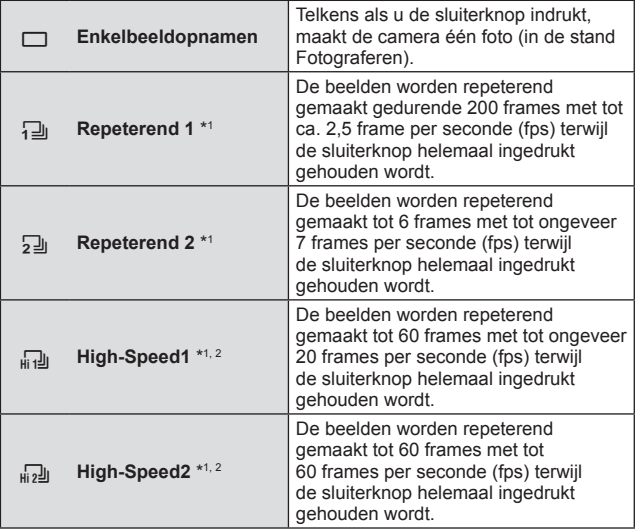

\*1 Genomen foto's worden als groep weergegeven.

\*2 Het aantal opnamepixels is beperkt.

- Tijdens repeterende opnamen worden de scherpstelling, belichting en witbalans van de eerste opname vergrendeld.
- Als tijdens repeterende opnamen de batterijspanningsindicator begint te knipperen, stopt de camera met fotograferen en begint deze met het opslaan van de gemaakte foto's op de geheugenkaart. Als de batterijvoeding te laag is, kan de camera misschien niet alle foto's opslaan.

#### **Zelfontspanner**

Stelt de tijd in die verloopt vanaf het indrukken van de ontspanknop tot de foto is genomen.

- **1** Druk op de knop  $\Box$  ( $\Diamond$ ) om het directmenu weer te geven.
- **2** Selecteer [Y12], [Y2] of [YC] met HI en druk op de knop  $(x)$ .

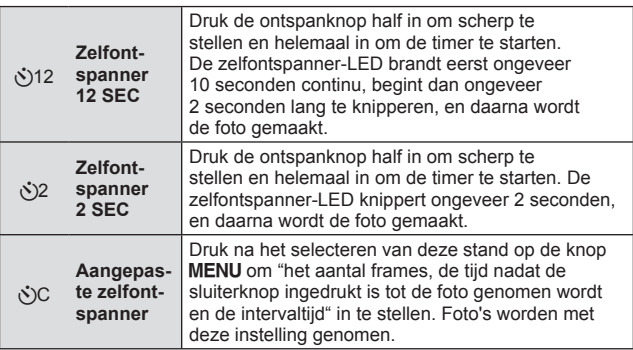

- Om de ingeschakelde zelfontspanner voortijdig te stoppen, drukt u op knop **MENU**.
- Na het maken van een foto wordt de zelfontspanner niet automatisch uitgeschakeld.

### **AFL (Scherpstelvergrendeling)**

De positie voor scherpstellen kan worden vergrendeld.

**1** Druk op de knop AFL/FOCUS LIMIT.

- De camera stelt scherp en vergrendelt de positie.
- U kunt ook de positie vergrendelen wanneer u op de Knop AFL/FOCUS LIMIT drukt nadat u de sluiterknop half ingedrukt houdt voor het scherpstellen.
- Na het fotograferen wordt de vergrendeling beëindigd.
- Zet bij het vergrendelen van de scherpstelpositie de modusknop in stand MF (handmatig scherpstellen).
- Druk opnieuw op de knop AFL/FOCUS LIMIT om te annuleren.

### **MF**

U kunt handmatig scherpstellen op elk gewenst onderwerp. Stel onder [Fn function] (Blz. 60) in instellingenmenu 3 [MF] in voordat u deze functie gebruikt.

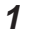

**1** Druk op de Fn-knop.

**2** Gebruik de subregelaar om scherp te stellen.

- Tijdens het scherpstellen wordt het beeld vergroot. Druk in deze staat op  $\triangle \nabla \triangle \triangleright$  om in het vergrote gebied te bewegen.
- Druk op de knop **INFO** om de correctie met  $\triangle \nabla$  scherp te stellen.
- Druk opnieuw op de knop Fn om te schakelen naar AF-modus.

#### **Limiet scherpstellen**

Het scherpstelbereik kan beperkt worden om eenvoudiger scherp te stellen op een object.

- **1** Houd de knop AFL/FOCUS LIMIT ingedrukt om het directmenu weer te geven.
- 2 Gebruik  $\triangleleft$   $\triangleright$  om een instelling te selecteren en druk op de  $k$ nop  $(x)$ .
	- Er kan ingesteld worden met de subregelaar.

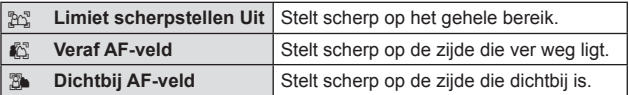

• Wanneer u de fotografeerstand wijzigt, of de camera reset of uitschakelt, wordt de limiet voor scherpstellen automatisch geannuleerd.

#### **Puntvizier**

U kunt deze eenheid gebruiken bij het fotograferen van objecten aan de telefotokant om het kadreren te ondersteunen.

Bij fotograferen met hoge vergrotingen kan het object eenvoudig gevonden en gekadreerd worden.

**1** Verschuif de schakelaar van het puntvizier om het vizier uit te klappen.

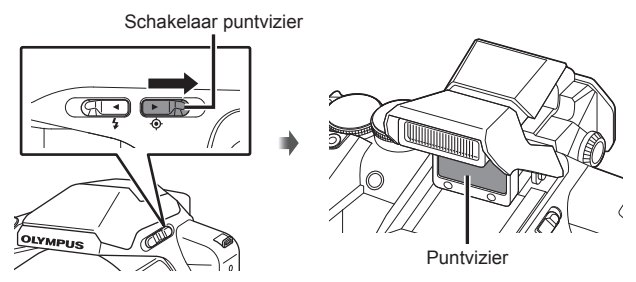

- **2** Lijn, terwijl u vanaf de achterkant door het puntvizier kijkt, het focusteken uit met het object.
	- Als u in een hoek kijkt, kan het focusteken moeilijk te onderscheiden zijn.

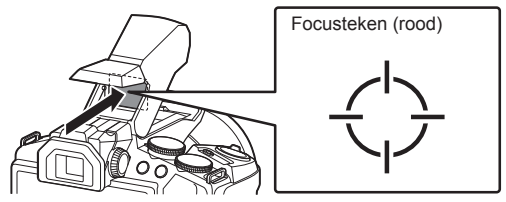

- **3** Bevestig de compositie via de monitor aan de achterzijde of de zoeker (EVF) en neem de foto.
- Gebruik het puntvizier als richtpunt voor het kadreren.
- Het puntvizier licht niet op wanneer er geen foto gemaakt kan worden (zoals bij het weergeven van beelden).
- Als het focusteken knippert, kan de camera niet scherpstellen.
#### **Het doel aanpassen**

De standaardinstelling van het puntvizier is gebaseerd op oneindig. Het puntvizier kan ingesteld worden op basis van de situatie en uw eigen smaak.

- **1** Druk op de knop **MENU** om de het instelmenu weer te geven.
- **2** Selecteer [Dot Sight Setting] in Instellingenmenu 2 en druk op de knop (ok).
- **3** Selecteer [Adjustment Screen] en druk op de knop ( $\infty$ ).
- **4** Lijn de kruismarkering rond het midden van de monitor aan de achterzijde uit met het object en zet de positie van de camera vast.

Kruismarkering

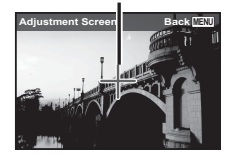

**5** Draai aan de draaiknop voor puntvizier om het focusteken uit te lijnen met het object.

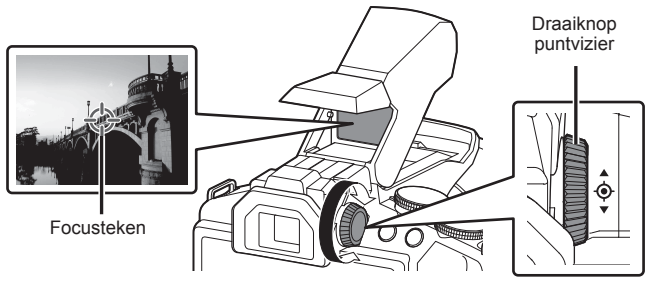

• Druk op de knop  $\circledast$  om de positie voor scherpstellen te vergrendelen.

# **Opnameopties gebruiken (ingesteld met functiemenu)**

Sommige items zijn niet beschikbaar in sommige fotografeerstanden. **IG** "Lijst van beschikbare instellingen in elke fotografeerstand" (Blz. 92)

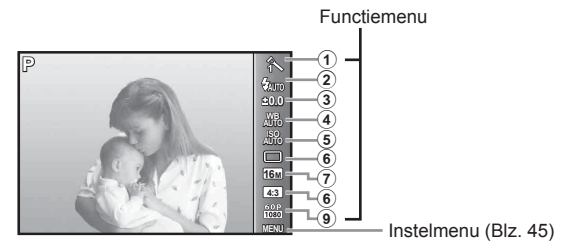

#### **Functiemenu**

- 1 Beeldeffecten .....................Blz. 39
- 2 Flitser ..................................Blz. 39
- 3 Belichtingscorrectie.............Blz. 40
- 4 Witbalans ............................Blz. 40
- 5 ISO-gevoeligheid ................Blz. 40
- 6 o/Y..................................Blz. 41
- 7 Beeldgrootte (stilstaande beelden) ..............................Blz. 41
- 8 Aspect .................................Blz. 41
- 9 Beeldgrootte (videobeelden) ....................Blz. 42
- **1** Druk op  $\circledcirc$  om het functiemenu weer te geven.
	- Druk opnieuw op  $\circledast$  om het functiemenu te verbergen.
- **2** Gebruik  $\triangle \nabla$  op de pendelknop om instellingen in te stellen, gebruik  $\triangleleft$  om de ingestelde instelling te wijzigen en druk daarna op  $(\infty)$ .

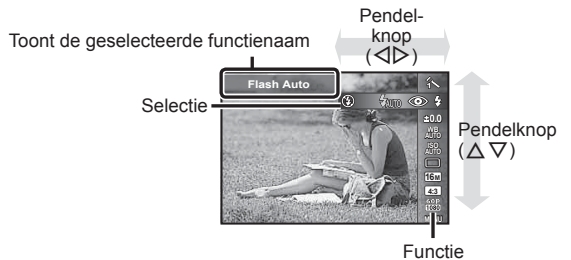

• De standaardinstellingen van de functie zijn aangegeven in .

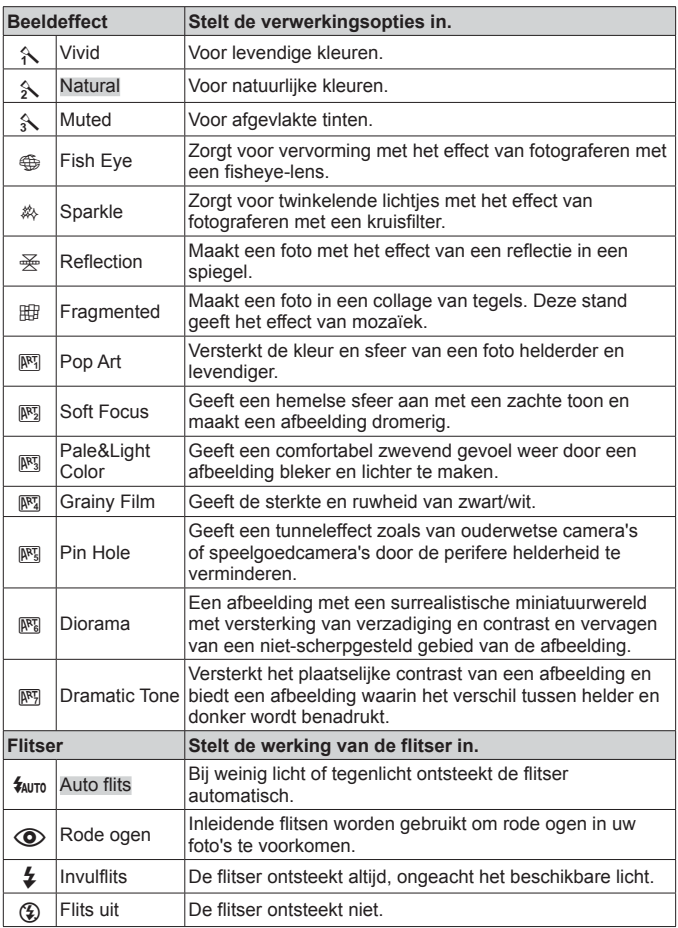

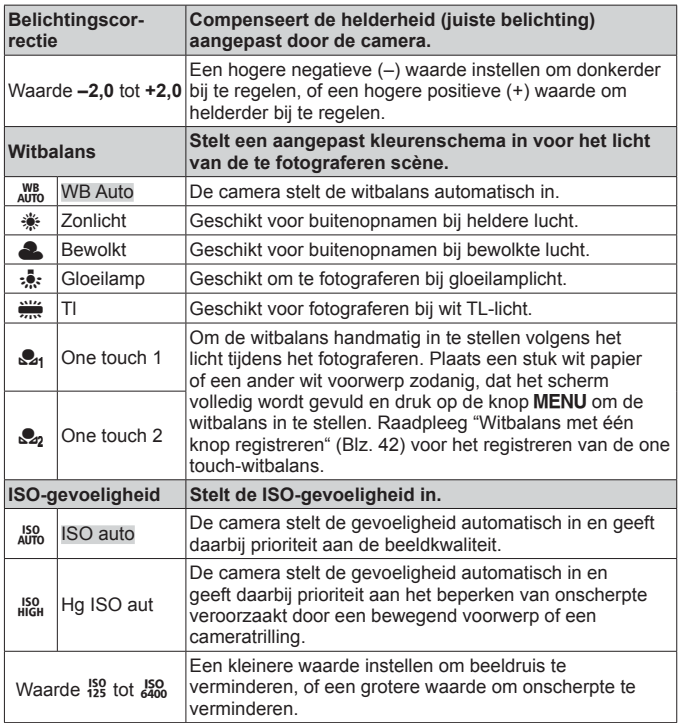

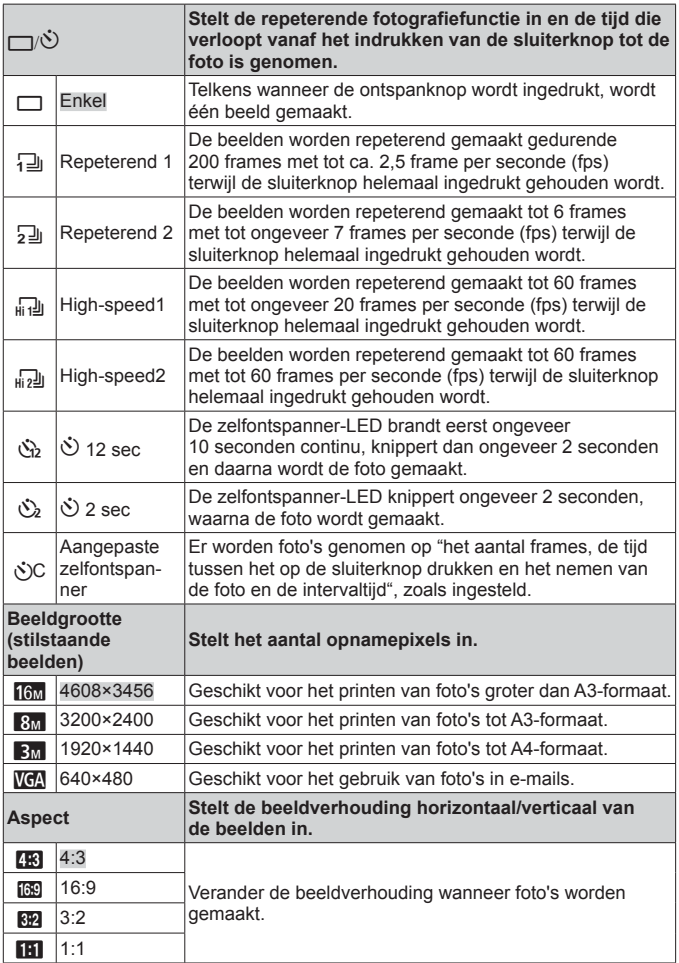

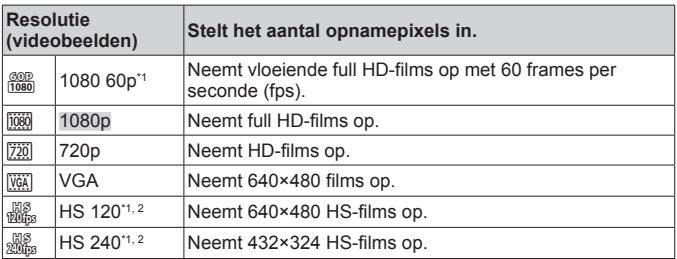

<sup>\*1</sup> Kan alleen ingesteld worden wanneer in  $P - A - S -$  of M-stand [Vivid], [Natural] en [Muted], en [Ka] Super Macro] is ingesteld.

- \*2 HS-film: snel bewegende objecten filmen voor vertraagd afspelen.
	- In bepaalde opnamestanden kunnen bepaalde functies niet worden ingesteld. **G** "Lijst van beschikbare instellingen in elke fotografeerstand" (Blz. 92).
	- Voorbeelden van resolutie bij een beeldverhouding 4:3.

#### **Witbalans met één knop registreren**

Selecteer [ $\mathcal{Q}_1$  One Touch 1] of  $\mathcal{Q}_2$  One Touch 2], richt de camera naar een stuk wit papier of een ander wit voorwerp en druk op de knop MENU.

- De camera ontspant de sluiter en de witbalans wordt geregistreerd. Indien de witbalans eerder al werd geregistreerd, worden de geregistreerde gegevens bijgewerkt.
- De geregistreerde witbalansgegevens worden niet gewist door de camera uit te zetten.
- Voer deze procedure uit bij het licht waarmee de foto's effectief zullen worden gemaakt.
- Wanneer de camera-instellingen worden gewijzigd, moet de witbalans opnieuw worden geregistreerd.
- Wanneer de witbalans niet kan worden geregistreerd, moet u controleren of het stuk wit papier het scherm wel degelijk volledig vult. Vervolgens voert u de procedure opnieuw uit.

# **Het instelmenu gebruiken**

#### **Setup menu**

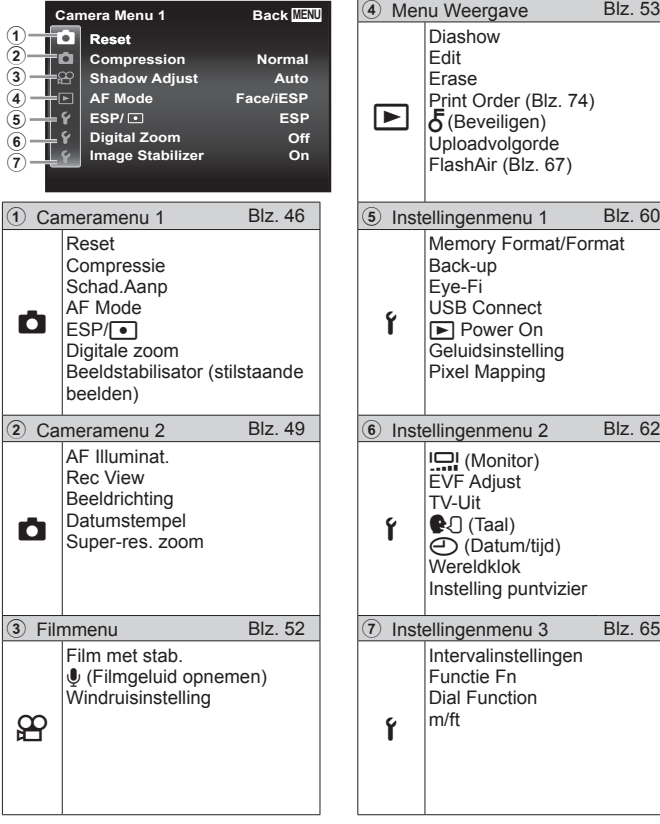

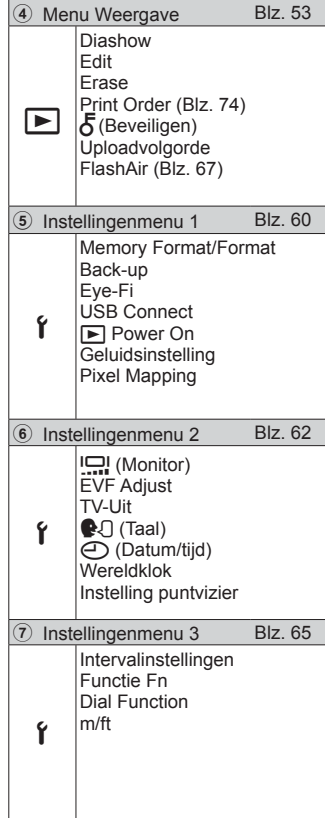

## **Het instelmenu gebruiken**

Druk tijdens fotograferen of weergave op de knop **MENU** om het instelmenu weer te geven.

Via het instelmenu krijgt u toegang tot een hele reeks camera-instellingen, zoals fotografeer- en weergavefuncties, tijd- en datuminstellingen, en weergaveopties.

- **1** Druk op de knop **MENU**.
	- Het instelmenu verschijnt.

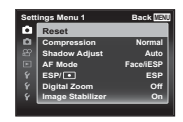

**Settings Menu 1 Back MENU Reset Compression Shadow Adjust AF Mode Digital Zoom Image Stabilizer ESP/**

Submenu 1

**2** Druk op  $\triangleleft$  om de paginatabs te selecteren. Gebruik  $\triangle$   $\nabla$  om de gewenste paginatab te selecteren en druk op  $\triangleright$ . Paginatab

> **Camera Menu 1 Back MENU Reset**

> > **Compression Shadow Adjust AF Mode Digital Zoom**

**Image Stabilizer On**

**Off**

**Normal Auto Face/iESP ESP/ ESP**

**3** Gebruik  $\Delta \nabla$  om het gewenste submenu 1 te selecteren en druk vervolgens op de knop  $(\alpha)$ .

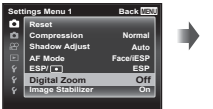

Submenu 2

**Off Normal Auto Face/iESP ESP**

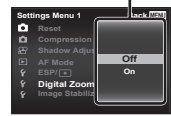

- **4** Gebruik  $\Delta \nabla$  om het gewenste submenu 2 te selecteren en druk vervolgens op de  $k$ nop  $(x)$ .
	- Als u een instelling hebt geselecteerd, verschijnt Submenu 1 opnieuw.
	- Er zijn eventueel nog andere bewerkingen mogelijk.
- **5** Druk op de knop **MENU** om de instelling te voltooien.

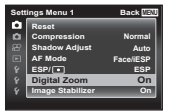

• De standaardinstellingen van de functie zijn aangegeven in

#### z **Cameramenu 1**

#### **De standaardinstellingen van de fotografeerfuncties herstellen** z **[Reset]**

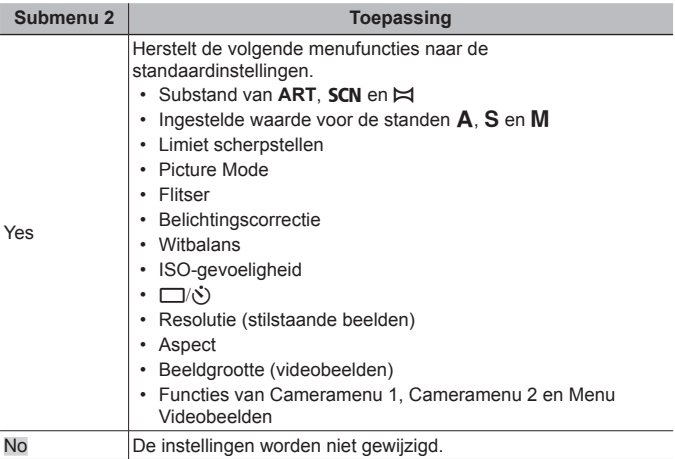

#### **De beeldkwaliteit voor stilstaande beelden selecteren**  *Z* [Compression]

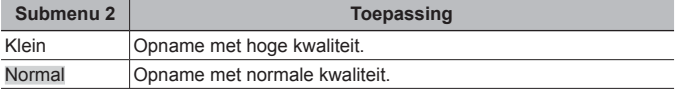

• "Aantal foto's dat kan worden opgeslagen (stilstaande beelden) / opnametijd (videobeelden) in het interne geheugen en op kaarten" (Blz. 91)

#### **Het onderwerp in tegenlicht ophelderen**  $\Box$  **[Shadow Adjust]**

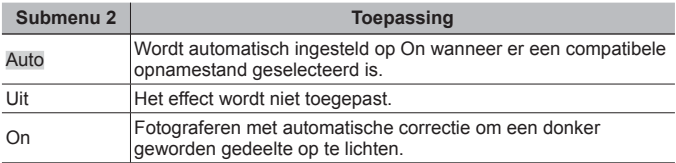

• Wanneer [ESP/ $\lceil \cdot \cdot \rceil$ ] is ingesteld op  $\lceil \cdot \cdot \rceil$ ], wordt [Shadow Adjust] automatisch vastgezet op [Off].

#### **Selectie van het scherpstelgebied <b>D** [AF Mode]

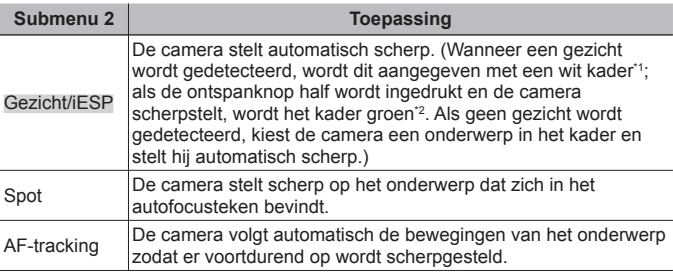

\*1 Voor sommige onderwerpen verschijnt het frame niet of niet onmiddellijk.

\*2 Als het kader rood knippert, kan de camera niet scherpstellen. Probeer opnieuw scherp te stellen op het onderwerp.

#### **Blijven scherpstellen op een bewegend onderwerp (AF Tracking)**

- 1 Beweeg de camera tot het autofocusteken op het onderwerp is gericht en druk op de knop  $(\infty)$ .
- 2 Wanneer de camera het onderwerp herkent, volgt het autofocusteken de bewegingen van het onderwerp automatisch zodat er voortdurend op wordt scherpgesteld.
- $\Omega$  Om de volgfunctie te annuleren, drukt u op de knop  $\infty$ .
- Afhankelijk van het onderwerp of de opnameomstandigheden, is het mogelijk dat de camera de focus niet kan vergrendelen of er niet in slaagt de bewegingen van het onderwerp te volgen.
- Als de camera er niet in slaagt de bewegingen van het onderwerp te volgen, licht het autofocusteken rood op.

**De methode selecteren om de helderheid te meten <b>***z* [ESP/ $\lceil \cdot \cdot \rceil$ ]

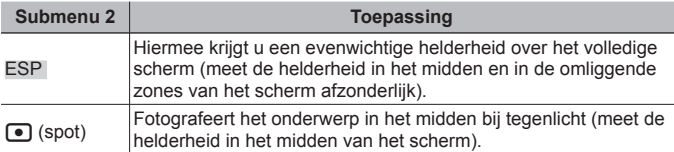

• Als [ESP] ingesteld is, kan het midden van het beeld donker zijn wanneer met veel tegenlicht wordt gefotografeerd.

#### **Fotograferen met sterkere vergrotingen dan de optische zoom**  z **[Digital Zoom]**

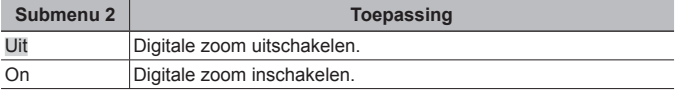

• De optie die voor [Digital Zoom] is geselecteerd, beïnvloedt het uitzicht van de zoombalk (Blz. 51).

#### **De bewegingsonscherpte ten gevolge van cameratrillingen tijdens het fotograferen retoucheren** z **[Image Stabilizer]**

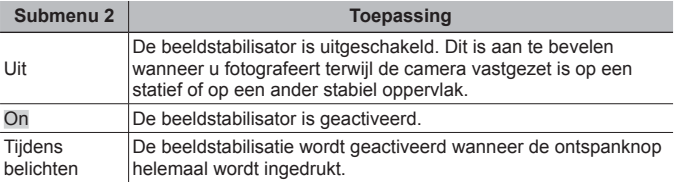

• Tijdens het fotograferen kan er een geluid hoorbaar zijn in de camera bij het beperken van de camerabewegingen.

- De beelden kunnen mogelijk niet worden gestabiliseerd als de camera te veel trilt.
- Als de sluitertijd uiterst lang is, bijv. wanneer u 's nachts foto's maakt, werkt [Image Stabilizer] niet zo goed.

## z **Cameramenu 2**

#### **De AF-hulpverlichting gebruiken voor het opnemen van een donker onderwerp** z **[AF Illuminat.]**

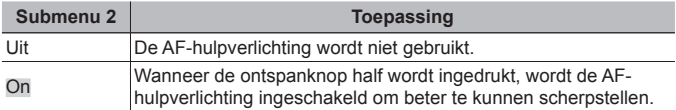

• Bij gebruik van het puntvizier wordt de AF-hulpverlichting vastgezet op [Off].

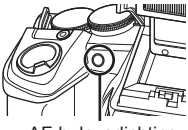

AF-hulpverlichting

#### **Het beeld direct na het fotograferen bekijken <b>Z** [Rec View]

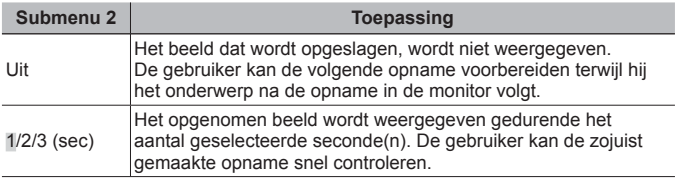

#### **Automatisch beelden die met de camera in verticale positie zijn gemaakt, draaien tijdens de weergave** z **[Pic Orientation]**

- Tijdens het fotograferen wordt de instelling [fn] (Blz. 56) in het weergavemenu automatisch ingesteld.
- Deze functie werkt eventueel niet goed als de camera tijdens het fotograferen omhoog of omlaag wordt gericht.

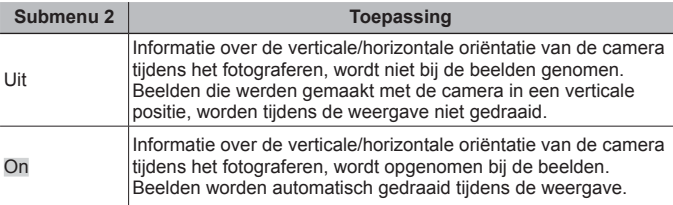

## **De opnamedatum afdrukken <b>Z** [Date Stamp]

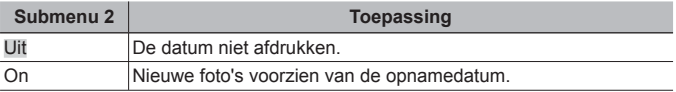

• Als de datum en tijd niet ingesteld zijn, kan [Date Stamp] niet worden ingesteld.

 $\mathbb{R}$   $\mathbb{C}$   $\Box$   $\Box$   $\Box$   $\Box$   $\Box$   $\Box$   $\Box$ 

- De datumstempel kan niet worden gewist.
- [Date Stamp] kan niet worden ingesteld wanneer de instellingen voor stations [ $\Box$ i], [ $\Box$ i], [ $\Box$ i] of [ $\Box$ i] zijn en de beeldstand een andere is dan [Vivid], [Natural] of [Muted].

#### **Grotere beelden opnemen dan bij gebruik van de optische zoom met gering verlies van beeldkwaliteit** z **[Super-Res Zoom]**

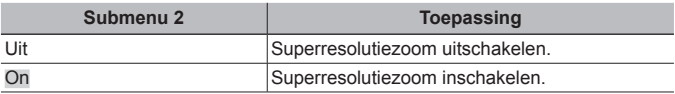

• [Super-Res Zoom] is alleen beschikbaar wanneer [Image Size] is ingesteld  $op$  [16<sub>M</sub>].

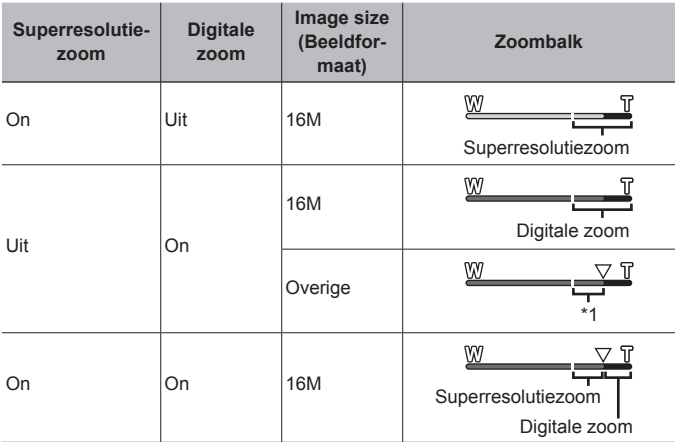

\*1 Door de betere verwerking van de pixels neemt de beeldkwaliteit niet af. De vergrotingsfactor is afhankelijk van de resolutie-instelling.

• Foto's die werden gemaakt terwijl de zoombalk rood wordt weergegeven, kunnen er "korrelig" uitzien.

## A **Menu Videobeelden**

#### **Onscherpte beperken ten gevolge van cameratrilling tijdens het fotograferen** A **[IS Movie Mode]**

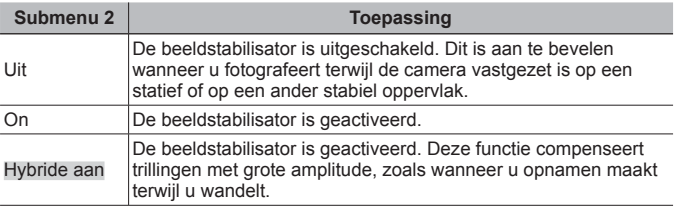

- De beelden kunnen mogelijk niet worden gestabiliseerd als de camera te veel trilt.
- In HS-filmmodus kan [On Hybrid] niet gebruikt worden.

#### **Geluid opnemen tijdens het maken van videobeelden** A **[**R**]**

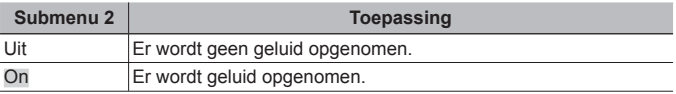

• Er wordt geen geluid opgenomen wanneer een stand HS Movie geselecteerd is.

#### **Windruis verminderen in het opgenomen geluid wanneer videobeelden worden opgenomen**  $\mathcal{P}$  **[Wind Noise Setting]**

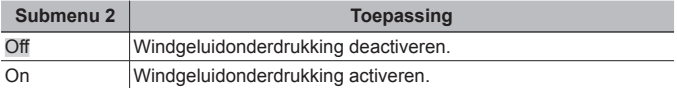

#### **Neergavemenu**

#### **Beelden automatisch afspelen [>] [Slideshow]**

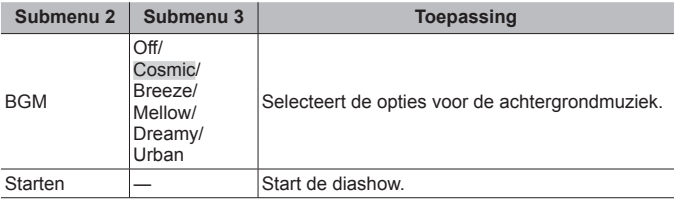

- Tijdens een diashow drukt u op  $\triangleright$  om één beeld vooruit te gaan, of op  $\triangleleft$  om één beeld achteruit te gaan.
- Druk op de knop **MENU** of op de knop  $\circledast$  om de diashow te stoppen.

#### **Stilstaande beelden bewerken**  $\boxed{\blacktriangleright}$  **[Edit]**

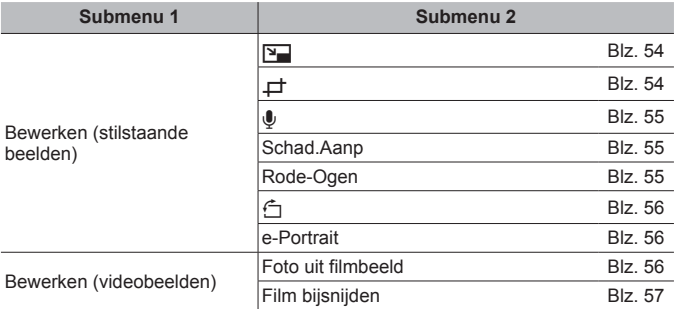

## **De resolutie wijzigen**  $\boxed{\blacktriangleright}$  [ $\boxed{\blacktriangleright}$ ]

Hiermee kunt u een beeld van hoge resolutie opslaan als een nieuw beeld met een kleinere resolutie, zodat u het kunt gebruiken in e-mailbijlagen en andere toepassingen.

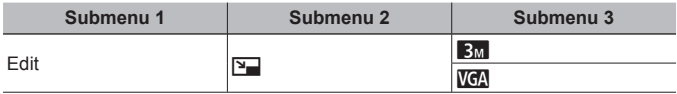

- $(1)$  Gebruik  $\triangleleft$  om een beeld te kiezen.
- 2 Gebruik  $\wedge \nabla$  om een beeldgrootte te selecteren, en druk op de knop  $\circledast$ .
	- Het aangepaste beeld wordt opgeslagen als een nieuw beeld.

## **Het beeld bijsnijden** q **[**P**]**

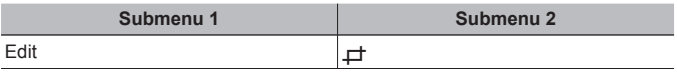

- $\Omega$  Gebruik  $\triangleleft$  om een beeld te selecteren, en druk op de knop  $\circledast$ .
- 2 Gebruik de zoomknop om de grootte van het uitsnijframe te bepalen, en gebruik  $\triangle \nabla \triangleleft \triangleright$  om het frame te verplaatsen.
- 3 Druk op de knop (a) nadat u het bij te snijden gedeelte heeft geselecteerd.
	- Het bewerkte beeld wordt opgeslagen als een nieuw beeld.

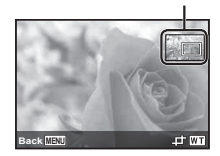

**Uitsnijkader** 

#### **Geluid toevoegen aan stilstaande beelden** q **[**R**]**

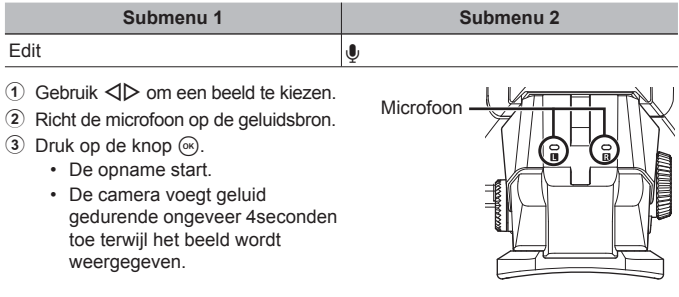

#### **Geluidsopnamen afspelen**

Selecteer om met een beeld opgenomen geluid af te spelen het beeld en druk op de knop  $(\infty)$ .

• Druk op  $\triangle \nabla$  om het volume aan te passen.

#### **Gedeelten oplichten die te donker zijn wegens tegenlicht of een andere reden**  $\boxed{\blacktriangleright}$  **[Shadow Adil**]

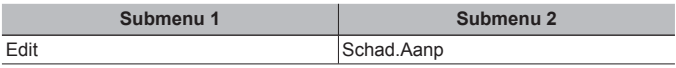

 $\overline{1}$  Gebruik  $\overline{1}$  om een beeld te selecteren, en druk op de knop  $\overline{1}$ .

- Het bewerkte beeld wordt opgeslagen als een nieuw beeld.
- Afhankelijk van de foto is het mogelijk dat het bewerken niet efficiënt verloopt.
- Het retoucheren kan de beeldresolutie verlagen.

#### **Rode ogen bij flitsopname retoucheren**  $\blacktriangleright$  **[Redeye Fix]**

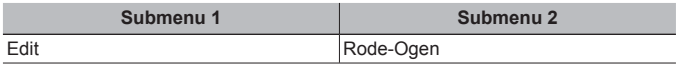

1 Gebruik  $\triangleleft$  om een beeld te selecteren, en druk op de knop  $\circledast$ .

- Het bewerkte beeld wordt opgeslagen als een nieuw beeld.
- Afhankelijk van de foto is het mogelijk dat het bewerken niet efficiënt verloopt.
- Het retoucheren kan de beeldresolutie verlagen.

## **Beelden roteren**  $\boxed{\blacktriangleright}$  [ $\stackrel{\frown}{\neg}$ ]

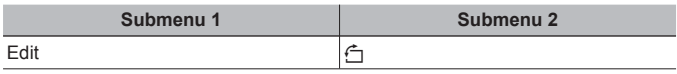

- $(1)$  Gebruik  $\triangleleft$  om een beeld te kiezen.
- $(2)$  Druk op de knop  $(4)$  om het beeld te draaien.
- 3 Indien nodig herhaalt u stap  $(1)$  en  $(2)$  om instellingen uit te voeren voor andere beelden, waarna u op de knop **MENU** drukt.
	- Gedraaide beelden blijven in hun nieuwe stand opgeslagen, ook als de camera wordt uitgeschakeld.

## **Huidtinten verzachten**  $\blacktriangleright$  [e-Portrait]

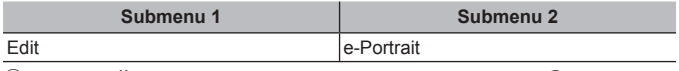

1 Gebruik  $\text{d}$  om een beeld te selecteren en druk op de knop  $\textcircledast$ .

- Sommige afbeeldingen kunnen niet aangepast worden, zoals wanneer gezichten niet waar te nemen zijn.
- Het bewerkte beeld wordt opgeslagen als een nieuw beeld.

#### **Stilstaande beelden uit videobeelden vastleggen**  q **[In-Movie Image Capture]**

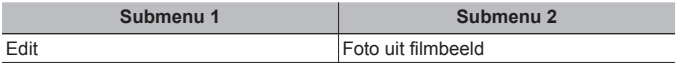

- $\overline{1}$  Gebruik  $\overline{1}$  om de videobeelden te selecteren en druk op de knop  $\overline{1}$ .
- 2 Gebruik  $\wedge \nabla \triangleleft \triangleright$  om het vast te leggen beeld te selecteren en druk op de knop  $\circledast$ .
	- Het geselecteerde beeld wordt opgenomen als een stilstaand beeld.
	- Sommige frames zijn niet vast te leggen.

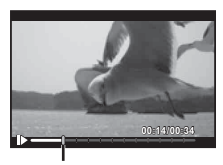

Framepositie

## **Lange videobeelden bijsnijden**  $\sqrt{ }$  **[Movie Triming]**

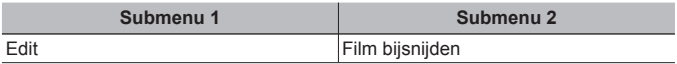

- 1 Gebruik  $\text{1}$  om de videobeelden te selecteren en druk op de knop  $\text{1}$ .
- 2 Gebruik  $\wedge \nabla$  om een opslagmethode te selecteren en druk op de knop  $\circledast$ .

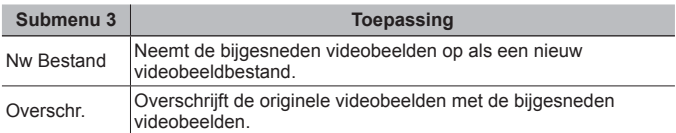

- 3 Gebruik  $\Delta \nabla \langle \mathbf{I} \rangle$  om het frame weer te geven waar het wissen moet starten en druk op de knop  $\circledcirc$ .
- 4 Gebruik  $\Delta \nabla \langle \rangle$  om het frame weer te geven waar het wissen moet stoppen en druk op de knop  $\circledcirc$ .
- 5 Gebruik  $\Delta \nabla$  om [Erase] te selecteren en druk op de knop  $\infty$ .
	- Om het bijsnijden te annuleren, selecteert u [Cancel].
- Het bijsnijden van videobeelden gebeurt op basis van seconden. De lengte van de videobeelden wordt automatisch aangepast, zodat de geselecteerde begin- en eindbeelden inbegrepen zijn.

## Beelden wissen  $\boxed{\blacktriangleright}$  [Erase]

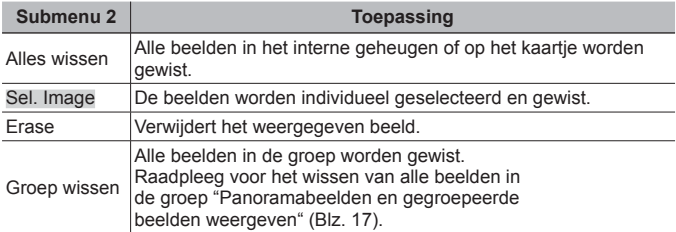

- Als u beelden in het interne geheugen wenst te wissen, mag er geen kaartje in de camera zitten.
- Beveiligde beelden kunnen niet worden gewist.

#### **Om beelden individueel te selecteren en te wissen ▶ [Sel. Image]**

- $(1)$  Gebruik  $\wedge \nabla$  om [Sel. Image] te selecteren en druk op de knop  $\infty$ .
- 2 Gebruik  $\Delta \nabla \triangleleft P$  om het beeld te selecteren dat u wilt wissen, en druk op de knop  $\infty$  om een teken  $\sqrt{}$  toe te voegen aan het beeld.
- **Erase/Cancel**  $\checkmark$ markering

**Sel. Image (1)**

**OK**

**4/30**

**MENU**

- Draai de zoomknop naar de T-kant om terug te keren naar enkelbeeldweergave.
- 3 Herhaal stap 2 om de beelden te selecteren die u wilt wissen, en druk op de knop **MENU** om de geselecteerde beelden te wissen.
- 4 Gebruik  $\Delta \nabla$  om [Yes] te selecteren en druk op de knop  $\infty$ . • De afbeeldingen met een  $\checkmark$ -markering worden gewist.

#### **Alle beelden wissen [All Erase]**

- 1 Gebruik  $\Delta \nabla$  om [All Erase] te selecteren en druk op de knop  $\infty$ .
- 2 Gebruik  $\Delta \nabla$  om [Yes] te selecteren en druk op de knop  $\infty$ .

# **Beelden beveiligen** q **[**R**]**

- Beveiligde beelden kunnen niet worden gewist met [Erase] (Blz. 16, 58), [Sel. Image], [Erase Group] of [All Erase] (Blz. 58), maar alle beelden worden gewist met [Memory Format]/[Format] (Blz. 60).
- $(1)$  Gebruik  $\triangleleft$  om een beeld te kiezen.
- $(2)$  Druk op de knop  $\circledcirc$ .
	- Druk nogmaals op de knop  $\circledast$  om de instellingen te annuleren.
- 3 Indien nodig herhaalt u stap  $(1)$  en  $(2)$  om andere beelden te beveiligen waarna u op de knop **MENU** drukt.
	- Als u de gegroepeerde beelden beveiligt, zijn meteen alle beelden in de groep beveiligd. Om elk beeld in de groep te beveiligen, klapt u de beelden uit.

ge "Panoramabeelden en gegroepeerde beelden weergeven" (Blz. 17)

#### **Beelden instellen voor uploaden naar internet met behulp van OLYMPUS Viewer 3**  $\blacktriangleright$  **[Upload Order]**

- $(1)$  Gebruik  $\triangleleft$  om een beeld te kiezen.
- $(2)$  Druk op de knop  $(6)$ .
	- Druk nogmaals op de knop  $\circledast$  om de instellingen te annuleren.
- 3 Indien nodig herhaalt u stap  $\overline{1}$  en  $\overline{2}$  om instellingen uit te voeren voor andere beelden, waarna u op de knop **MENU** drukt.
- Alleen JPEG-bestanden kunnen worden geselecteerd.
- Voor meer informatie over OLYMPUS Viewer 3 raadpleegt u "Software installeren" (Blz. 78).
- Voor meer informatie over het uploaden van beelden raadpleegt u de OLYMPUS Viewer 3 "Help"-functie.

## d **Settings Menu 1**

### **Gegevens volledig wissen**  $f$  **[Memory Format] /**  $f$  **[Format]**

- Voor het formatteren gaat u na of er geen belangrijke gegevens in het interne geheugen of op het kaartie staan.
- Kaarten moeten met deze camera worden geformatteerd voor ze voor het eerst worden gebruikt, of nadat ze met een andere camera of computer werden gebruikt.
- Vergeet niet het kaartje uit te halen voor u het interne geheugen formatteert.

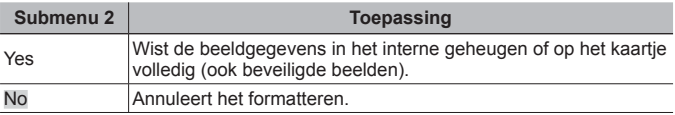

#### **Beelden vanuit het interne geheugen naar de kaart kopiëren**  d **[Backup]**

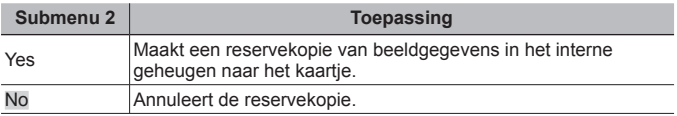

## **Een Eye-Fi-kaart gebruiken**  $f$  **[Eye-Fi]**

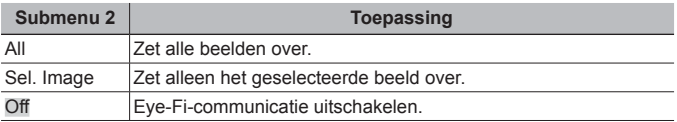

• Wanneer u een Eye-Fi-kaartje gebruikt, dient u eerst de gebruiksaanwijzing van het Eye-Fi-kaartje zorgvuldig te lezen en de instructies te volgen.

- Deze camera ondersteunt de stand Endless van het Eye-Fi-kaartje niet.
- Voor het gebruik raadpleegt u "FlashAir/Eye-Fi-kaart" (Blz. 89).

#### **Een methode selecteren om de camera aan te sluiten op andere apparaten**  $f$  **[USB Connection]**

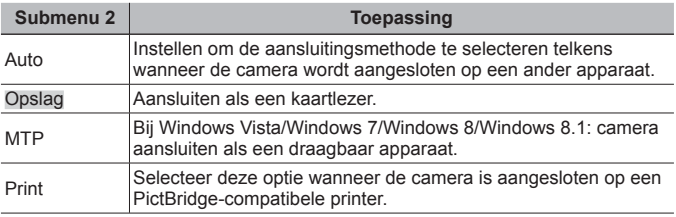

• Wanneer u de meegeleverde software gebruikt, dient u [Storage] te selecteren.

• Raadpleeg "De camera aansluiten op een computer" (Blz. 76) voor de aansluitingsmethode met een computer.

## **De camera aanzetten met de**  $\blacktriangleright$ **-knop**  $\hat{\mathbf{r}}$  **[** $\blacktriangleright$ **] Power On]**

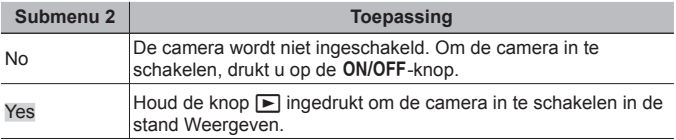

## **Het camerageluid en -volume selecteren**  $f$  **[Sound Settings]**

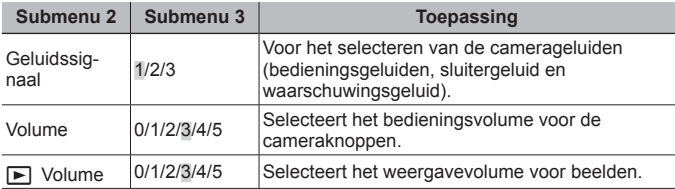

## **De beeldverwerkingsfunctie aanpassen**  $f$  **[Pixel Mapping]**

- Deze functie werd reeds ingesteld in de fabriek en hoeft onmiddellijk na de aankoop niet te worden bijgeregeld. Wij raden u aan dit één keer per jaar te doen.
- Voor de beste resultaten wacht u minstens één minuut nadat u foto's heeft gemaakt of bekeken voor u pixel mapping uitvoert. Als u tijdens pixel mapping de camera uitschakelt, dient u de procedure opnieuw uit te voeren.

#### **De beeldverwerkingsfunctie aanpassen**

Druk op de knop • wanneer [Start] (submenu 2) wordt weergegeven.

• De controle en aanpassing van de beeldverwerkingsfunctie start.

## d **Settings Menu 2**

#### **Helderheid van de monitor aanpassen** d **[**s**]**

- 1 Gebruik de subregelaar om de helderheid aan te passen terwijl u naar de monitor op de achterzijde bekijkt, waarna u op de knop (ok) drukt.
- U kunt de helderheid aanpassen met  $\wedge \nabla$ .

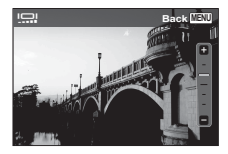

## **De lichtintensiteit van de zoeker (EVF) aanpassen** d **[EVF Adjust]**

- 1 Gebruik de subregelaar om de helderheid aan te passen terwijl u door de zoeker (EVF) kijkt, waarna u op de knop  $\circledast$  drukt.
- U kunt de helderheid aanpassen met  $\Delta \nabla$ .

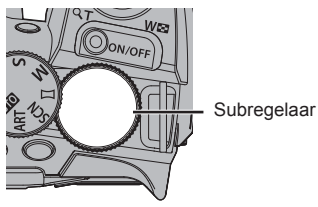

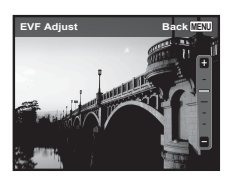

### **Beelden weergeven op een televisie**  $f$  **[TV Out]**

 Het videosignaal van uw televisie is afhankelijk van uw land of regio. Voor u camerabeelden op uw televisie bekijkt, dient u de video-uitgang te kiezen overeenkomstig het type videosignaal van uw televisie.

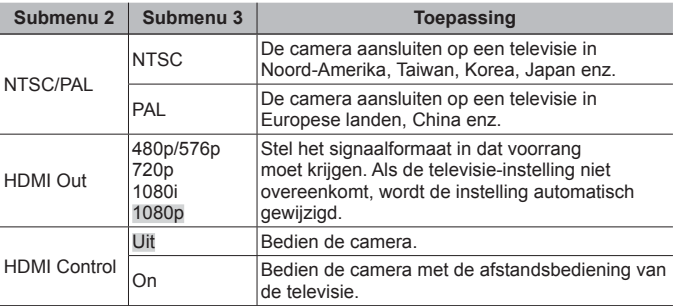

• Raadpleeg voor de verbindingsmethode "Camerabeelden bekijken op een tv" (Blz. 68).

## **Taal voor de monitor wijzigen**  $f$  **[e**

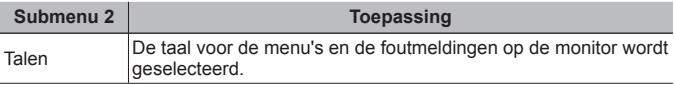

## **De datum en tijd instellen**  $\hat{\mathbf{f}}$  **[** $\ominus$ **]**

- 1 Druk op  $\Delta \nabla$  op de pendelknop om het jaar te selecteren bij [Y].
- $(2)$  Druk op  $\triangleright$  op de pendelknop om de instelling voor [Y] op te slaan.
- 3 Zoals in stappen 1 en 2 drukt u op  $\Delta \nabla \langle \mathbf{I} \rangle$  op de pendelknop om [M] (maand), [D] (dag), [Time] (uren en minuten) en [Y/M/D] (volgorde datum) in te stellen, en drukt u vervolgens op  $\infty$ .
- Voor een nauwkeurige instelling van de tijd drukt u op de knop  $\circledast$  als het tijdsignaal 00 seconden aangeeft.

#### **De datum en tijd controleren**

Druk op de knop **INFO** en houd deze ingedrukt terwijl de camera uitgeschakeld is.De huidige tijd wordt gedurende ca. 3 seconden weergegeven.

#### **De eigen en alternatieve tijdzone kiezen**  $f$  **[World Time]**

• U kunt geen tijdzone selecteren met [World Time] als de klok van de camera voordien niet werd ingesteld met  $[ $\ominus$ ].$ 

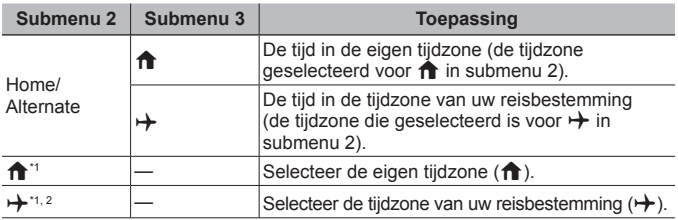

<sup>\*1</sup> In regio's waar de zomertijd wordt gebruikt, gebruikt u  $\Delta \nabla$  om de zomertijd ([Summer]) in te schakelen.

\*2 Wanneer u een tijdzone selecteert, berekent de camera automatisch het tijdverschil tussen de geselecteerde tijdzone en de eigen tijdzone ( $\biguparrow$ ) om de tijd in de tijdzone van uw reisbestemming aan te geven  $(\rightarrow)$ .

## **Puntvizier aanpassen**  $f$  **[Dot Sight Setting]**

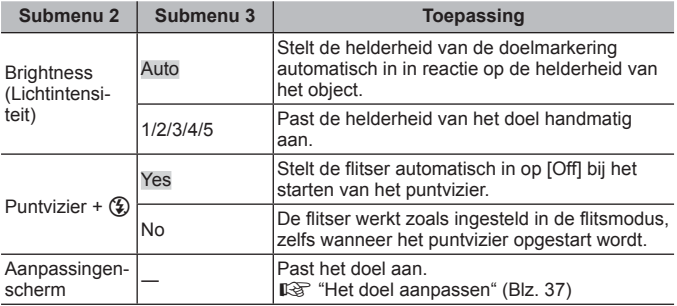

### d **Settings Menu 3**

#### **De intervalinstellingen**  $f$  **[Interval Settings] aanpassen**

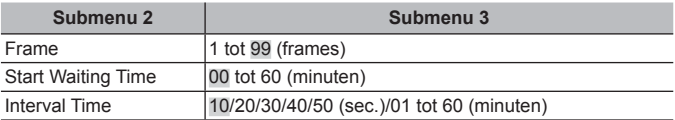

## **De functie die aan de knop Fn is toegewezen, kiezen** d **[Fn Function]**

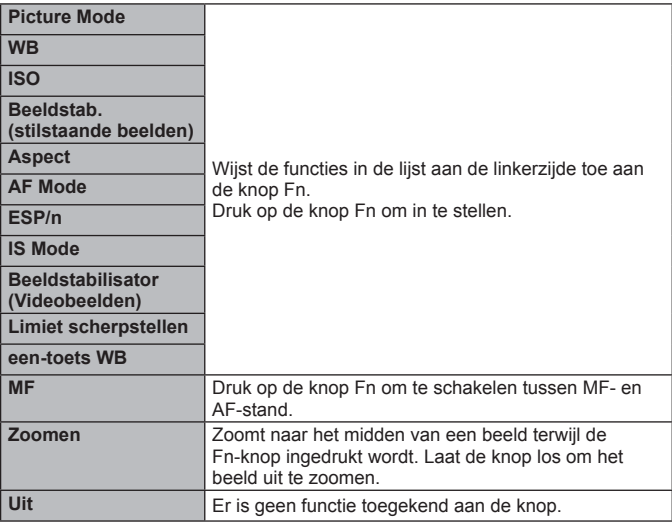

#### **De functie die aan de functieknop is toegewezen, kiezen**  d **[Dial Function]**

U kunt de functies in de onderstaande lijst toewijzen voor gebruik met de functieknop.

De volgende functies zijn beschikbaar.

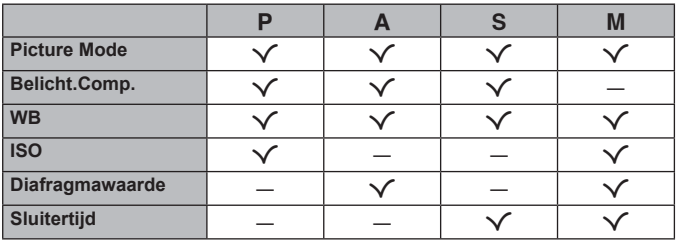

### **De eenheid instellen voor MF (handmatig scherpstellen)**  $\hat{r}$  **[m/ft]**

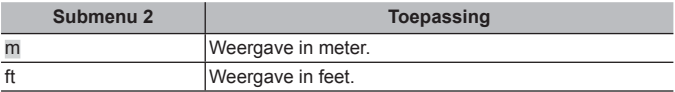

## **Wat u allemaal kunt doen met FlashAir**

Met het FlashAir-kaartje (met Draadloos LAN-functie) (in de handel verkrijgbaar) kunt u de camera verbinden met een voor Wi-Fi geschikte smartphone of pc en beelden op het FlashAir-kaartje bekijken of importeren.

• Wanneer u een FlashAir-kaartje gebruikt, dient u eerst de gebruiksaanwijzing van het FlashAir-kaartje zorgvuldig te lezen en de instructies te volgen.

## **De camera instellen**

- 1 Plaats een FlashAir-kaartje in de camera en schakel de camera in.
- (2) Selecteer [FlashAir] in het weergavemenu en druk vervolgens op de knop  $\mathcal{R}$ .
- $\Omega$  Selecteer een instelling en druk op de knop  $\Omega$ .

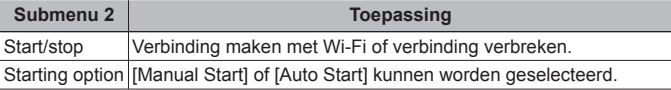

- De camera gaat niet naar de sluimerstand terwijl hij met Wi-Fi verbonden is.
- Smartphone-applicatie is beschikbaar. http://oishare.olympus-imaging.com/
- Voor het gebruik raadpleegt u "FlashAir/Eye-Fi-kaart" (Blz. 89).

#### **Handmatig verbinden**

- $1$  Selecteer [Manual Start] in [Starting option] en druk op  $\infty$ .
- $(2)$  Selecteer [Start] en druk op  $(4)$ .
- 3 Selecteer het FlashAir-kaartje van de camera als toegangspunt voor het apparaat waarmee u verbinding wilt maken.
	- Voor de verbindingsmethode met het toegangspunt verwijzen wij naar de handleiding van het apparaat.
	- Wanneer u wordt gevraagd om een wachtwoord in te voeren, gebruikt u het wachtwoord dat u hebt ingesteld voor het kaartje.
- 4 Open een internetbrowser op het apparaat waarmee u verbinding wilt maken en voer

http://FlashAir/ in de adresbalk in.

- De camera zal niet automatisch uitschakelen terwijl er verbinding is.
- 5 Druk op de knop [Stop] en druk op de knop  $\circledast$  om de verbinding te verbreken.
	- De verbinding wordt ook verbroken als de stroom uitgeschakeld wordt.

# **De camera aansluiten op een ander apparaat**

# **Camerabeelden bekijken op een tv**

Gebruik de AV-kabel (afzonderlijk verkrijgbaar) om opgenomen beelden op uw televisie weer te geven. U kunt high-definition-beelden weergeven op een HD-televisie door deze met de camera te verbinden via de HDMI-kabel.

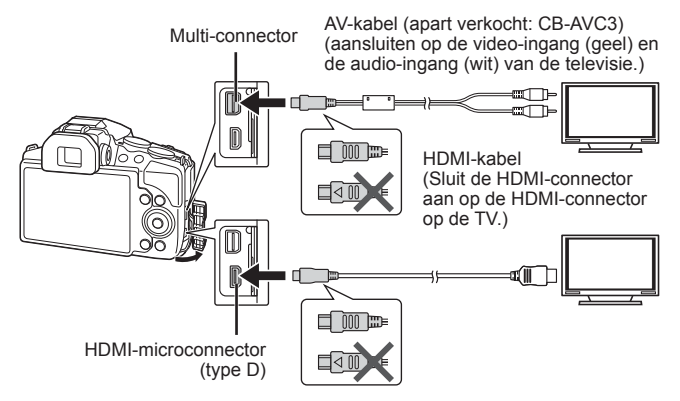

- **1** Gebruik de kabel om de camera op de tv aan te sluiten.
	- Kies de videomodus van de camera voordat u de camera via een A/V-kabel aansluit.  $\mathbb{R}$  [TV Out] (Blz. 63)
- **2** Kies het ingangskanaal van de tv.
	- De monitor van de camera wordt uitgeschakeld wanneer de kabel is aangesloten.
	- Druk op de knop  $\blacktriangleright$  als u verbinding maakt via een AV-kabel.
- Raadpleeg voor meer informatie over het wijzigen van de ingangsbron van de televisie de handleiding van de televisie.
- Afhankelijk van de instellingen van de tv kunnen de weergegeven beelden en de informatie uitgesneden zijn.
- Als de camera met zowel een A/V- als een HDMI-kabel is aangesloten, wordt voorrang gegeven aan HDMI.
- Sluit de USB-kabel en de HDMI-kabel niet tegelijkertijd aan.
- Als de camera aangesloten is via een HDMI-kabel, is het mogelijk het signaaltype digitale video te kiezen. Kies een indeling die overeenkomt met het ingangsformaat dat op de tv is geselecteerd.

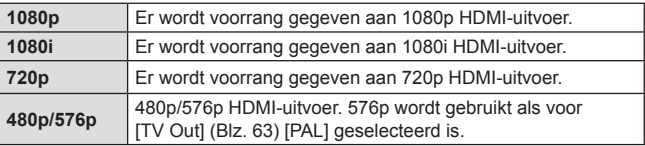

## **De afstandsbediening van de tv gebruiken**

De camera kan worden bediend met een afstandsbediening van een tv wanneer deze is aangesloten op een tv die HDMI-bediening ondersteunt.

- **1** Selecteer [TV Out] in Instellingenmenu 2.
- **2** Selecteer [HDMI Control] en kies [On].
- **3** Bedien de camera met de afstandsbediening van de tv.
	- U kunt de camera bedienen door de bedieningsaanwijzingen te volgen die worden weergegeven op de tv.
	- Sommige televisies ondersteunen niet alle functies.
- U kunt geen foto's of films opnemen als de HDMI-kabel aangesloten is.
- Sluit de camera niet aan op andere HDMI-uitvoerapparaten. Hierdoor zou de camera beschadigd raken.
- HDMI-uitvoer is niet mogelijk als de camera via USB verbonden is met een computer of een printer.

# **Foto's printen**

## **Direct printen (PictBridge)**

Sluit u de camera met de USB-kabel aan op een voor PictBridge geschikte printer, dan kunt u de opgeslagen beelden rechtstreeks printen.

Selecteer voordat u de kabel aansluit [Print] voor [USB Connection] (Blz. 61) in het instellingenmenu.

#### **De camera aansluiten**

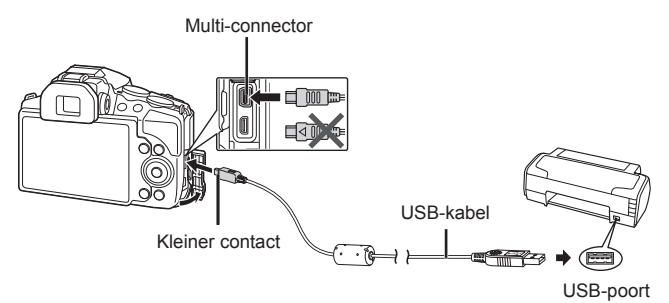

- Gebruik een volledig opgeladen batterij voor afdrukken.
- Films kunnen niet worden afgedrukt.

#### **Eenvoudig afdrukken**

- **1** Selecteer met  $\triangleleft$  de af te drukken foto's om deze op de camera weer te geven.
- **2** Sluit de camera met de meegeleverde USB-kabel aan op de printer.
	- Als het startscherm voor eenvoudig afdrukken niet weergegeven wordt, selecteer dan [Print] voor de [USB Connection] (Blz. 61) in het instellingenmenu voordat de PC opnieuw aangesloten wordt.

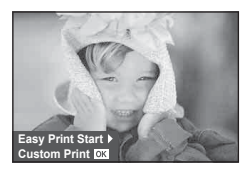

# **3** Druk op  $\triangleright$ .

- Het instelmenu voor het selecteren van de foto verschijnt als het printen is voltooid. Om een andere foto te printen, selecteert u met  $\triangleleft$  b de gewenste foto en drukt u op  $\infty$ .
- Om af te sluiten, koppelt u de USB-kabel los van de camera terwijl het instelmenu voor selecteren van de foto wordt weergegeven.

#### ■ Aangepast printen

- **1** Sluit de camera met de meegeleverde USB-kabel aan op de printer en schakel de camera in.
	- Als de camera wordt ingeschakeld, moet een dialoogvenster op de monitor verschijnen om een host te kiezen. Als dit niet het geval is, selecteer dan [Print] voor de [USB Connection] (Blz. 61) in het instellingenmenu.

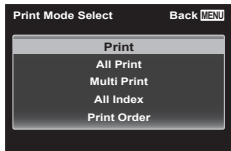

**2** Volg de bedieningsinstructies voor het instellen van een afdrukoptie.

#### **Printfunctie selecteren**

Selecteer de manier van printen (printfunctie). De beschikbare printfuncties staan hieronder vermeld.

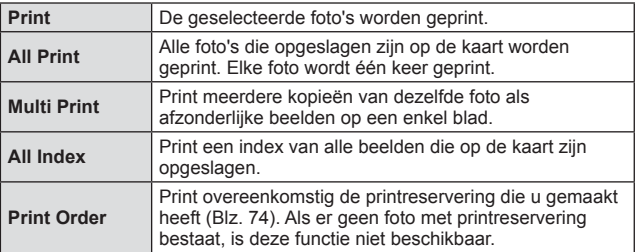

#### **De eigenschappen van het printpapier instellen**

Deze instelling varieert afhankelijk van het type printer. Als alleen de STANDAARD-instelling van de printer beschikbaar is, kunt u de instelling niet wijzigen.

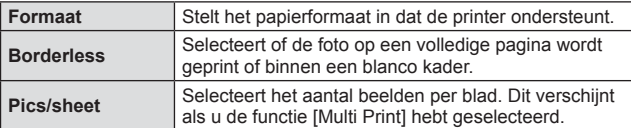

#### **De beelden die u wilt printen selecteren**

Selecteer de beelden die u wilt printen. De geselecteerde foto's kunnen later worden geprint (reservering van een enkel beeld) of het beeld dat u geopend hebt kan rechtstreeks worden geprint.

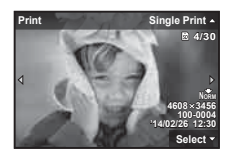

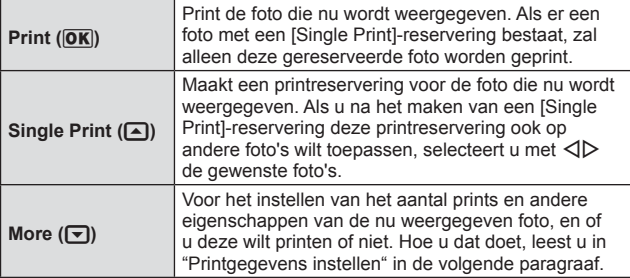
### **Printgegevens instellen**

Selecteert of u printgegevens zoals de datum en het tijdstip of de bestandsnaam op de foto wilt afdrukken.

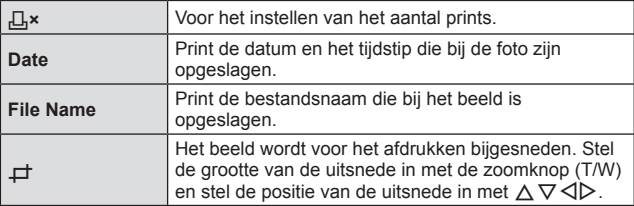

- **3** Als u de foto's die u wilt printen en de printgegevens hebt ingesteld, selecteert u [Print] en drukt u op  $\infty$ .
	- Om te stoppen en het printen te annuleren, drukt u op  $\infty$ . Om het printen te hervatten, selecteert u [Continue].

### Printen annuleren

Om het printen te annuleren, markeert u [Cancel] en drukt u op (®). Houd er rekening mee dat wijzigingen aan de printopdracht verloren gaan; om het printen te annuleren en terug te keren naar de vorige stap, waar u wijzigingen kunt aanbrengen in de huidige printopdracht, drukt u op MENU.

## **Printreservering (DPOF)**

Bij printreserveringen worden het aantal afdrukken en de instelling voor het afdrukken van de datum opgeslagen in het beeld op het kaartje. De afdrukken kunnen op die manier eenvoudig worden gemaakt op een printer of in een fotospeciaalzaak die DPOF ondersteunt, want de printreserveringen op het kaartje kunnen zonder computer of camera worden gebruikt.

- Printreserveringen kunnen alleen worden ingesteld voor de beelden op het kaartie.
- DPOF-reserveringen die zijn ingesteld met een andere DPOF-camera kunnen met deze camera niet worden gewijzigd. Eventuele wijzigingen moet u dan doorvoeren vanaf het oorspronkelijke apparaat. Als u nieuwe DPOF-reserveringen met deze camera maakt, worden de reserveringen die met het andere apparaat zijn gemaakt, gewist.
- DPOF-printreserveringen zijn mogelijk voor maximaal 999 beelden per kaartje.

## **Enkel frame reserveren [** $\Box$ **]**

- **1** Roep het setup-menu op.
	- "Het instelmenu gebruiken" (Blz. 45)
- **2** Selecteer in het weergavemenu **D** de optie [Print Order] en druk op de knop  $(x)$ .
- **3** Gebruik  $\Delta \nabla$  om [ $\Box$ ] te selecteren en druk op de knop (ok).

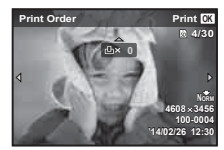

- $\triangle$  Gebruik  $\triangleleft$  om het beeld te selecteren waarvoor u printreserveringen wenst in te stellen. Gebruik  $\Delta \nabla$  om het aantal te selecteren. Druk op de knop  $\infty$ .
- **5** Gebruik  $\Delta \nabla$  om de schermoptie  $[\Theta]$  (datumafdruk) te selecteren en druk op de knop  $\circledast$ .

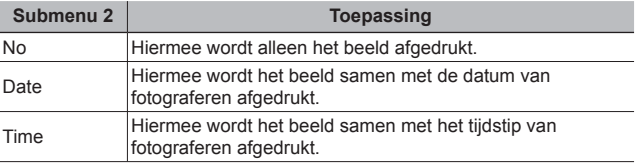

**6** Gebruik  $\Delta \nabla$  om [Set] te selecteren en druk op de knop  $\infty$ .

**74** NL

## **E** Eén afdruk reserveren voor elk beeld op de kaart  $\left[\begin{smallmatrix} 1 & 0 \\ 1 & 1 \end{smallmatrix}\right]$

- **1** Voer stap 1 en 2 uit bij  $[L]$  (Blz. 74).
- **2** Gebruik  $\Delta \nabla$  om [ $\mathbb{L}^{\mu}$ ] te selecteren en druk op de knop  $\infty$ .
- **3** Voer stap 5 en 6 uit bij [几].

## ■ Annuleren van alle printreserveringsgegevens

- **1** Voer stap 1 en 2 uit bij  $[L]$  (Blz. 74).
- **2** Selecteer  $\left[\begin{matrix} \Box \\ \Box \end{matrix}\right]$  of  $\left[\begin{matrix} \Delta^{\mu} \\ \Delta^{\mu} \end{matrix}\right]$  en druk op de knop  $\left[\begin{matrix} \circ \\ \circ \\ \circ \end{matrix}\right]$ .
- **3** Gebruik  $\Delta \nabla$  om [Reset] te selecteren en druk op de knop  $\infty$ .

## Annuleren van de printreserveringsgegevens van geselecteerde foto's

- **1** Voer stap 1 en 2 uit bij  $[L]$  (Blz. 74).
- **2** Gebruik  $\Delta \nabla$  om [ $\Box$ ] te selecteren en druk op de knop  $\circledast$ .
- **3** Gebruik  $\Delta \nabla$  om [Keep] te selecteren en druk op de knop  $\infty$ .
- **4** Gebruik  $\triangleleft$   $\triangleright$  om het beeld te selecteren met de printreservering die u wenst te annuleren. Gebruik  $\Delta \nabla$  om het aantal afdrukken op "0" te zetten.
- **5** Herhaal indien nodig stap 4 en druk op de knop  $\circledast$  als u klaar bent.
- **6** Gebruik  $\Delta \nabla$  om de schermoptie  $[\Theta]$  (datumafdruk) te selecteren en druk op de knop  $(\infty)$ .
	- De instellingen worden toegepast op de resterende beelden met printreserveringen.
- **7** Gebruik  $\Delta \nabla$  om [Set] te selecteren en druk op de knop  $\infty$ .

### **De camera aansluiten**

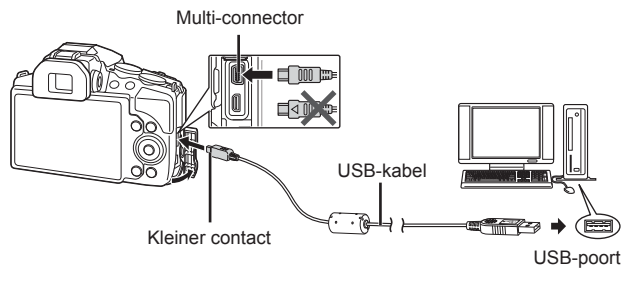

- Als er niets op het scherm van de camera verschijnt nadat u de camera heeft aangesloten op de computer, kan de batterij leeg zijn. Gebruik een volledig opgeladen batterij.
- Als de camera geen verbinding kan krijgen met de PC, ontkoppel de dan de USB-kabel en controleer de instellingen voor [USB Connection] (Blz. 61) voordat opnieuw verbinding met de PC gemaakt wordt.
- De batterij in de camera kan worden geladen terwijl de camera via USB aangesloten is op de computer. De laadtijd is afhankelijk van de prestaties van de computer. (In sommige gevallen kan dit ongeveer 10 uur duren).

## **Foto's naar een computer kopiëren**

Uw camera voldoet aan de normen voor USB Mass Storage Class. U kunt beelden overbrengen naar een computer door de camera met de meegeleverde USB-kabel op een computer aan te sluiten. De volgende besturingssystemen ondersteunen de USB-aansluiting:

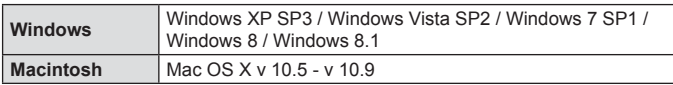

- **1** Schakel de camera uit en sluit deze aan op de computer.
	- De locatie van de USB-poort is afhankelijk van het soort computer. Raadpleeg voor meer informatie de handleiding van de computer.
- **2** De computer herkent de camera als een nieuw apparaat.
- Als u Windows Vista / Windows 7 / Windows 8 / Windows 8.1 gebruikt op uw computer, selecteert u in het instellingenmenu onder [USB Connection] instelling [MTP] om de Windows Photo Gallery te kunnen gebruiken.
- In de volgende omgevingen is een geslaagde gegevensoverdracht niet gegarandeerd, ook niet als de computer is uitgerust met een USB-poort. Computers met nieuw geïnstalleerde USB-poort met uitbreidingskaart, enzovoort.

Computers zonder een af fabriek geïnstalleerd besturingssysteem en zelfgebouwde computers.

- De bedieningselementen van de camera kunnen niet worden gebruikt terwijl de camera verbonden is met een computer.
- Als het bericht niet weergegeven wordt, selecteer [USB Connection] (Blz. 61) in het instellingenmenu voordat opnieuw verbinding wordt gemaakt met de PC.

## **Software installeren**

## **Windows**

**1** Plaats de meegeleverde cd in een cd-rom-station.

### **Windows XP**

• Er verschijnt een "Setup"-dialoogvenster.

### **Windows Vista / Windows 7 / Windows 8 / Windows 8.1**

• Er verschijnt een Autorun-dialoogvenster. Klik op "OLYMPUS Setup" om dialoogvenster "Setup" weer te geven.

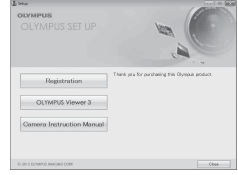

- Als het dialoogvenster "Setup" niet verschijnt, selecteert u "Deze Computer" (Windows XP) of "Computer" (Windows Vista/Windows 7) in het startmenu. Dubbelklik op het pictogram van de CD-ROM (OLYMPUS Setup) om het venster "OLYMPUS Setup" te openen, en dubbelklik vervolgens op "LAUNCHER.EXE".
- Als een dialoogvenster "User Account Control" verschijnt, klikt u op "Yes" of "Continue".
- **2** Volg de instructies op het scherm van uw computer.
- **3** Registreer uw Olympus-product.
	- Klik op de knop "Registration" en volg de instructies op het scherm.
- **4** Installeer OLYMPUS Viewer 3.
	- Controleer de systeemvereisten voor u met de installatie begint.
	- Klik op de knop "OLYMPUS Viewer 3" en volg de instructies op het scherm om de software te installeren.

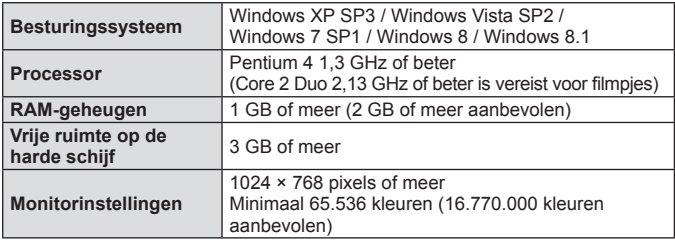

• Zie online-help voor informatie over het gebruiken van de software.

## ■ Macintosh

- **1** Plaats de meegeleverde cd in een cd-rom-station.
	- De inhoud van de schijf moet automatisch worden weergegeven in de Finder. Als dit niet het geval is, dubbelklikt u op het cd-pictogram op het bureaublad.
	- Dubbelklik op het pictogram "Setup" om het dialoogvenster "Setup" weer te geven.

## **2** Installeer OLYMPUS Viewer 3.

- Controleer de systeemvereisten voor u met de installatie begint.
- Klik op de knop "OLYMPUS Viewer 3" en volg de instructies op het scherm om de software te installeren.

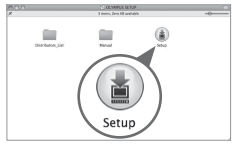

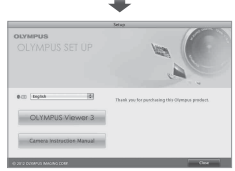

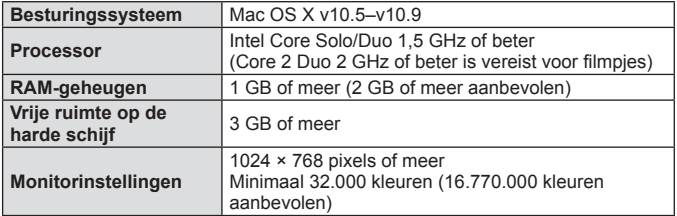

• Andere talen kunt u kiezen in het taalkeuzevak. Raadpleeg voor meer informatie over het gebruik van de software de online-help.

# **Handige tips**

Als de camera niet werkt zoals verwacht of als er een foutmelding op het scherm verschijnt en u niet zeker weet wat u moet doen, raadpleegt u de volgende informatie om het probleem te verhelpen.

## **Problemen oplossen**

## Batterij

### **De camera werkt niet, zelfs als de batterijen geplaatst zijn.**

- Plaats opgeladen batterijen in de juiste richting.  $\mathbb{R}$  "De batterij en het kaartje plaatsen en verwijderen" (Blz. 6)
- De prestaties van de batterij kunnen tijdelijk lager liggen wegens de lage temperatuur. Neem de batterijen uit de camera en warm deze op door deze een tijdie in uw zak te houden.

## Kaart

## **Er verschijnt een foutmelding.**

 $\cdot$   $\mathbb{R}$  "Foutmelding" (Blz. 82)

## ■ Ontspanknop

## **Er wordt geen opname gemaakt als de ontspanknop wordt ingedrukt.**

• Annuleer de slaapstand.

Om de batterij te sparen gaat de camera automatisch naar de sluimerstand en wordt de monitor uitgeschakeld als de camera gedurende 3 minuten niet wordt bediend terwijl hij ingeschakeld is. Er wordt geen opname gemaakt in deze stand, zelfs niet als de ontspanknop helemaal wordt ingedrukt. Bedien de zoomknop of een andere knop om de camera uit de sluimerstand te halen, voordat u een foto maakt. Als er nog 12 minuten niets gebeurt met de camera, gaat deze automatisch uit. Druk op de knop ON/OFF om de camera aan te zetten.

- Druk op de knop  $\boxed{\blacktriangleright}$  om naar de fotostand te gaan.
- Wacht tot  $\clubsuit$  (flitser wordt opgeladen) niet meer knippert voordat u foto's maakt.
- Tijdens langdurig gebruik van de camera kan de interne temperatuur oplopen, wat ertoe kan leiden dat de camera automatisch wordt uitgeschakeld. Als dit gebeurt, wacht u tot de camera voldoende is afgekoeld.

De externe temperatuur van de camera kan ook oplopen tijdens gebruik, dit is echter normaal en wijst niet op een storing.

## **Monitor Onduidelijk beeld.**

• Er kan zich condensatie gevormd hebben. Schakel de camera uit, wacht tot de camera zich aangepast heeft aan de omgevingstemperatuur en droog is voor u foto's neemt.

## **Het licht wordt in de foto gevangen.**

• Als u een foto neemt in donkere situaties, kunnen er weerkaatsingen van de flitser zichtbaar zijn op het stof in de lucht.

## Functie Datum en tijd

## **De instellingen voor datum en tijd keren terug naar de standaardinstelling.**

- Als de batterijen gedurende ongeveer 3 dagen<sup>\*1</sup> uit de camera worden gehaald, keren de instellingen voor de datum en de tijd terug naar de standaardinstellingen en moet u deze informatie dus opnieuw instellen.
	- \*1 De tijdsduur voordat de instelling voor datum en tijd terugkeert naar de standaardinstelling, is afhankelijk van de oplaadtoestand van de batterijen. **IG** "De camera inschakelen en voor het eerst instellen" (Blz. 10)

## **Foutmelding**

• Als een van de volgende meldingen op de monitor verschijnt, probeert u de aangegeven oplossing uit.

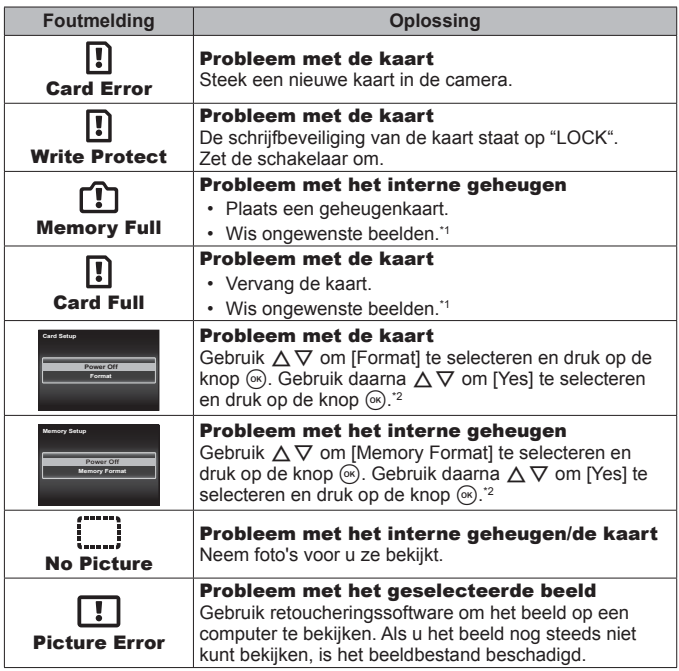

<sup>\*1</sup> Breng belangrijke beelden over naar een computer voordat u beelden gaat wissen.

\*2 Alle gegevens worden gewist.

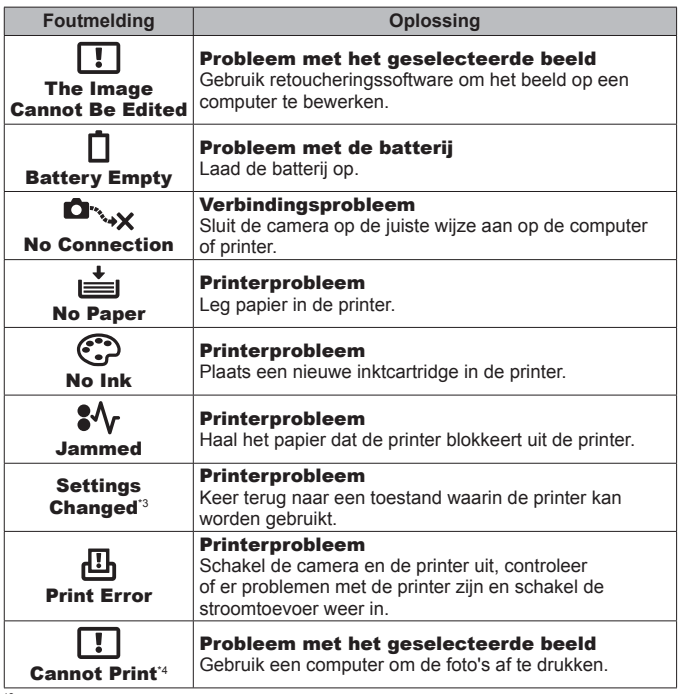

- <sup>\*3</sup> Dit bericht verschijnt bijvoorbeeld als de papierlade van de printer is verwijderd. Bedien de printer niet terwijl u afdrukinstellingen op de camera instelt.
- \*4 Deze camera kan beelden die met een andere camera zijn gemaakt, niet altijd afdrukken.

## **Fototips**

Als u niet zeker weet hoe u de gewenste foto kunt maken, raadpleegt u de volgende informatie.

## ■ Scherpstellen

**Scherpstellen op het onderwerp.**

• **Een foto maken van een onderwerp dat niet in het midden van de monitor staat.**  $\mathbb{R} \times \mathbb{R}$  Blz. 34

Nadat u heeft scherpgesteld op een object dat zich op dezelfde afstand als het onderwerp bevindt, kadreert u de opname en maakt u de foto.

- Zet IAF Model op IFace/iESP1.  $\mathbb{R} \times \mathbb{R}$  Blz. 47
- Een foto maken in de stand **[AF Tracking]. ISP BIz. 47** De camera volgt automatisch de bewegingen van het onderwerp zodat er voortdurend op wordt scherpgesteld.
- $\cdot$  Een foto nemen van een onderwerp in de schaduw.  $\mathbb{R}$  Blz. 49 Met de AF-hulpverlichting verloopt het scherpstellen gemakkelijker.
- **Een foto maken van onderwerpen waarop moeilijk automatisch kan worden scherpgesteld**

In de volgende gevallen stelt u scherp op een object (door de ontspanknop half in te drukken) met hoog contrast op dezelfde afstand van het onderwerp, waarna u de foto kadreert en de opname maakt.

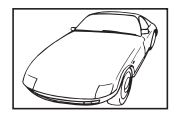

Object met weinig contrast

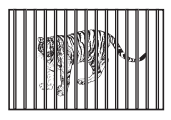

Onderwerpen op verschillende afstanden\*1

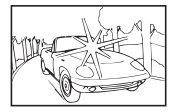

Extreem fel licht in het midden van het beeld

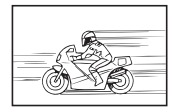

Snel bewegende objecten

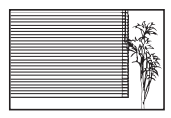

Onderwerp zonder verticale lijnen \*1

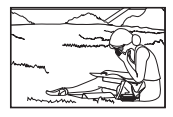

Het onderwerp valt niet binnen het AF-veld

\*1 U kunt de opname ook kadreren door de camera verticaal te houden om scherp te stellen, waarna u terugkeert naar de horizontale positie om de foto te nemen.

## ■ Cameratrilling

**Foto's nemen zonder cameratrilling.**

- Foto's maken met **[Image Stabilizer].**  $\mathbb{R}$  Blz. 48 De camera detecteert camerabewegingen om de onscherpte te verminderen. zelfs als de ISO-gevoeligheid niet is verhoogd. Deze functie is ook nuttig als foto's worden gemaakt met een hoge zoomvergroting.
- Videobeelden maken met [IS Movie Mode].  $\mathbb{R}$  Blz. 52
- Selecteer [<sup>§</sup>] Sport] in de motiefprogramma's.  $\mathbb{I}\$  Blz. 24 De stand  $\sqrt{N}$  Sport] werkt met een korte sluitertijd en kan de cameraonscherpte van een bewegend onderwerp verminderen.
- Foto's maken met hoge ISO-gevoeligheid.  $\mathbb{R}$  Blz. 40 Als u een hoge ISO-gevoeligheid selecteert, kunt u foto's nemen met een hoge sluitertijd, zelfs op plaatsen waar u geen flitser mag gebruiken.

## Belichting (helderheid)

## **Foto's nemen met de juiste helderheid.**

- **Foto's maken van een onderwerp in tegenlicht** Gezichten of achtergronden zijn helder, zelfs wanneer met tegenlicht wordt gefotografeerd. [Shadow Adjust]  $\mathbb{R}$  Blz. 55 [[ Backlight HDR]  $\mathbb{R}$  Blz. 24
- Fotograferen met [Face/iESP].  $\mathbb{R}$  Blz. 47 Er wordt een goede belichting gehanteerd voor een gezicht in tegenlicht en het gezicht wordt opgelicht.
- Foto's maken met [Spot Metering].  $\mathbb{R}$  Blz. 48 De helderheid wordt afgestemd op een onderwerp in het midden van het scherm en het beeld wordt niet beïnvloed door tegenlicht.
- Foto's maken met [Fill In] flitser.  $\mathbb{R}$  Blz. 31 Een onderwerp dat zich in tegenlicht bevindt, wordt helderder gemaakt.
- Foto's maken van een wit strand of in de sneeuw.  $\mathbb{R}$  Blz. 24 Selecteer [27] Beach & Snowl in het motiefprogramma.
- Foto's maken met belichtingscorrectie.  $\mathbb{R}$  Blz. 32 Stel de helderheid bij terwijl u het scherm bekijkt om de foto te maken. Als u foto's maakt van witte onderwerpen (bijv. sneeuw), zijn de beelden meestal donkerder dan het eigenlijke onderwerp. Gebruik de belichtingscorrectie om in de positieve (+) richting bij te stellen, zodat de witte tinten overeenkomen met de realiteit. Als u daarentegen foto's neemt van zwarte onderwerpen, stelt u bij in de negatieve (-) richting.

## ■ Kleurschakering

## **Foto's maken met kleuren in dezelfde schakering als in de realiteit.**

• Foto's maken door witbalans te selecteren. **[38]** Blz. 40.

In de meeste omgevingen kunt u normaal gesproken de beste resultaten verkrijgen met de instelling [WB Auto], maar voor sommige onderwerpen kunt u experimenteren met andere instellingen. (Dit geldt bijvoorbeeld voor een zonnescherm bij heldere hemel, gemengde natuurlijke en kunstmatige lichtinstellingen enz.)

## ■ Beeldkwaliteit

### **Scherpere foto's maken.**

• **Foto's maken met de optische zoom of superresolutiezoom.** Gebruik digitaal zoomen (Blz. 48) niet om foto's te maken.

• Foto's maken met lage ISO-gevoeligheid. **ISC Blz. 40** Als de foto met een hoge ISO-gevoeligheid wordt gemaakt, kan er ruis optreden (kleine gekleurde punten en ongelijkmatige kleuren die niet in het oorspronkelijk beeld voorkomen) en kan het beeld er korrelig uitzien.

## **Tips voor weergave/bewerken**

## Beelden weergeven

**Beelden in het interne geheugen en op het kaartje weergeven.**

• **Haal het kaartje uit de camera en bekijk de beelden in het interne**  geheugen. **IS** Blz. 6

**Beelden met hoge beeldkwaliteit bekijken op een HD-televisie.**

• Sluit de camera met de HDMI-kabel aan op de televisie. **IGF** Blz. 68

## Bewerken

**Het geluid wissen dat bij een stilstaand beeld is opgenomen.**

• **Neem stilte op in plaats van het geluid wanneer u het beeld weergeeft. ISS** Blz. 55

# **Informatie**

## **De camera schoonmaken en opbergen**

## **Onderhoud van de camera**

### **Camerahuis:**

• Wrijf deze voorzichtig schoon met een zachte doek. Is de camera erg vuil, dan dompelt u de doek in een mild sopje en wringt u de doek goed uit. Wrijf de camera met de vochtige doek goed af en droog hem vervolgens met een droge doek. Heeft u de camera op het strand gebruikt, dan wrijft u hem schoon met een met schoon water bevochtigde en goed uitgewrongen doek.

### **Monitor:**

• Wrijf deze voorzichtig schoon met een zachte doek.

### **Lens, puntvizier:**

- Verwijder stof van de lens met een in de handel verkrijgbaar blaaskwastje en wrijf de lens vervolgens met een lensreinigingsmiddel voorzichtig schoon.
- Gebruik geen sterke oplosmiddelen zoals benzeen of alcohol of een met chemicaliën behandeld reinigingsdoekje.
- Laat u de camera met een vuile lens liggen, dan kan schimmelvorming op de lens optreden.

### **Batterij/USB-lichtnetadapter:**

• Wrijf deze voorzichtig schoon met een zachte, droge doek.

## **Opslag**

- Indien de camera voor langere tijd opgeborgen wordt, haalt u de batterij, de adapter en het kaartje uit de camera en bergt u de camera op in een koele, droge ruimte die goed geventileerd is.
- Plaats de batterij van tijd tot tijd in de camera en controleer de functies van de camera.
- Laat de camera niet achter op plaatsen waar met chemicaliën wordt gewerkt, omdat dan corrosie kan ontstaan.

## **Een afzonderlijk verkochte USB-lichtnetadapter gebruiken**

De USB-lichtnetadapter F-3AC (afzonderlijk verkocht) kan met deze camera worden gebruikt. Gebruik geen andere USB-lichtnetadapter dan dit specifieke model. Wanneer u de F-3AC gebruikt, dient u de bij deze camera geleverde USB-kabel te gebruiken.

Gebruik geen andere USB-lichtnetadapter met deze camera.

## **Een afzonderlijk verkochte oplader gebruiken**

Met behulp van een oplader (UC-90: afzonderlijk verkocht) kan de batterij worden opgeladen.

## **Uw oplader en USB-lichtnetadapter in het buitenland gebruiken**

- De oplader en de USB-lichtnetadapter kunnen in de meeste elektrische bronnen thuis worden gebruikt binnen het bereik van 100 V tot 240 V AC (50/60 Hz), over de hele wereld. Afhankelijk van uw land of regio kan het stopcontact echter een andere vorm hebben, waardoor de oplader en de USB-lichtnetadapter een verloopstuk nodig hebben. Vraag uw plaatselijke elektriciteitszaak of reisagentschap om meer informatie.
- Gebruik geen spanningsomvormers voor op reis, omdat deze de oplader en USB-lichtnetadapter kunnen beschadigen.

## **Gebruik van de kaart**

## **Kaarten die geschikt zijn voor deze camera**

SD/SDHC/SDXC/Eye-Fi/FlashAir-kaarten (met draadloze LANfunctie) (in de handel verkrijgbaar)

(bezoek de Olympus-website voor ondersteunde kaarten)

• Deze camera kan worden gebruikt zonder kaart, waarbij de beelden worden opgeslagen in het interne geheugen van de camera.

## **FlashAir/Eye-Fi-kaart**

- "FlashAir"-SD-kaarten beschikken over een ingebouwd draadloos LAN en kunnen niet geformatteerd worden. Gebruik de met de FlashAir-kaart meegeleverde software om de kaart te formatteren.
- Gebruik de FlashAir- of Eye-Fi-kaart overeenkomstig de wetten en voorschriften van het land waar de camera wordt gebruikt. Verwijder de FlashAir- of Eye-Fi-kaart uit de camera of schakel de kaartfuncties uit in vliegtuigen en op andere locaties waar het gebruik ervan verboden is.
- De FlashAir/Eye-Fi-kaart kan heet worden tijdens het gebruik.
- Wanneer een FlashAir/Eye-Fi-kaart wordt gebruikt, kan de batterij sneller leeglopen.
- Wanneer een FlashAir/Eye-Fi-kaart wordt gebruikt, werkt de camera mogelijk trager.

## **Schrijfbeveiliging van SD/SDHC/SDXC-kaart**

De SD/SDHC/SDXC-geheugenkaart is voorzien van een schakelaar als schriifbeveiliging.

Als u deze schakelaar naar "LOCK" zet, kunt u geen gegevens naar de kaart schrijven of ervan wissen en kunt u de kaart niet formatteren. Zet de schakelaar terug om naar de kaart te kunnen schrijven.

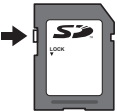

## **Formatteren**

Kaarten moeten met deze camera worden geformatteerd voor ze voor het eerst worden gebruikt, of nadat ze met een andere camera of computer werden gebruikt.

## **De opslaglocatie voor de beelden controleren**

De indicator voor het geheugen geeft aan of het interne geheugen dan wel de kaart wordt gebruikt voor fotograferen en weergeven.

### **Indicator voor actueel geheugen**

- rin: Het interne geheugen wordt gebruikt
- **b**: De kaart wordt gebruikt
- Zelfs als [Memory Format]/[Format], [Erase], [Sel. Image], [All Erase] of [Erase Group] wordt uitgevoerd, worden de gegevens op de kaart niet volledig gewist. Als u de kaart wenst weg te gooien, dient u het te beschadigen, zodat uw persoonlijke gegevens niet kunnen worden misbruikt.
- Schakelen tussen een kaart en het interne geheugen is niet mogelijk. Als u het interne geheugen wilt gebruiken, verwijdert u eerst de kaart.

### **Lezen van en opnemen op de kaart**

Tijdens het fotograferen licht de huidige geheugenindicator rood op terwijl de camera gegevens wegschrijft. Open het klepje over de batterij / de kaart nooit en trek de USB-kabel nooit uit. Hierdoor worden niet alleen de beeldgegevens beschadigd, maar kan het interne geheugen of de kaart ook onbruikbaar worden.

## **Aantal foto's dat kan worden opgeslagen (stilstaande beelden) / opnametijd (videobeelden) in het interne geheugen en op kaarten**

 De waarden voor het aantal stilstaande beelden dat kan worden opgeslagen en voor de opnametijd gelden bij benadering. De effectieve capaciteit is afhankelijk van de opnameomstandigheden en van de gebruikte kaart.

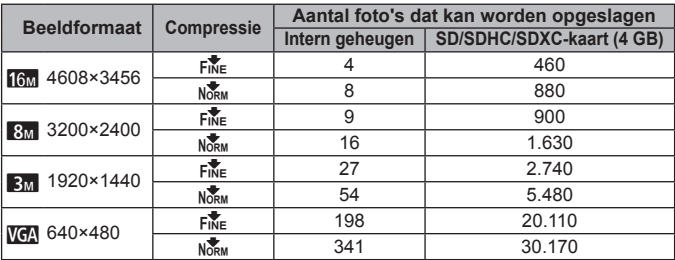

## **Stilstaande beelden\*1**

\*1 Voorbeelden van beeldgrootte bij een beeldverhouding 4:3.

### **Videobeelden**

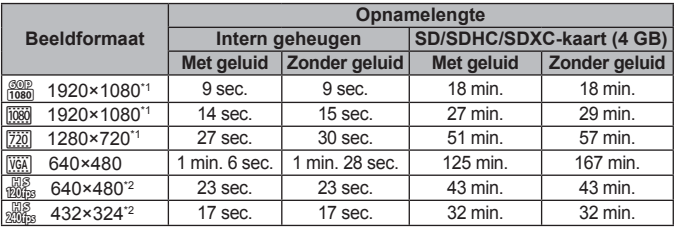

\*1 De opnametijd bedraagt tot 29 minuten in de opgegeven HD-kwaliteit.

- \*2 De opnametijd bedraagt tot 20 sec. in de opgegeven HS-kwaliteit.
- Eén film is maximaal 4 GB groot, ongeacht de capaciteit van de kaart.

## **Het aantal foto's dat gemaakt kan worden, verhogen**

Wis ongewenste beelden of sluit de camera aan op een computer of een ander apparaat om de beelden op te slaan, en wis de beelden dan in het interne geheugen of op de kaart.

[Erase] (Blz. 16, 58), [Sel. Image], [All Erase], [Erase Group] (Blz. 58), [Memory Format]/[Format] (Blz. 60)

## **Lijst van beschikbare instellingen in elke fotografeerstand**

Raadpleeg voor meer informatie over **SCN** of **ART** "Lijst van **SCN**-instellingen" (Blz. 93) of "Lijst van **ART**-instellingen" (Blz. 94).

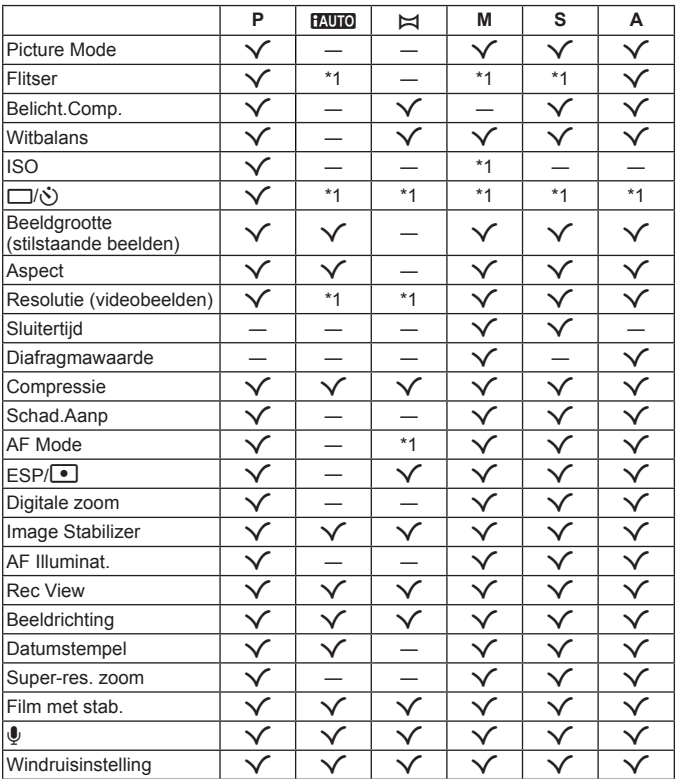

\*1 Sommige functies kunnen niet worden ingesteld.

# **Lijst van SCN-instellingen**

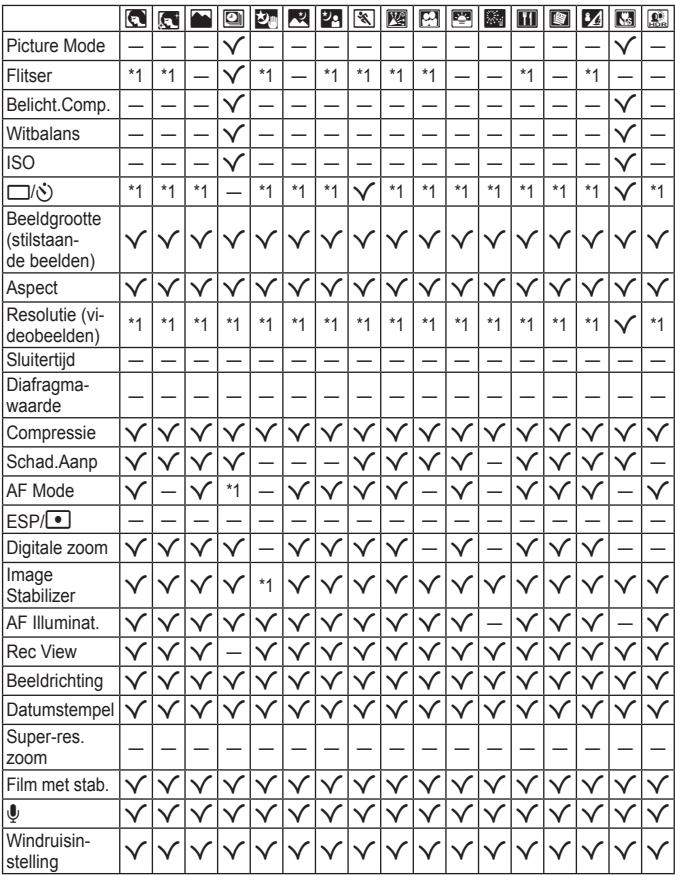

\*1 Sommige functies kunnen niet worden ingesteld.

# **Lijst van ART-instellingen**

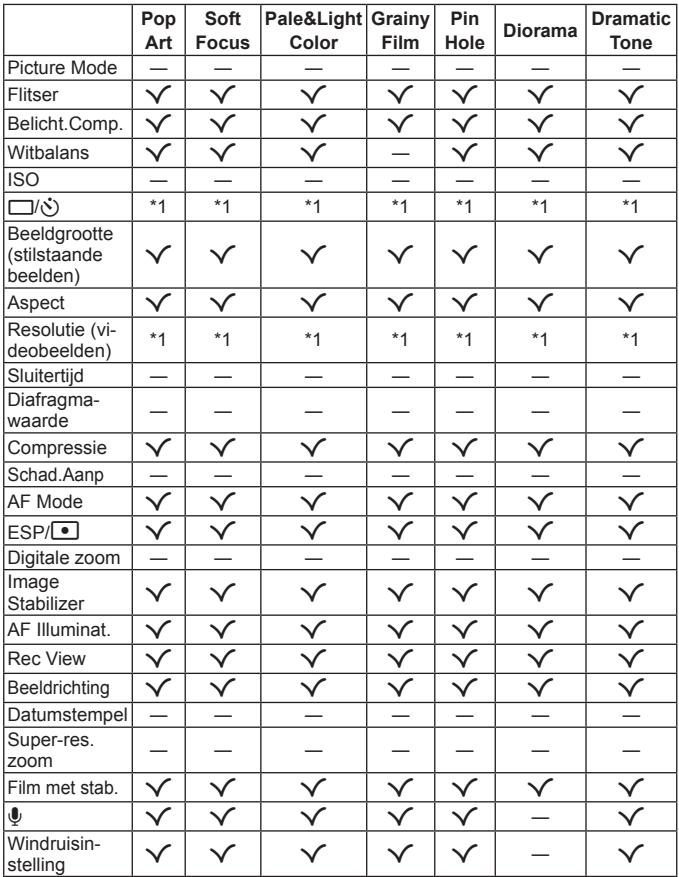

\*1 Sommige functies kunnen niet worden ingesteld.

# **VEILIGHEIDSMAATREGELEN**

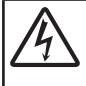

### **LET OP**

### GEVAAR VOOR ELEKTRISCHE SCHOK NIET OPENEN

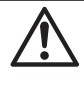

LET OP: OM HET GEVAAR VOOR EEN ELEKTRISCHE SCHOK TE VOORKOMEN, MAG DE BEHUIZING (OF ACHTERKANT) NIET VERWIJDERD WORDEN. IN DE CAMERA BEVINDEN ZICH GEEN ONDERDELEN WAARAAN U ONDERHOUD KUNT VERRICHTEN. LAAT ONDERHOUD OVER AAN ERKENDE SERVICETECHNICI VAN OLYMPUS.

Een driehoek met daarin een uitroepteken vestigt uw  $\wedge$ aandacht op belangrijke aanwijzingen in de bij deze camera geleverde documentatie ten aanzien van de bediening en het onderhoud ervan.

- A GEVAAR Gebruikt u deze camera zonder acht te slaan op de onder dit symbool verstrekte informatie, dan kan dat ernstige letsels of de dood tot gevolg hebben.
- WAAR-SCHUWING Gebruikt u deze camera zonder acht te slaan op de onder dit symbool verstrekte informatie, dan kan dat letsels of de dood tot gevolg hebben.
- $\mathcal{M}$  I FT OP Gebruikt u deze camera zonder acht te slaan op de onder dit symbool verstrekte informatie, dan kan dat licht persoonlijke letsel, schade aan apparatuur, of het verlies van waardevolle gegevens tot gevolg hebben.

WAARSCHUWING! STEL DE CAMERA, OM GEVAAR VOOR BRAND OF ELEKTRISCHE SCHOK TE VOORKOMEN, NOOIT BLOOT AAN WATER, GEBRUIK DE CAMERA OOK NIET IN OMGEVINGEN MET ZEER HOGE VOCHTIGHEID EN DEMONTEER HEM NIET.

### **Algemene voorzorgsmaatregelen lgemene**

Lees alle gebruiksaanwijzingen — Lees, voordat u het apparaat gaat gebruiken, alle gebruiksaanwijzingen. Bewaar alle gebruiksaanwijzingen en documentatie om deze later nog eens te kunnen raadplegen.

- Reinigen Trek voordat u het apparaat gaat reinigen altijd eerst de stekker uit het stopcontact. Gebruik uitsluitend een vochtige doek om het apparaat te reinigen. Gebruik nooit vloeibare of aërosole reinigingsmiddelen, of welk soort organische oplosmiddel dan ook, om het apparaat te reinigen.
- Accessoires Gebruik voor uw veiligheid en om beschadigingen aan dit product te voorkomen, uitsluitend de door Olympus aanbevolen accessoires.
- Water en vocht Voor de voorzorgsmaatregelen bij het gebruik van weerbestendig uitgevoerde producten raadpleegt u de desbetreffende paragrafen over de weerbestendigheid.
- Plaats van opstelling Bevestig het product op een statief, standaard of beugel om beschadigingen te voorkomen.
- Elektrische voedingsbron Sluit de camera uitsluitend aan op de in de technische gegevens beschreven elektrische voedingsbron.
- Onweer Als er een onweer losbarst terwijl u een USB-lichtnetadapter gebruikt, dient u de USBlichtnetadapter onmiddellijk uit het stopcontact te halen.
- Vreemde voorwerpen Steek om persoonlijk letsel te voorkomen, nooit een metalen voorwerp in de camera.
- Hitte Gebruik of berg de camera nooit op in de buurt van een warmtebron zoals een radiator, verwarmingsrooster, kachel of enig ander apparaat of toestel dat warmte ontwikkelt, met inbegrip van stereo-versterkers.

#### **Hanteren van de camera anteren**

## **WAARSCHUWING**

- **Gebruik de camera niet in de buurt van brandbare of explosieve gassen.**
- **Gebruik de fl itser en LED (inclusief de AF-hulpverlichting) nooit bij personen (zuigelingen, kleine kinderen, enz.) die zich dichtbij bevinden.**
- **•** U moet zich minimaal op 1 m afstand van de gezichten van de te fotograferen personen bevinden. Het te dicht bij de ogen van de te fotograferen personen flitsen kan tijdelijk gezichtsverlies veroorzaken.
- **Houd de camera uit de buurt van kleine kinderen en zuigelingen.**
	- **•** Gebruik en berg de camera altijd op buiten het bereik van kleine kinderen en zuigelingen omdat anders de volgende gevaarlijke situaties kunnen ontstaan die ernstig letsel kunnen veroorzaken:
		- **•** Verward raken in de riem van de camera, wat verstikking tot gevolg kan hebben.
		- **•** Per ongeluk inslikken van de batterijen, kaarten of andere kleine onderdelen.
		- Per ongeluk ontsteken van de flitser terwijl ze in de flitser kijken of vlak voor de ogen van andere kinderen.
	- **•** Per ongeluk letsel oplopen door bewegende delen van de camera.
- **Kijk met de camera niet recht in de zon of in het licht van sterke lichtbronnen.**
- **Gebruik en berg de camera niet op in stoffi ge of vochtige ruimten.**
- **Dek de fl itser, op het moment dat die ontsteekt, niet af met uw hand.**
- **Gebruik uitsluitend SD/SDHC/SDXC-geheugenkaartjes of Eye-Fi- of FlashAir-kaartjes. Gebruik nooit andere soorten kaartjes.**

Als u per vergissing een ander soort kaart in de camera plaatst, dient u contact op te nemen met een geautoriseerde dealer of servicedienst. Probeer de kaart niet met geweld te verwijderen.

**• Als u vaststelt dat de USB-lichtnetadapter zeer heet is of als u een ongewone geur, geluid of rook vaststelt, haalt u de stekker onmiddellijk uit het stopcontact en stopt u onmiddellijk met het gebruik van de camera. Neem vervolgens contact op met een geautoriseerde dealer of servicedienst.**

## **LET OP**

- **Bespeurt u in de buurt van de camera ongewone geuren, vreemde geluiden of rook, gebruik de camera dan onmiddellijk niet meer.**
- **•** Haal de batterijen nooit met blote handen uit de camera omdat u zich dan kunt branden.
- **Gebruik de camera niet met natte handen.**
- **Laat de camera nooit achter op plaatsen waar deze aan extreem hoge temperaturen kan worden blootgesteld.**
- **•** Doet u dat toch, dan kan daardoor de kwaliteit van bepaalde onderdelen achteruit gaan en in sommige gevallen zelfs brand worden veroorzaakt. Gebruik het laadapparaat of de USB-lichtnetadapter niet als deze is bedekt (bijvoorbeeld met een deken). Dit kan oververhitting veroorzaken, wat tot brand kan leiden.
- **Behandel de camera met zorg om te voorkomen dat u verbrandingen oploopt.**
	- **•** Omdat de camera metalen onderdelen bevat, kan oververhitting ontstaan en kunt u zich branden. Let daarom op het volgende:
	- **•** Gebruikt u de camera lang achtereen, dan kan deze heet worden. Hanteert u de camera in deze toestand, dan kan dat brandwonden veroorzaken.
	- **•** Op plaatsen waar extreem lage temperaturen kunnen optreden, kan de temperatuur van het camerahuis lager worden dan de omgevingstemperatuur. Draag waar mogelijk handschoenen als u de camera bij lage temperaturen hanteert.

#### **• Wees voorzichtig met de camerariem.**

- **•** Let op de camerariem terwijl u de camera met u meedraagt. De riem kan achter een vreemd voorwerp blijven haken en zo ernstige schade veroorzaken.
- **•** Om de uiterst precieze technologie in dit product te beschermen, mag u de camera nooit achterlaten op de volgende plaatsen, ongeacht of u de camera op die plaatsen gebruikt of bewaart:
	- **•** Plaatsen waar de temperatuur en/of vochtigheid hoog zijn of onderworpen zijn aan extreme schommelingen. In direct zonlicht, op het strand, in een afgesloten wagen of nabij andere warmtebronnen (kachel, radiator, enz.) of een luchtbevochtiger.
	- **•** In omgevingen met veel zand of stof.
- **•** In de buurt van brandbare of explosieve voorwerpen.
- **•** Op natte plaatsen, zoals een badkamer of in de regen. Wanneer producten met weerbestendig ontwerp worden gebruikt, dient u ook de bijbehorende handleidingen te raadplegen.
- **•** Op plaatsen die blootstaan aan sterke trillingen.
- **•** Laat de camera nooit vallen en stel hem nooit bloot aan zware schokken of trillingen.
- **•** Wanneer u de camera bevestigt op of verwijdert van een statief, draait u aan de statiefschroef, niet aan de camera.
- **•** Verwijder voor u de camera transporteert het statief en alle andere niet-OLYMPUS-accessoires.
- **•** Laat de elektrische contacten van de camera ongemoeid.
- **•** Richt de camera niet te lang op de zon. Daardoor kan de lens of het sluitergordijn beschadigd raken, kunnen kleurvervalsing of nevenbeelden op het beeldopneemelement optreden en kan zelfs brand ontstaan.
- **•** Druk of trek niet met grote kracht aan de lens.
- **•** Haal de batterijen uit de camera als u denkt de camera lange tijd niet te zullen gebruiken. Kies een koele, droge opbergplaats om condensatie of schimmelvorming in de camera te voorkomen. Is de camera lange tijd opgeborgen geweest, schakel de camera dan in en controleer of deze nog goed werkt door de ontspanknop in te drukken.
- **•** De camera kan storing vertonen als deze wordt gebruikt op een plaats die blootgesteld wordt aan een magnetisch/elektromagnetisch veld, radiogolven of hoogspanning, bijvoorbeeld nabij een televisietoestel, magnetron, videospel, luidsprekers, grote monitor, tv/radiomast of zendmasten. In dergelijke gevallen schakelt u de camera uit en weer aan voor u hem gebruikt.
- **•** Houd altijd rekening met de beperkingen voor de gebruiksomgeving, die beschreven zijn in de handleiding van de camera.

Voorzorgsmaatregelen bij de omgang  $met$  batterijen

Volg onderstaande belangrijke richtlijnen op om te voorkomen dat batterijen gaan lekken, oververhit raken, ontbranden, exploderen of elektrische schokken of verbrandingen veroorzaken.

## GEVAAR

- **•** De camera gebruikt een door Olympus voorgeschreven lithium-ionbatterij. Laad de batterij met de voorgeschreven USB-lichtnetadapter of het voorgeschreven laadapparaat. Gebruik geen andere USB-lichtnetadapters of laadapparaten.
- **•** Probeer nooit batterijen te verhitten en gooi ze ook niet in het vuur.
- **•** Tref voorzorgsmaatregelen bij het vervoeren of opbergen van batterijen om te voorkomen dat ze in aanraking komen met metalen objecten, zoals sieraden, pennen, paperclips, enzovoort.
- **•** Bewaar batterijen nooit op een plaats waar ze zullen blootstaan aan felle zon of aan hoge temperaturen, zoals in een warme wagen, nabij een warmtebron enz.
- **•** Volg altijd alle aanwijzingen met betrekking tot het gebruik van batterijen zorgvuldig op, om te voorkomen dat de batterijen gaan lekken of de contacten ervan beschadigd raken. Probeer nooit batterijen te demonteren, te veranderen, te solderen, enz.
- **•** Is batterijvloeistof in uw ogen terecht gekomen, spoel uw ogen dan onmiddellijk overvloedig met schoon, stromend water en raadpleeg onmiddellijk een arts.
- **•** Berg batterijen altijd op buiten het bereik van kleine kinderen. Heeft een kind per ongeluk een batterij doorgeslikt, raadpleeg dan onmiddellijk een arts.
- **•** Als u de batterij niet uit de camera kunt halen, dient u contact op te nemen met een geautoriseerde verdeler of servicedienst. Probeer de batterij niet met geweld te verwijderen. Beschadigingen aan de buitenzijde van de batterij (krassen, enz.) kunnen warmte of een ontploffing veroorzaken.
- **•** Berg batterijen altijd op buiten het bereik van kleine kinderen en huisdieren. Als een kind of huisdier per ongeluk een batterij doorslikt, raadpleeg dan onmiddellijk een arts.

## **WAARSCHUWING**

- **•** Houd batterijen altijd droog.
- **•** Gebruik om te voorkomen dat batterijen gaan lekken, oververhit raken, brand veroorzaken of exploderen, uitsluitend het voor dit product aanbevolen type batterijen.
- **•** Plaats de batterijen voorzichtig, zoals beschreven in de gebruiksaanwijzing, in de camera.
- **•** Indien de oplaadbare batterijen niet binnen de vastgestelde tijd opgeladen zijn, laad de batterijen dan niet verder op en gebruik ze niet meer.
- **•** Gebruik geen batterij die gebarsten of gebroken is.
- **•** Is een batterij gaan lekken, verkleurd of vervormd, of gedraagt de batterij zich op een of andere manier afwijkend, gebruik de camera dan niet meer.
- **•** Als er batterijvloeistof op uw kleding terecht is gekomen, trek het kledingstuk dan uit en spoel het onmiddellijk met schoon, stromend, koud water. Raadpleeg onmiddellijk een arts wanneer de vloeistof met uw huid in aanraking is gekomen.
- **•** Stel batterijen nooit bloot aan zware schokken of ononderbroken trillingen.

## $\triangle$  LET OP

- **•** Controleer de batterij voor het opladen altijd op lekkage, verkleuringen, vervormingen of andere afwijkingen.
- **•** Tijdens langdurig gebruik kunnen de batterijen heet worden. Verwijder de batterij nooit onmiddellijk na gebruik van de camera om kleine brandwonden te voorkomen.
- **•** Denkt u de camera langere tijd achtereen niet te gebruiken, haal de batterij er dan uit.
- **•** Deze camera gebruikt één lithium-ionbatterij van Olympus. Gebruik de voorgeschreven batterij. Er bestaat ontploffingsgevaar als de batterij wordt vervangen door een verkeerd type batterij.
- **•** De door de camera verbruikte hoeveelheid energie is sterk afhankelijk van de gebruikte functies.
- **•** Bij omstandigheden zoals die hieronder beschreven zijn, wordt continu energie verbruikt en raakt de batterij snel leeg.
	- **•** Veelvuldig zoomen.
	- **•** Door in de stand Fotograferen herhaaldelijk

automatisch scherp te stellen door de ontspanknop half in te drukken.

- **•** Door gedurende lange tijd een foto weer te geven op de monitor.
- **•** Als de camera aangesloten is op een printer.
- **•** Als een lege batterij gebruikt wordt, bestaat het gevaar dat de camera uitgeschakeld wordt zonder dat een waarschuwing voor de ladingstoestand gegeven wordt.
- **•** De lithium-ionbatterij van Olympus is uitsluitend bedoeld voor de digitale camera van Olympus. Gebruik de batterij niet voor andere toestellen.
- **•** Er kan een storing in het contact optreden als de polen van de batterij nat of vettig zijn. Droog de batterij voor gebruik goed met een droge doek.
- **•** Laad de batterij altijd op als deze voor het eerst wordt gebruikt of als deze langere tijd niet gebruikt is.
- **•** Probeer de camera en de reservebatterij zo warm mogelijk te houden, indien de camera wordt gebruikt met batterijvoeding bij een lage temperatuur. Het is mogelijk dat een batterij die is leeggeraakt bij lage temperaturen, weer herstelt als deze de kamertemperatuur aanneemt.
- **•** Schaf voldoende reservebatterijen aan, voordat u een lange reis maakt, met name als u naar het buitenland gaat. Het is mogelijk dat het aanbevolen type batterij in het buitenland niet verkrijgbaar is.
- **•** Leg de batterij op een koele plaats als u deze gedurende een lange periode opbergt.
- **•** Zorg ervoor dat de batterijen gerecycled worden om de natuurlijke hulpbronnen te ontzien. Zorg er bij de afvoer van lege batterijen voor, dat de polen zijn afgedekt en neem altijd de plaatselijke voorschriften en regelgeving in acht.

### **USB-lichtnetadapter SB-lichtnetadapter**

- **•** De meegeleverde USB-lichtnetadapter F-2AC mag alleen met deze camera worden gebruikt. Andere camera's kunnen niet worden opgeladen met deze USB-lichtnetadapter.
- **•** Sluit de meegeleverde USB-lichtnetadapter F-2AC niet aan op andere toestellen dan deze camera.
- **•** Voor een USB-lichtnetadapter met rechtstreekse stekker:

de meegeleverde USB-lichtnetadapter F-2AC moet correct geplaatst zijn in verticale positie of op een vloersteun.

### Gebruik uitsluitend een hiervoor vervaardigde oplaadbare batterii. **batterijoplader en USB-lichtnetadapter atterijoplader**

Wij adviseren uitsluitend de originele hiervoor vervaardigde oplaadbare batterijen, batterijlader en USB-lichtnetadapter van Olympus bij deze camera te gebruiken. Het gebruik van niet-originele oplaadbare batterijen, batterijlader en/of USB-lichtnetadapter kan brand of persoonlijk letsel veroorzaken als gevolg van lekken, verhitting, ontbranding of beschadiging van de batterij. Olympus stelt zich niet aansprakelijk

voor ongelukken of beschadigingen die voortkomen uit het gebruik van batterijen, batterijlader en/of USB-lichtnetadapter die geen originele Olympusaccessoire zijn.

### **Monitor**

- **•** Oefen geen overmatige kracht uit op de monitor. Hierdoor kan het beeld vaag worden, waardoor een storing in de weergave of beschadigingen aan de monitor veroorzaakt kunnen worden.
- **•** Langs de onder- en bovenrand van het monitorbeeld kan een heldere band verschijnen, maar dat wijst niet op een defect.
- **•** Kijkt u met de camera schuin naar een object, dan kunnen de contouren van het beeld er op de monitor gerafeld uitzien, maar dat wijst niet op een defect. Met de camera in de stand Weergeven is dit verschijnsel minder opvallend.
- **•** Op plaatsen waar lage temperaturen kunnen optreden kan het enkele momenten duren voordat de monitor oplicht of kunnen tijdelijke kleurverschuivingen optreden. Gebruikt u de camera op extreem koude plaatsen, dan is het goed om de camera tussen de opnamen op een warme plaats op te bergen. Een monitor die slecht presteert als gevolg van lage temperaturen herstelt zich weer zodra de temperatuur weer normale waarden aanneemt.
- **•** De monitor van dit product is gebouwd met een zeer hoge nauwkeurigheid, maar er kan een vaste of dode pixel in de monitor voorkomen. Deze pixels hebben geen invloed op het beeld dat u opslaat. Als gevolg van de karakteristieke eigenschappen kan de ongelijkmatigheid in kleur of helderheid ook afhankelijk zijn van de hoek, maar dit is te wijten aan de structuur van de monitor. Dit is echter normaal en betekent geen storing.

### **Wettelijke en andere bepalingen ettelijke**

- **•** Olympus geeft geen enkele garantie of waarborg ten aanzien van mogelijke kosten of van winstverwachtingen door rechtmatig gebruik van dit apparaat, of van aanspraken van derden, die voortvloeien uit ondeskundig gebruik van dit apparaat.
- **•** Olympus geeft geen enkele garantie of waarborg ten aanzien van mogelijke kosten of van winstverwachtingen door rechtmatig gebruik van dit apparaat die voortvloeien uit het verloren gaan van beeldgegevens.

### **Beperkte aansprakelijkheid eperkte aansprakelijkheid**

**•** Olympus geeft geen enkele garantie of waarborg, noch uitdrukkelijk noch stilzwijgend aanvaard, ten aanzien van of met betrekking tot de inhoud van dit geschreven materiaal of van de software en kan in geen enkel opzicht aansprakelijk worden gesteld voor enige stilzwijgende waarborg met betrekking tot de verkoopbaarheid of de geschiktheid voor enige specifiek doel of voor enige directe, indirecte, zwaarwegende, bijkomstige of andere schade (met inbegrip van en niet beperkt tot schade door derving van inkomsten of verlies van zakelijke winsten, onderbreking van zakelijke activiteiten en verlies van zakelijke informatie) die voortvloeien uit het gebruik van of niet kunnen gebruiken van het geschreven materiaal of van de software of van de apparatuur. Sommige landen accepteren een dergelijke uitsluiting of beperking op de aansprakelijkheid voor directe of indirecte schade of van de stilzwijgende waarborg niet, zodat de hierboven opgesomde beperkingen mogelijk op uw situatie niet van toepassing zijn.

**•** Olympus behoudt zich alle rechten van deze handleiding voor.

### **Waarschuwing aarschuwing**

Fotograferen of gebruik van materiaal waarop het auteursrecht van toepassing is kan schending van het auteursrecht betekenen. Olympus aanvaardt geen enkele aansprakelijkheid voor ongeautoriseerd fotograferen, voor het gebruik van de apparatuur of voor handelingen die in strijd zijn met de rechten van belanghebbenden.

### **Betreffende het copyright**

Alle rechten voorbehouden. Niets van dit geschreven materiaal of van deze software mag zonder vooraf verkregen schriftelijke toestemming van Olympus op geen enkele wijze of langs welke elektronische of mechanische weg dan ook, met inbegrip van fotokopiëren, het langs elektronische weg vastleggen en het gebruik van informatieopslag en informatiezoeksystemen, worden gebruikt of gereproduceerd. Olympus aanvaardt geen enkele aansprakelijkheid voor de in deze handleiding of in de software besloten informatie, of voor schade die kan voortvloeien uit het gebruik van de in deze handleiding of in de software besloten informatie. Olympus behoudt zich het recht voor de uitvoering en de inhoud van deze handleiding te wijzigen zonder voorafgaande kennisgeving of enige verplichting.

### **FCC-voorschriften CC-voorschriften**

- **•** Radio- en televisiestoring
- **•** Wijzigingen of aanpassingen waarvoor de fabrikant niet uitdrukkelijk toestemming heeft verleend, kunnen het recht van de gebruiker om dit apparaat te bedienen ongeldig maken. Dit apparaat is getest en voldoet aan de limieten voor een digitaal apparaat van klasse B, conform deel 15 van de FCC-regelgeving. Deze limieten zijn ontworpen om redelijke bescherming te bieden tegen schadelijke storingen in een woonomgeving.
- **•** Dit apparaat genereert en gebruikt energie op radiofrequentie en kan dit uitstralen, en kan, als het apparaat niet conform de instructies wordt geïnstalleerd en gebruikt, schadelijke storingen in radiocommunicatie veroorzaken.
- **•** Er bestaat echter geen garantie dat er zich geen storing voordoet in bepaalde omgevingen. Als dit apparaat wel schadelijke storingen in radio- of televisieontvangst veroorzaakt, wat kan worden vastgesteld door het apparaat uit en aan te zetten, wordt de gebruiker gevraagd de storing te proberen te corrigeren met behulp van een van de volgende maatregelen:
- **•** Richt de ontvangstantenne anders of verplaats deze.
- **•** Vergroot de afstand tussen de camera en de ontvanger.
- **•** Sluit het apparaat aan op een stopcontact van een andere groep dan die waarop de ontvanger is aangesloten.
- **•** Raadpleeg voor hulp uw dealer of een ervaren radio/televisie-technicus. Voor het aansluiten van de camera op een computer (pc) mag uitsluitend de door OLYMPUS bij de camera geleverde USBkabel worden gebruikt.

### **FCC-voorschriften CC-voorschriften**

Wijzigingen of aanpassingen waarvoor de partij verantwoordelijk voor naleving niet uitdrukkelijk toestemming heeft verleend, kunnen het recht van de gebruiker om dit apparaat te bedienen ongeldig maken.

### **Voor klanten in Noord- en Zuid-Amerika oor**

#### **Voor klanten in de VS**

Conformiteitsverklaring Modelnummer: SP-100EE Handelsnaam: OLYMPUS

Verantwoordelijke partij:

### OLYMPUS IMAGING AMERICA INC.

Adres: 3500 Corporate Parkway, P.O. Box 610, Center Valley, PA 18034-0610, V.S. Telefoonnummer: 484 896 5000

Getest op naleving van FCC-normen VOOR THUIS- OF KANTOORGEBRUIK

Dit apparaat is conform Deel 15 van de FCCrichtlijnen en de door Industry Canada vrijgestelde RSS-norm(en). Bediening is onderhevig aan de volgende twee voorwaarden:

- (1) Dit apparaat mag geen hinderlijke storingen veroorzaken.
- (2) Dit apparaat moet elke ontvangen storing accepteren, inclusief storing die onbedoelde bediening kan veroorzaken.

#### **Voor klanten in CANADA**

Dit digitale apparaat van klasse B voldoet aan Canadian ICES-003. CAN ICES-3(B)/NMB-3(B)

#### **OLYMPUS WERELDWIJDE BEPERKTE GARANTIE - BEELDAPPARATUUR**

Olympus waarborgt dat het/de ingesloten Olympus® beeldvormingsproduct(en) en verwante Olympus® accessoires (individueel een "product" en gemeenschappelijk de "producten" genoemd) vrij zijn van defecten in materialen en uitvoering bij normaal gebruik en onderhoud gedurende een periode van één (1) jaar na de datum van aankoop.

Als een product defect zou raken binnen de garantieperiode van een jaar, dient de klant het defecte product in te leveren bij een servicedienst van Olympus in overeenstemming met de hieronder beschreven procedure (zie "WAT U MOET DOEN WANNEER SERVICE BENODIGD IS").

Olympus zal naar eigen goeddunken het defecte product herstellen, vervangen of aanpassen, gesteld dat het onderzoek gevoerd door Olympus uitwijst dat (a) het defect zich heeft voorgedaan bij een normaal en correct gebruik en (b) het product nog wordt gedekt door de beperkte garantie.

Herstelling, vervanging of aanpassing van defecte producten is de enige verplichting van Olympus en de enige oplossing voor de klant binnen deze garantie.

De klant is aansprakelijk en betaalt voor de verzending van de producten naar de servicedienst van Olympus.

Olympus kan niet verplicht worden om preventief onderhoud, noch installatie, verwijdering of gewoon onderhoud uit te voeren.

Olympus behoudt zich het recht voor om (i) herstelde en/of geschikte gebruikte onderdelen (die voldoen aan de kwaliteitseisen van Olympus) te gebruiken voor reparaties binnen de garantie of enige andere reparaties en (ii) eventuele interne of externe veranderingen door te voeren aan het ontwerp en/ of de functies van de producten zonder hiervoor aansprakelijk te kunnen worden gesteld.

### **ZAKEN DIE NIET DOOR DEZE BEPERKTE GARANTIE WORDEN GEDEKT**

Volgende zaken worden niet door deze beperkte garantie of op enige andere manier door Olympus gedekt, expliciet, impliciet of statutair:

(a) producten en accessoires die niet door Olympus werden geproduceerd en/of niet de "OLYMPUS" merknaam dragen (de garantiedekking voor apparaten en accessoires van andere fabrikanten, die door Olympus kunnen worden verdeeld, valt onder de verantwoordelijkheid van de fabrikanten van deze producten en accessoires in overeenstemming met de voorwaarden en duur van de garanties van deze fabrikanten);

- (b) producten die uit elkaar werden gehaald, werden hersteld, werden gewijzigd of aangepast door andere personen dan geautoriseerd servicepersoneel van Olympus, tenzij deze herstellingen door anderen werden uitgevoerd na schriftelijke toestemming van Olympus;
- (c) defecten of schade aan de producten ten gevolge van slijtage, verkeerd gebruik, misbruik, nalatigheid, zand, vloeistoffen, schokken, verkeerde bewaring, niet uitvoeren van gepland onderhoud, batterijlekken, gebruik van accessoires of verbruiksgoederen van andere producenten dan "OLYMPUS", of gebruik van de producten in combinatie met apparaten die niet compatibel zijn;
- (d) softwareprogramma's;
- (e) verbruiksgoederen (met inbegrip van maar niet beperkt tot lampen, inkt, papier, films, afdrukken, negatieven, kabels en batterijen); en/of
- (f) Producten die geen geldig geplaatst en geregistreerd Olympus-serienummer hebben, tenzij het om een model gaat waarop Olympus geen serienummers plaatst en registreert.

BEHALVE WAT BETREFT DE HIERBOVEN BESCHREVEN BEPERKTE GARANTIE VERWERPT OLYMPUS ALLE GARANTIES, VOORWAARDEN EN WAARBORGEN BETREFFENDE DE PRODUCTEN, ZEI HET DIRECT OF INDIRECT, EXPLICIET OF IMPLICIET, OF VOORTVLOEIEND UIT OM HET EVEN WELK STATUUT, VOORSCHRIFT, COMMERCIEEL GEBRUIK OF ANDERS, MET INBEGRIP VAN MAAR NIET BEPERKT TOT OM HET EVEN WELKE GARANTIE OF WAARBORG INZAKE DE GESCHIKTHEID, DE DUURZAAMHEID, HET ONTWERP, DE WERKING OF STAAT VAN DE PRODUCTEN (OF EEN ONDERDEEL ERVAN) OF DE VERKOOPBAARHEID VAN DE PRODUCTEN OF HUN GESCHIKTHEID VOOR EEN SPECIFIEK DOEL, OF INZAKE DE INBREUK OP OM HET EVEN WELK PATENT EN OM HET EVEN WELKE AUTEURSRECHTEN OF ANDERE EIGENDOMSRECHTEN HIERVOOR GEBRUIKT OF HIERIN VERVAT.

ALS BEPAALDE IMPLICIETE GARANTIES GELDEN TEN GEVOLGE VAN EEN BEPAALDE WETGEVING, WORDEN DEZE QUA DUUR BEPERKT TOT DE DUUR VAN DE BEPERKTE **GARANTIF** 

HET IS MOGELIJK DAT SOMMIGE STATEN EEN VERWERPING VAN AANSPRAKELIJKHEID OF EEN BEPERKING VAN DE GARANTIES EN/OF EEN BEPERKING INZAKE AANSPRAKELIJKHEID NIET ERKENNEN. IN VOORKOMEND GEVAL ZIJN DE BOVENSTAANDE VERWERPINGEN VAN AANSPRAKELIJKHEID EN UITSLUITINGEN MOGELIJK NIET VAN TOEPASSING.

HET IS BOVENDIEN MOGELIJK DAT DE GEBRUIKER BEROEP KAN DOEN OP ANDERE EN/OF BIJKOMENDE RECHTEN EN MIDDELEN DIE VARIËREN VAN STAAT TOT STAAT.

DE KLANT ERKENT EN GAAT ERMEE AKKOORD DAT OLYMPUS NIET AANSPRAKELIJK KAN WORDEN GESTELD VOOR EVENTUELE SCHADE DIE DE GEBRUIKER OPLOOPT TEN GEVOLGE VAN EEN VERTRAAGDE LEVERING, FALEN VAN HET PRODUCT, HET ONTWERP, DE SELECTIE OF DE PRODUCTIE VAN HET PRODUCT, BEELD- OF GEGEVENSVERLIES OF BESCHADIGING, OF TEN GEVOLGE VAN ENIGE ANDERE OORZAAK, OM HET EVEN OF ER AANSPRAKELIJKHEID WORDT AANGEHAALD TEN GEVOLGE VAN CONTRACTBREUK, ONGELDIGHEID (MET INBEGRIP VAN NALATIGHEID EN STRIKTE PRODUCTAANSPRAKELIJKHEID) OF ANDERS. OLYMPUS KAN IN GEEN GEVAL AANSPRAKELIJK WORDEN GESTELD VOOR ENIGE INDIRECTE TOEVALLIGE, GEVOLG- OF SPECIALE SCHADE (MET INBEGRIP VAN MAAR NIET BEPERKT TOT WINSTDERVING OF VERLIES VAN GEBRUIK), LOSSTAAND VAN HET FEIT OF OLYMPUS AL DAN NIET OP DE HOOGTE IS OF ZOU MOETEN ZIJN VAN DE MOGELIJKHEID TOT DERGELIJK VERLIES OF DERGELIJKE SCHADE.

Garanties en waarborgen die door om het even welke persoon werden gegeven, met inbegrip van maar niet beperkt tot dealers, vertegenwoordigers, verkopers of agenten van Olympus, die niet overeenstemmen of in tegenstrijd zijn met de bepalingen van deze beperkte garantie, zijn niet bindend voor Olympus tenzij deze schriftelijk werden opgesteld en goedgekeurd door een gemachtigde vertegenwoordiger van Olympus.

Deze beperkte garantie is de volledige en exclusieve garantieverklaring waartoe Olympus zich verbindt met betrekking tot de producten en zal alle voorafgaande en gelijktijdige mondelinge of schriftelijke overeenkomsten, akkoorden, voorstellen en communicaties inzake dit onderwerp vervangen.

Deze beperkte garantie geldt uitsluitend voor de oorspronkelijke klant en kan niet worden overgedragen of doorverwezen.

#### **WAT U MOET DOEN WANNEER SERVICE BENODIGD IS**

De gebruiker moet eventuele beeld- of andere opgeslagen gegevens op het product overdragen naar een ander beeld- of gegevensopslagmedium en/of eventuele films verwijderen uit het product vooraleer dit naar Olympus te verzenden voor service.

OLYMPUS IS IN GEEN GEVAL VERANTWOORDELIJK VOOR HET OPSLAAN, BEWAREN OF ONDERHOUDEN VAN EVENTUELE BEELD- OF ANDERE GEGEVENS OPGESLAGEN OP EEN PRODUCT DAT WERD ONTVANGEN VOOR SERVICE OF OP EEN FILM DIE IS ACHTERGEBLEVEN IN EEN PRODUCT DAT WERD ONTVANGEN VOOR SERVICE, NOCH KAN OLYMPUS AANSPRAKELIJK WORDEN GESTELD VOOR ENIGE SCHADE IN HET GEVAL VAN BEELD- OF GEGEVENSVERLIES TIJDENS DE SERVICE (INCLUSIEF MAAR NIET BEPERKT TOT DIRECTE, INDIRECTE, TOEVALLIGE, GEVOLG- OF SPECIALE SCHADE, WINSTDERVING OF VERLIES VAN GEBRUIK), LOSSTAAND VAN HET FEIT OF OLYMPUS AL DAN NIET OP DE HOOGTE IS OF ZOU MOETEN ZIJN VAN DE MOGELIJKHEID TOT DERGELIJK VERLIES OF DERGELIJKE SCHADE.

Verpak het product zorgvuldig en gebruik hiervoor voldoende opvulling om schade tijdens de verzending te vermijden, en bezorg het product aan de geautoriseerde Olympus-dealer die u het product heeft verkocht of verzend het product gefrankeerd en verzekerd naar een van de servicediensten van Olympus.

Wanneer u producten terugzendt voor service, moet het pakket de volgende zaken bevatten:

- *1* De originele bon met de datum en plaats van aankoop.
- *2* Een kopie van deze beperkte garantie waarop het serienummer staat vermeld dat overeenstemt met het serienummer op het product (tenzij het om een model gaat waarop Olympus geen serienummers plaatst en registreert).
- *3* Een gedetailleerde omschrijving van het probleem.
- *4* Voorbeeldafdrukken, negatieven, digitale afdrukken (of bestanden op een schijf) indien beschikbaar en indien deze verband houden met het probleem.

Wanneer de service voltooid is, wordt het product gefrankeerd naar u teruggestuurd.

#### **WAARHEEN KUNT U HET PRODUCT VERZENDEN VOOR SERVICE**

Zie "WERELDWIJDE GARANTIE" voor de dichtstbijzijnde servicedienst.

### **INTERNATIONALE GARANTIESERVICE**

Een internationale garantieservice is beschikbaar onder deze garantie.

**Voor klanten in Europa oor** 

De CE-markering garandeert dat dit product voldoet aan de richtlijnen van de EU (Europese Unie) voor wat betreft veiligheid, gezondheid, milieubehoud en persoonlijke veiligheid van de gebruiker. Apparaten met de "CE"-markering zijn bedoeld voor de Europese markt.

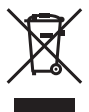

Dit symbool [een doorgekruiste rolcontainer WEEE Annex IV] geeft aan dat oude elektrische en elektronische apparatuur apart wordt ingezameld in landen die zijn aangesloten bij de EU.

Gooi uw oude apparatuur niet bij het huisvuil.

Volg de in uw land geldende afvalrichtlijnen wanneer u dit product weggooit.

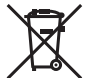

Dit symbool [een doorgekruiste rolcontainer volgens Richtlijn 2006/66/EG bijlage II] geeft aan dat in de EU-landen afgedankte batterijen apart moeten worden ingezameld. Gooi oude batterijen niet bij het huisvuil.

Volg de in uw land geldende afvalrichtlijnen wanneer u oude batterijen weggooit.

#### **Waarborgbepalingen**

- *1* Indien dit product gebreken vertoont, hoewel het op de juiste wijze gebruikt wordt (in overeenstemming met de meegeleverde documentatie Voorzichtig gebruik en gebruiksaanwijzingen), tijdens de geldende nationale garantieperiode en als het werd aangeschaft bij een geautoriseerde Olympusdealer binnen het zakengebied van Olympus Europa SE & Co. KG zoals bepaald op de website: http://www.olympus.com, wordt dit product gerepareerd of, naar Olympus' keuze, kosteloos vervangen. Voor aanspraak op deze garantie dient de klant, voor het einde van de geldende nationale garantieperiode, het product binnen te brengen bij de dealer waar het product aangeschaft is of iedere andere servicedienst van Olympus binnen het zakengebied van Olympus Europa SE & Co. KG zoals bepaald op de website: http://www.olympus.com. Tijdens de wereldwijde garantieperiode van één jaar kan de klant het product terugbrengen naar iedere servicedienst van Olympus. Let erop dat niet in alle landen een dergelijke servicedienst van Olympus gevestigd is.
- *2* De klant dient het product op eigen risico naar de dealer of de geautoriseerde servicedienst van Olympus te brengen en hij draagt zelf de kosten die ontstaan bij het transport van het product.

#### **Garantiebepalingen**

- *1* "OLYMPUS IMAGING CORP." verleent een jaar lang wereldwijde garantie. Deze wereldwijde garantie moet worden aangeboden bij een geautoriseerde servicedienst van Olympus voor een herstelling onder deze garantievoorwaarden kan worden uitgevoerd. Deze garantie is enkel geldig als het Garantiecertificaat en het aankoopbewijs worden aangeboden aan de servicedienst van Olympus. Merk op dat deze garantie een aanvulling vormt op en geen invloed heeft op de hierboven vermelde wettelijke rechten van de klant.
- *2* Deze garantie geldt niet in onderstaande gevallen. De klant is zelf verantwoordelijk voor de reparatiekosten, zelfs indien deze gebreken optreden tijdens de hierboven vermelde garantieperiode.
- a. Elk gebrek dat optreedt wegens onoordeelkundig gebruik (zoals handelingen die niet worden genoemd in Voorzichtig gebruik of andere delen van de gebruiksaanwijzing, etc.)
- b. Elk gebrek dat optreedt wegens een reparatie, wijziging, reiniging, etc. die niet is uitgevoerd door Olympus of een geautoriseerde servicedienst van Olympus.
- c. Gebreken of beschadigingen die ontstaan bij het transporteren, door vallen, stoten, etc. na aankoop van het product.
- d. Gebreken of beschadigingen die ontstaan door een brand, aardbeving, overstroming, blikseminslag, andere natuurrampen, milieuvervuiling en onregelmatige spanningsbronnen.
- e. Elk gebrek dat optreedt wegens onzorgvuldige of ongeschikte opslag (zoals opbergen op een plaats die is blootgesteld aan hoge temperaturen en relatieve vochtigheid, nabij insectenwerende middelen zoals naftaleen of schadelijke stoffen, etc.), ondeskundig onderhoud, etc.
- f. Elk gebrek dat optreedt wegens lege batterijen, etc.
- g. Elk gebrek dat ontstaat doordat zand, modder, etc. in de behuizing van het product is gekomen.
- h. Indien de garantieverklaring niet wordt meegeleverd met het product.
- i. Indien de garantieverklaring op een of andere wijze gewijzigd wordt met betrekking tot het jaar, de maand en de datum van aankoop, de naam van de klant, de naam van de dealer, en het serienummer.
- Indien geen bewijs van aankoop bij deze garantieverklaring gevoegd wordt.
- *3* Deze garantie is uitsluitend op het product van toepassing; de garantie is niet van toepassing op ieder ander toebehoren, zoals de behuizing, de camerariem, het lenskapje en de batterijen.
- *4* Olympus' enige verplichting onder deze garantie is beperkt tot het repareren of vervangen van het product. Iedere verplichting onder de garantie voor verlies of beschadiging, indirect of voortvloeiend, op enigerlei wijze opgelopen door

de klant vanwege een gebrek in het product, en met name alle soorten verlies of schade veroorzaakt in lenzen, fotorolletjes, andere uitrusting of toebehoren dat bij het product hoort of ieder soort verlies dat het resultaat is van een vertraagde reparatie of gegevensverlies, is uitgesloten. Deze bepalingen hebben geen invloed op de wettelijke dwingende regelgeving.

#### **Opmerkingen met betrekking tot het onderhoud onder garantie**

- *1* Deze garantie geldt uitsluitend, indien de garantieverklaring naar behoren is ingevuld door Olympus of een geautoriseerde dealer of indien andere documenten voldoende bewijskrachtig zijn. Controleer daarom of uw naam, de naam van de dealer, het serienummer en het jaar, de maand en datum van aankoop volledig zijn ingevuld, of dat de originele factuur of de bon (met vermelding van de naam van de dealer, de datum van aankoop en het producttype) aan deze garantieverklaring is toegevoegd. Olympus behoudt zich het recht voor om kostenloze dienstverlening te weigeren, indien noch de garantieverklaring volledig is ingevuld, noch het bovengenoemde document toegevoegd is of indien de informatie die daar in staat onvolledig of niet leesbaar is.
- *2* Aangezien deze garantieverklaring niet nogmaals verstrekt wordt, dient deze op een veilige plek bewaard te worden.
- Raadpleeg de lijst op de website: http://www.olympus.com voor het geautoriseerde, internationale servicenetwerk van Olympus.

### **Voor klanten in Azië oor**

#### **Garantiebepalingen**

- *1* Indien dit product gebreken vertoont, hoewel het op de juiste wijze gebruikt wordt (in overeenstemming met de meegeleverde documentatie Voorzichtig gebruik en gebruiksaanwijzingen), wordt dit gedurende een periode tot één jaar na de datum van aankoop gerepareerd of, naar Olympus' keuze, kosteloos vervangen. Voor aanspraak op deze garantie dient de klant, voor het einde van de garantieperiode van één jaar, het product en dit garantiecertificaat binnen te brengen bij de dealer waar het product aangeschaft is of iedere andere geautoriseerde servicedienst van Olympus die vermeld is in de instructies, en de nodige herstellingen aanvragen.
- *2* De klant dient het product op eigen risico naar de dealer of het geautoriseerde onderhoudsbedrijf van Olympus te brengen en de klant draagt zelf de kosten die ontstaan bij het transport van het product.
- *3* Deze garantie geldt niet in onderstaande gevallen. De klant is zelf verantwoordelijk voor de reparatiekosten, zelfs indien deze gebreken optreden tijdens de hierboven vermelde garantieperiode.
- a. Elk gebrek dat optreedt wegens onoordeelkundig gebruik (zoals handelingen die

niet worden genoemd in Voorzichtig gebruik of andere delen van de gebruiksaanwijzing, etc.)

- b. Elk gebrek dat optreedt wegens een reparatie, wijziging, reiniging, etc. die niet is uitgevoerd door Olympus of een geautoriseerde servicedienst van Olympus.
- c. Gebreken of beschadigingen die ontstaan bij het transporteren, door vallen, stoten, etc. na aankoop van het product.
- d. Gebreken of beschadigingen die ontstaan door een brand, aardbeving, overstroming, blikseminslag, andere natuurrampen, milieuvervuiling en onregelmatige spanningsbronnen.
- e. Elk gebrek dat optreedt wegens onzorgvuldige of ongeschikte opslag (zoals opbergen op een plaats die is blootgesteld aan hoge temperaturen en relatieve vochtigheid, nabij insectenwerende middelen zoals naftaleen of schadelijke stoffen, etc.), ondeskundig onderhoud, etc.
- f. Elk gebrek dat optreedt wegens lege batterijen, etc.
- g. Elk gebrek dat ontstaat doordat zand, modder, etc. in de behuizing van het product is gekomen.
- h. Indien de garantieverklaring niet wordt meegeleverd met het product.
- i. Indien de garantieverklaring op een of andere wijze gewijzigd wordt met betrekking tot het jaar, de maand en de datum van aankoop, de naam van de klant, de naam van de dealer en het serienummer.
- Indien geen bewijs van aankoop bij deze garantieverklaring gevoegd wordt.
- *4* Deze garantie is uitsluitend op het product van toepassing; de garantie is niet van toepassing op ieder ander toebehoren, zoals de behuizing, de camerariem, het lenskapje en de batterijen.
- *5* Olympus' enige verplichting onder deze garantie is beperkt tot het repareren of vervangen van het product. Iedere verplichting onder de garantie voor verlies of beschadiging, indirect of voortvloeiend, op enigerlei wijze opgelopen door de klant vanwege een gebrek in het product, en met name alle soorten verlies of schade veroorzaakt in lenzen, fotorolletjes, andere uitrusting of toebehoren dat bij het product hoort of ieder soort verlies dat het resultaat is van een vertraagde reparatie of gegevensverlies, is uitgesloten.

### **Opmerkingen:**

- Merk op dat deze garantie een aanvulling vormt op en geen invloed heeft op de wettelijke rechten van de klant.
- *2* Als u vragen heeft over deze garantie, dient u contact op te nemen met de geautoriseerde servicedienst van Olympus, zoals vermeld in de **instructies**

### **Opmerkingen met betrekking tot het onderhoud onder garantie**

- *1* Deze garantie is enkel geldig als het Garantiecertificaat en het aankoopbewijs worden aangeboden aan de servicedienst van Olympus. Zorg ervoor dat uw naam, de naam van de dealer, het serienummer en het jaar, de maand en de datum van aankoop ingevuld zijn.
- *2* Omdat deze garantieverklaring niet opnieuw wordt uitgereikt, dient u ze op een veilige plaats te bewaren.
- *3* Alle aanvragen voor reparatie in hetzelfde land waar het product werd gekocht, zijn onderworpen aan de voorwaarden van de garantie die door de Olympus-distributeur in dat land wordt gegeven. Als de lokale Olympus-verdeler geen afzonderlijke garantie geeft of als de klant zich niet in het land bevindt waar het product werd gekocht, gelden de voorwaarden van deze wereldwijde garantie.
- *4* Waar dit van toepassing is, is deze garantie wereldwijd geldig. De geautoriseerde servicedienst van Olympus die in deze garantie vermeld is, zal de garantie aannemen.
- Raadpleeg de lijst in bijlage voor het geautoriseerde, internationale servicenetwerk van Olympus.

### **Beperkte aansprakelijkheid**

Olympus geeft geen enkele garantie of waarborg, noch uitdrukkelijk noch stilzwijgend aanvaard, ten aanzien van of met betrekking tot de inhoud van dit geschreven materiaal of van de software en kan in geen enkel opzicht aansprakelijk worden gesteld voor enige stilzwijgende waarborg met betrekking tot de verkoopbaarheid of de geschiktheid voor enige specifiek doel of voor enige directe, indirecte, zwaarwegende, bijkomstige of andere schade (met inbegrip van en niet beperkt tot schade door derving van inkomsten of verlies van zakelijke winsten, onderbreking van zakelijke activiteiten en verlies van zakelijke informatie) die voortvloeien uit het gebruik van of niet kunnen gebruiken van het geschreven materiaal of van de software. Sommige landen accepteren een dergelijke uitsluiting of beperking op de aansprakelijkheid voor directe of indirecte schade niet, zodat de hierboven opgesomde beperkingen mogelijk op uw situatie niet van toepassing zijn.

### **Handelsmerken andelsmerken**

- **•** Microsoft en Windows zijn gedeponeerde handelsmerken van Microsoft Corporation.
- **•** Macintosh is een handelsmerk van Apple Inc.
- **•** Het SDXC-logo is een handelsmerk van SD-3C, LLC.
- **•** Eye-Fi is een gedeponeerd handelsmerk van Eye-Fi, Inc.
- **•** FlashAir is een handelsmerk van Toshiba Corporation.
- **•** Het Apical-logo is een gedeponeerd handelsmerk van Apical Limited.

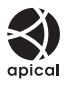

**•** Alle andere genoemde bedrijfs- en productnamen zijn gedeponeerde handelsmerken en/of handelsmerken van de betreffende rechthebbenden.

THIS PRODUCT IS LICENSED UNDER THE AVC PATENT PORTFOLIO LICENSE FOR THE PERSONAL AND NONCOMMERCIAL USE OF A CONSUMER TO (i) ENCODE VIDEO IN COMPLIANCE WITH THE AVC STANDARD ("AVC VIDEO") AND/OR (ii) DECODE AVC VIDEO THAT WAS ENCODED BY A CONSUMER ENGAGED IN A PERSONAL AND NON-COMMERCIAL ACTIVITY AND/OR WAS OBTAINED FROM A VIDEO PROVIDER LICENSED TO PROVIDE AVC VIDEO. NO LICENSE IS GRANTED OR SHALL BE IMPLIED FOR ANY OTHER USE. ADDITIONAL INFORMATION MAY BE OBTAINED FROM MPEG LA, L.L.C. SEE HTTP://WWW.MPEGLA.COM

De software in deze camera kan software van derden bevatten. Software van derden is onderhevig aan de algemene voorwaarden, opgelegd door de eigenaars of licentienemers van de betreffende software, waaronder deze software aan u wordt verstrekt. Deze voorwaarden en andere opmerkingen bij software van derden, indien deze aanwezig zijn, zijn terug te vinden in het PDF-bestand met meldingen over de software dat op de meegeleverde CD-ROM aanwezig is of via

http://www.olympus.co.jp/en/support/imsg/digicamera/ download/notice/notice.cfm

**•** De in deze handleiding vermelde normen voor opslagsystemen van camerabestanden zijn de door de JEITA (Japan Electronics and Information Technology Industries Association) opgestelde DCFnormen (Design Rule for Camera File System).

# **Specificaties**

### **Camera**

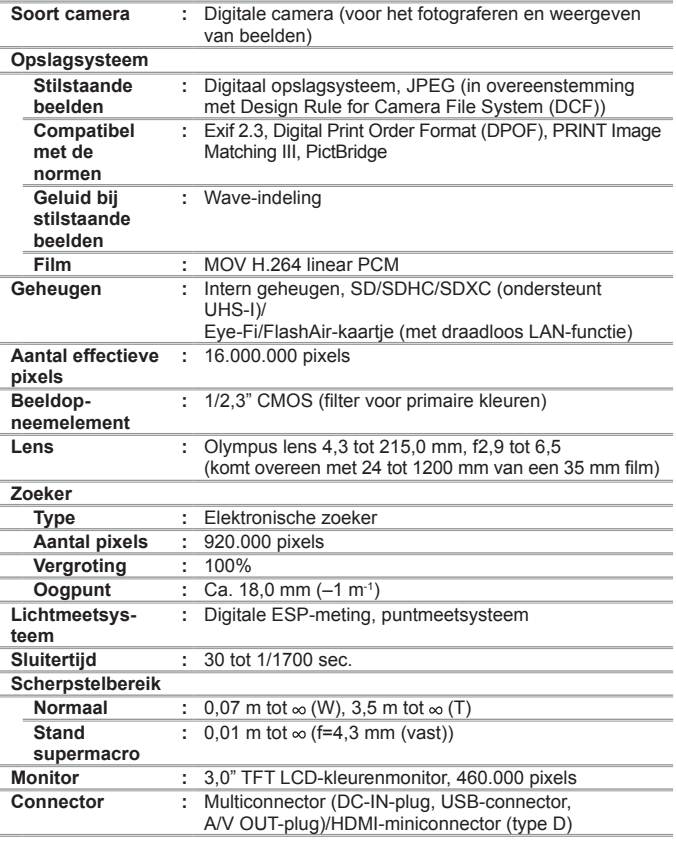

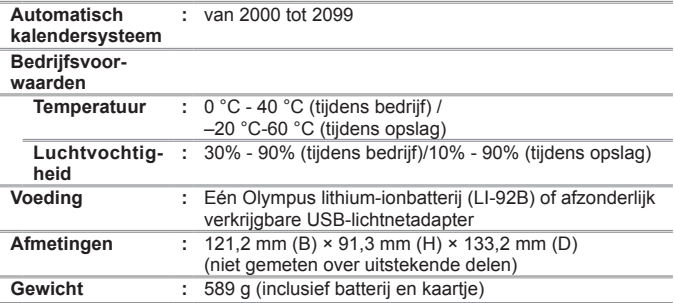

## **Lithium-ionbatterij (LI-92B)**

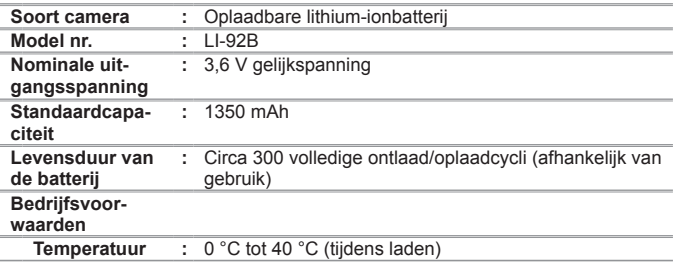

## **USB-netspanningsadapter (F-2AC)**

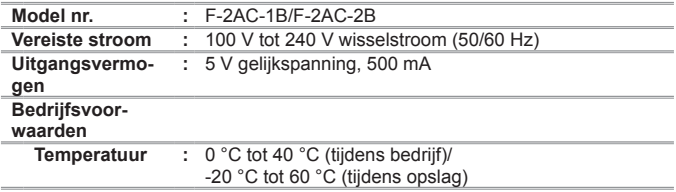

Wijzigingen in technische gegevens en uitvoering voorbehouden zonder voorafgaande kennisgeving.

**HDMI, het HDMI-logo en High-Defi nition Multimedia Interface zijn handelsmerken of gedeponeerde handelsmerken van HDMI Licensing, LLC.**

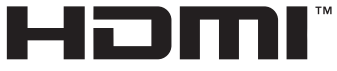

HIGH-DEFINITION MULTIMEDIA INTERFACE

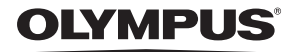

http://www.olympus.com/

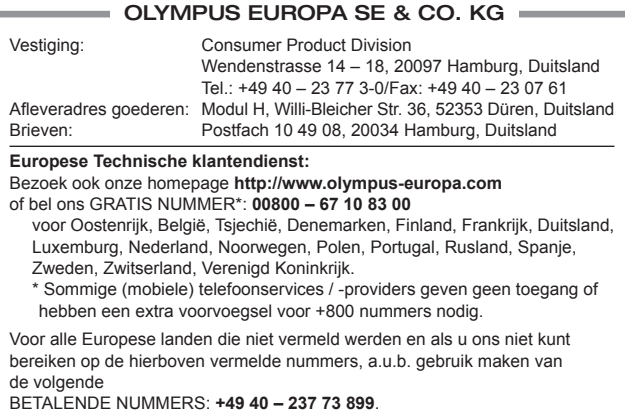